# **KYOCERA Kona**

## **Guide de l'utilisateur**

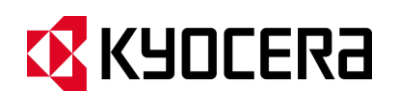

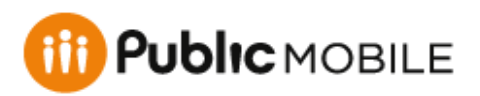

©2013 Kyocera Corporation. Tous droits réservés. Public Mobile, Everybody Talk ainsi que le logo de Public Mobile sont des marques de commerce de Public Mobile inc. Toute autre marque de commerce est la propriété de leurs propriétaires respectifs. KYOCERA est une marque déposée de Kyocera Corporation.

# Table des matières

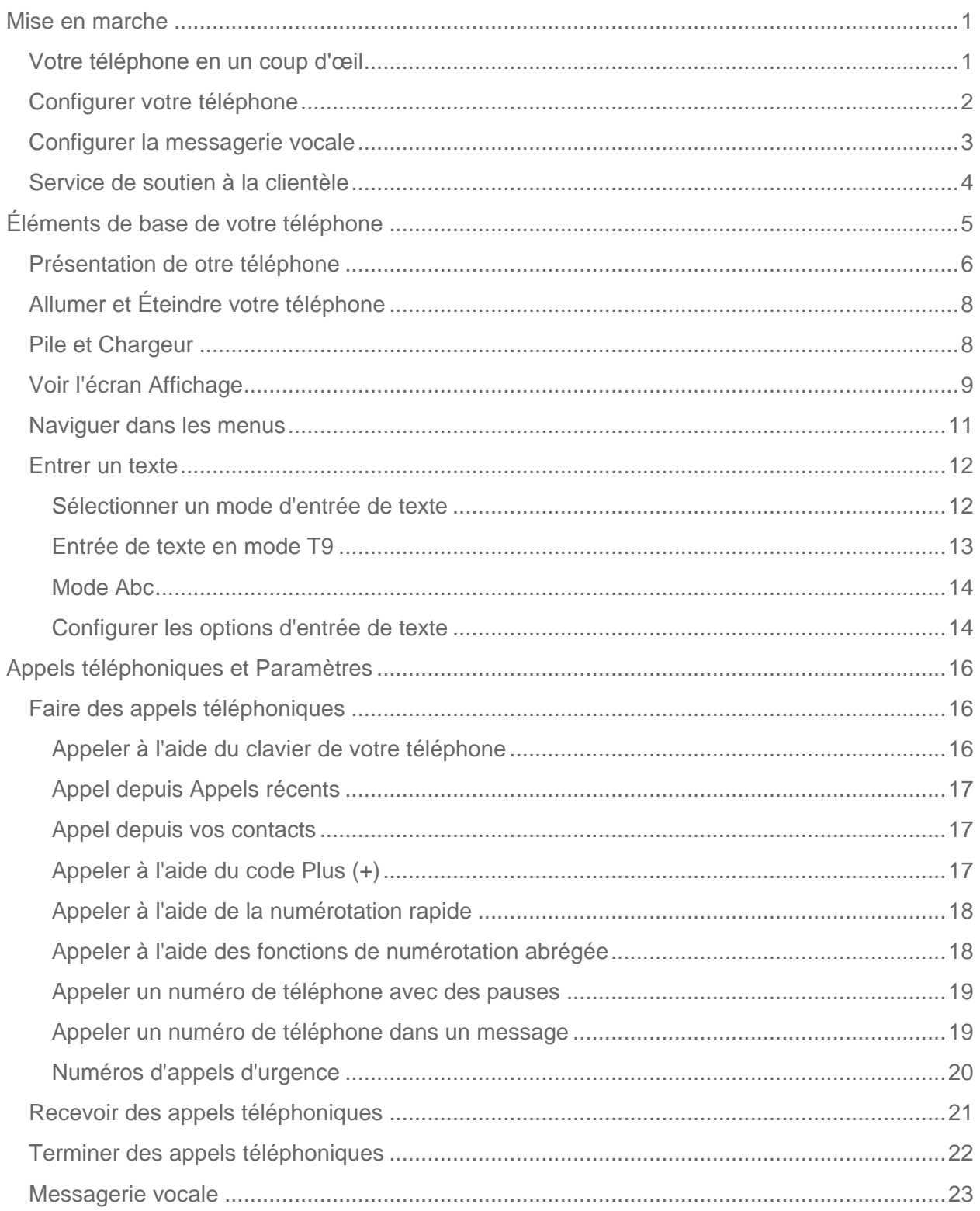

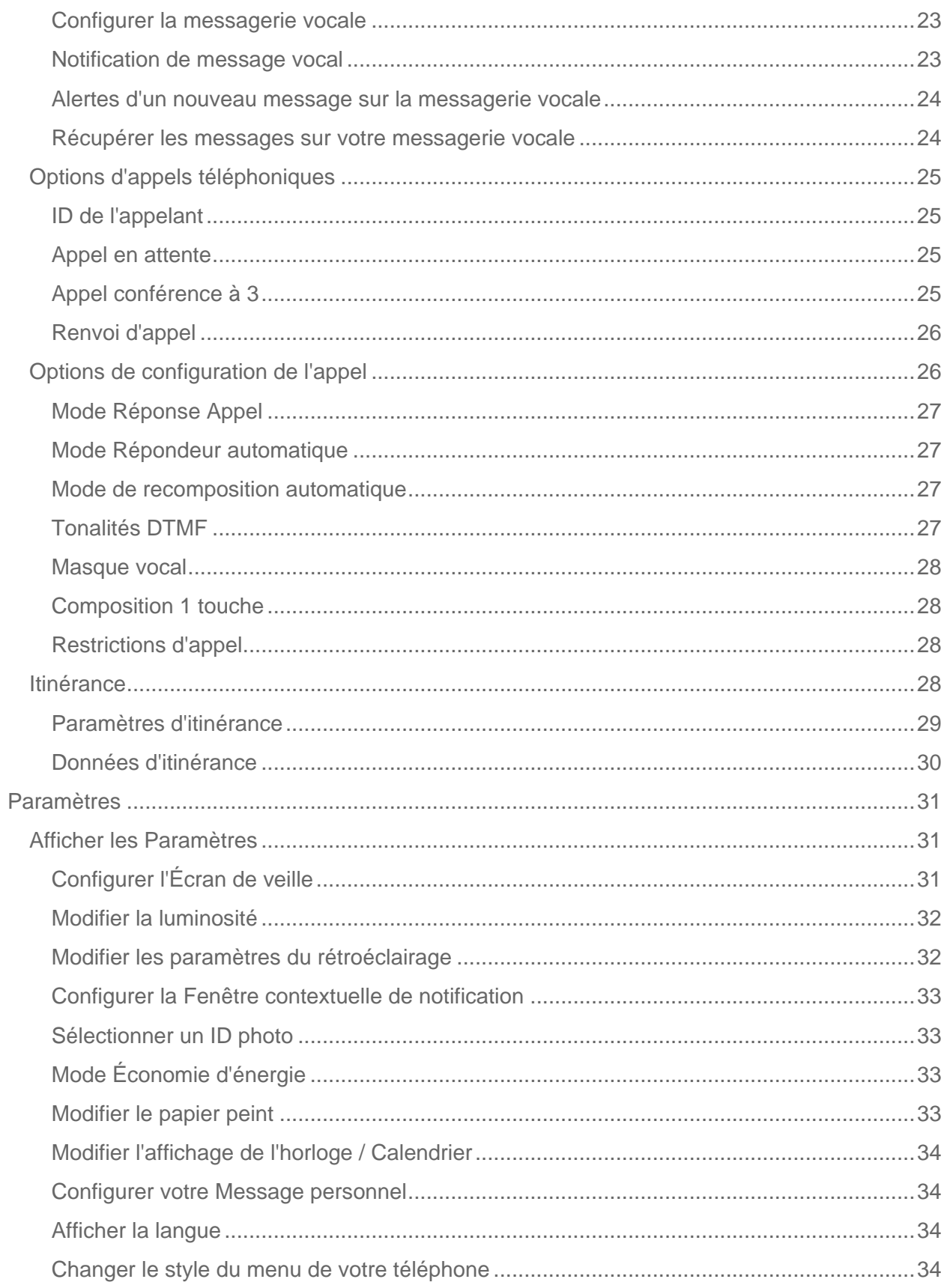

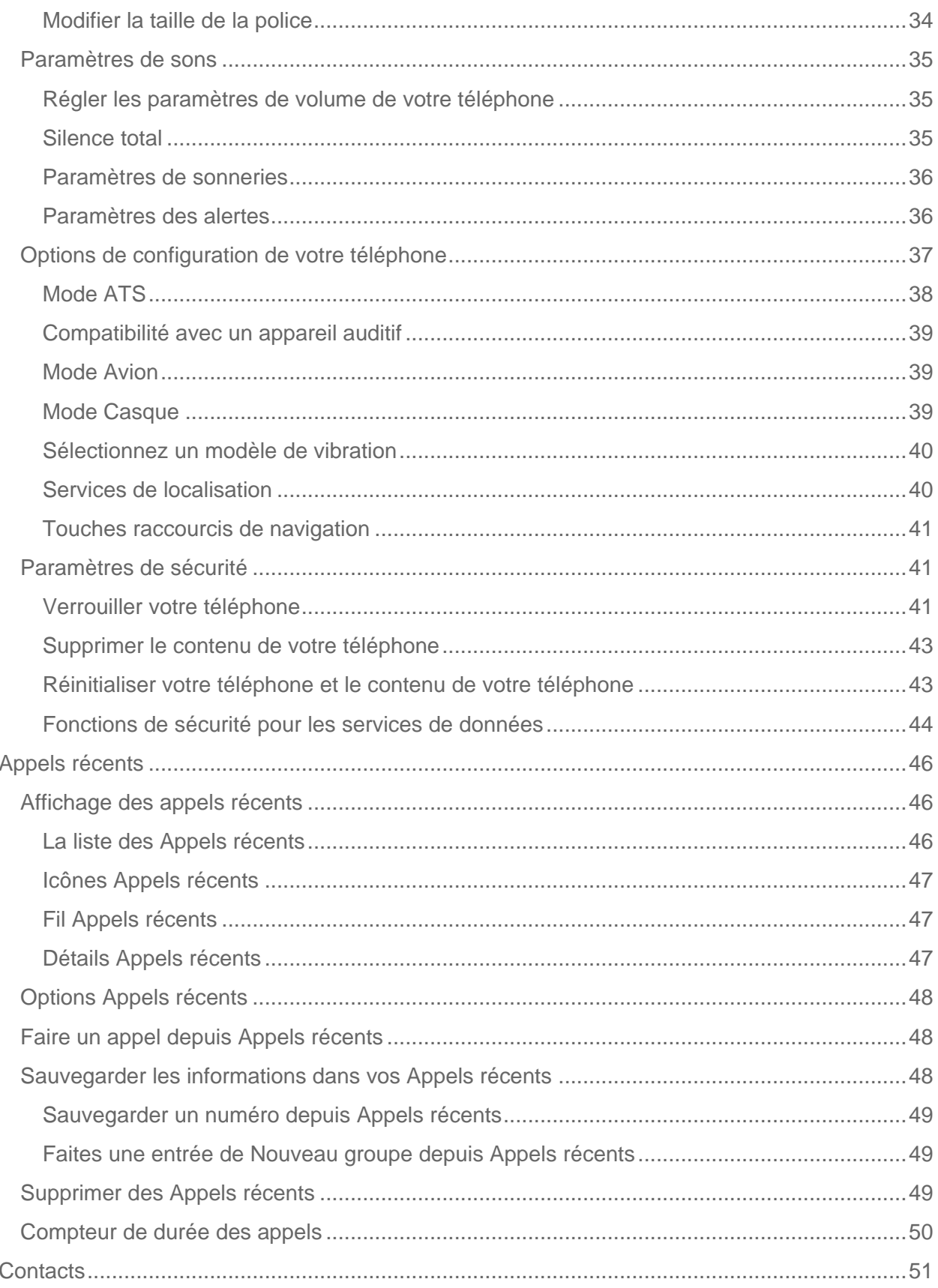

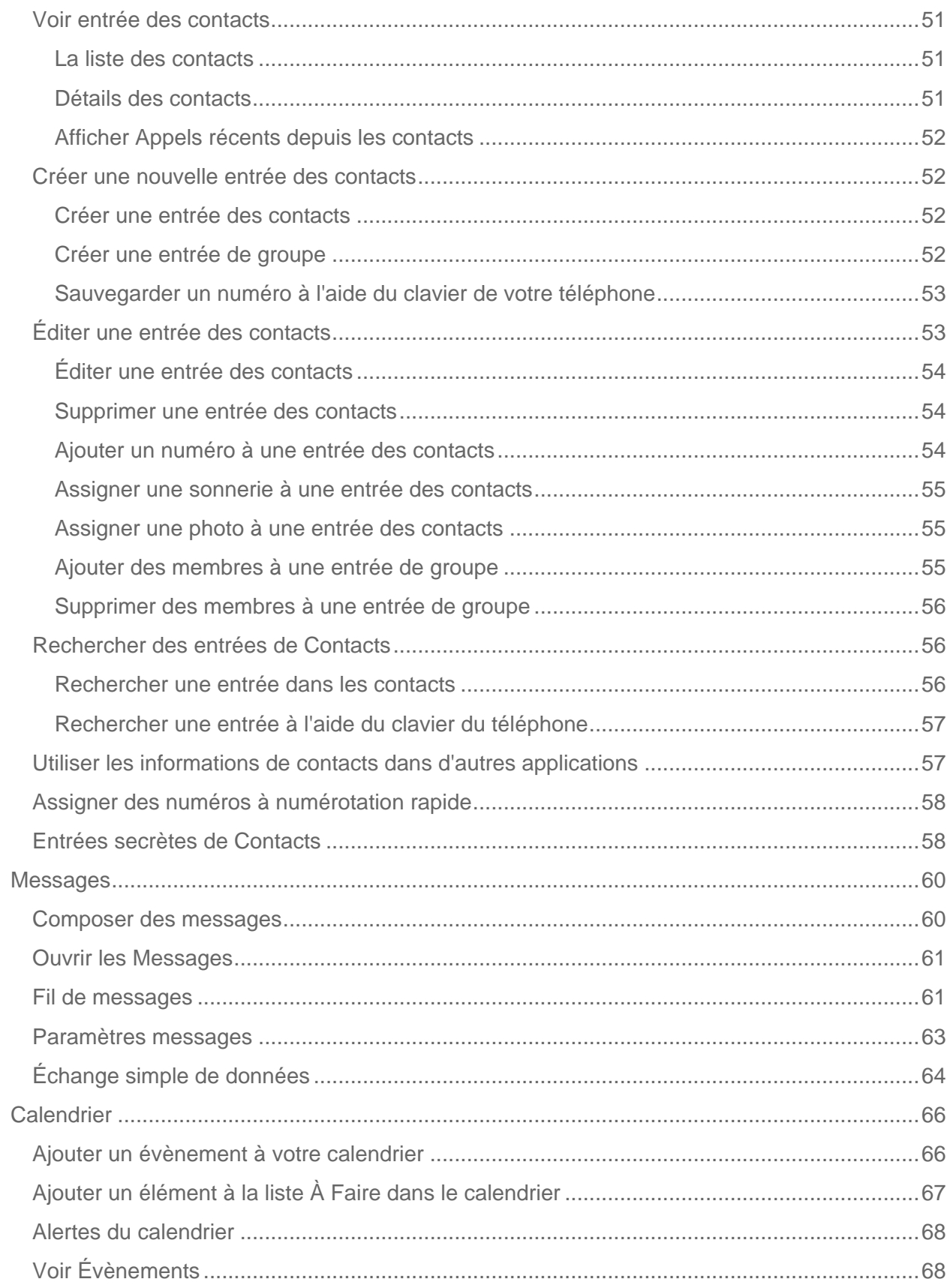

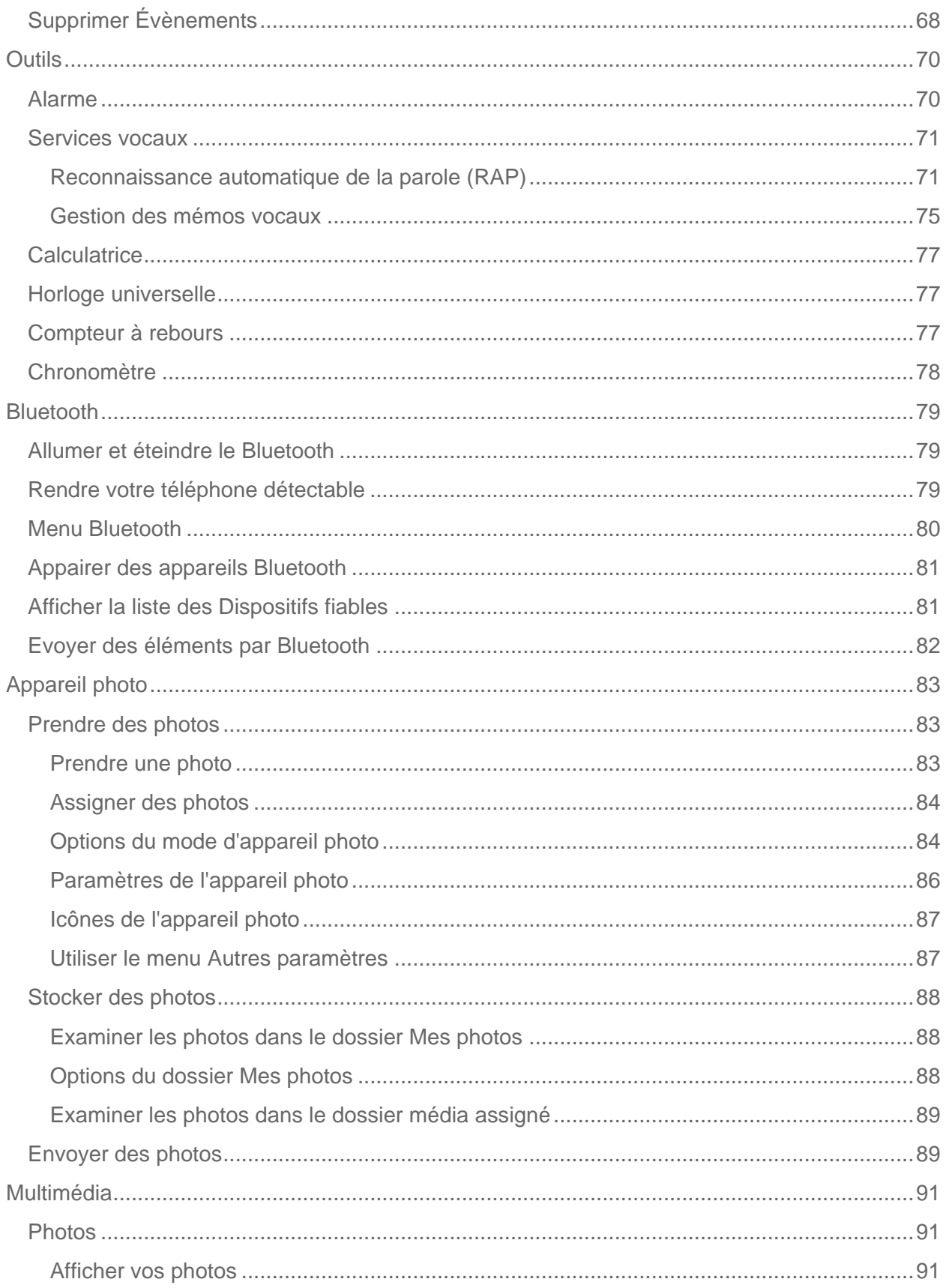

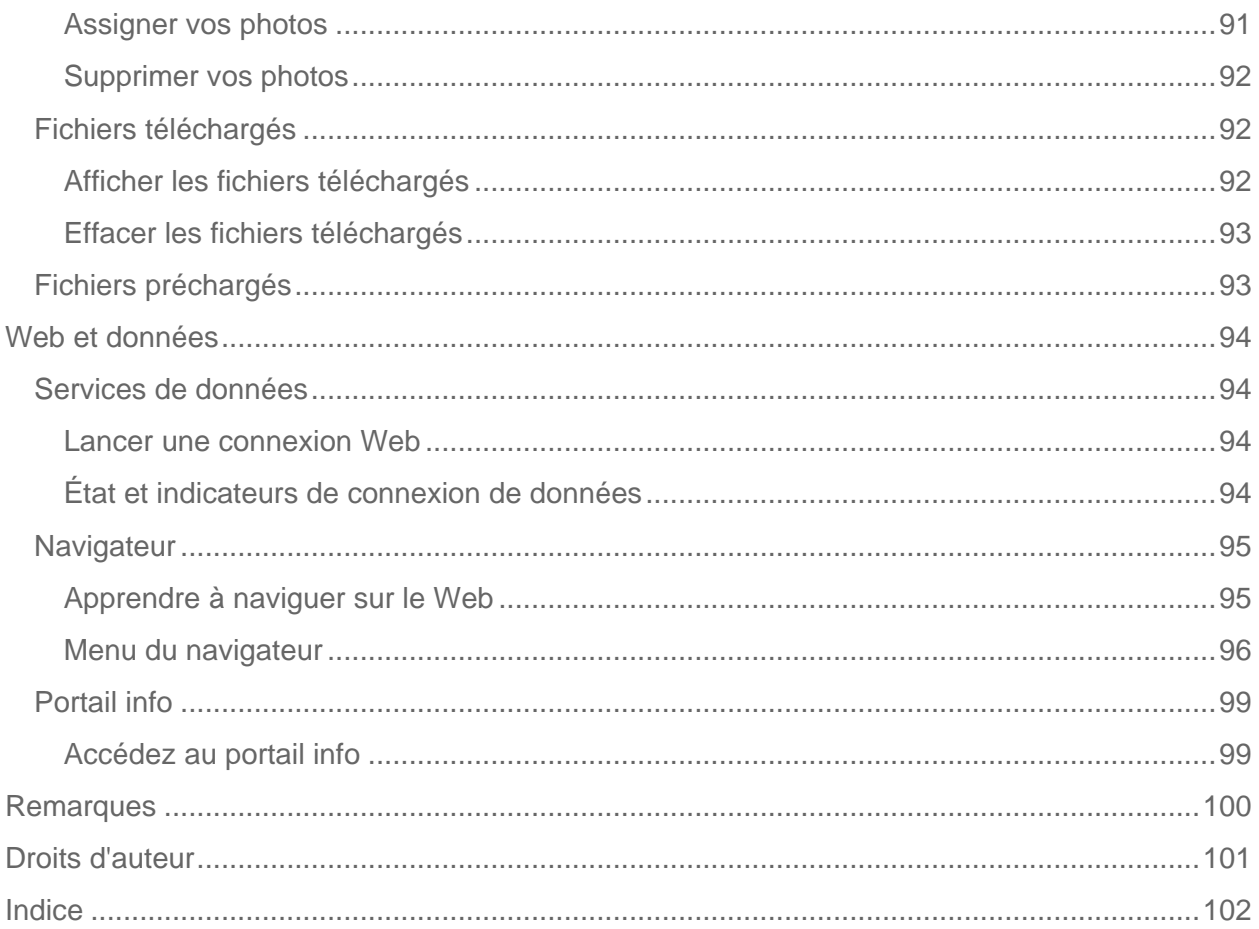

# <span id="page-7-0"></span>*Mise en marche*

Cette section vous donne toutes les informations nécessaires pour configurer votre téléphone et utiliser votre service pour la première fois.

[Votre téléphone en un coup d'œil](#page-7-1)

[Configurer votre téléphone](#page-8-0)

[Configurer la messagerie vocale](#page-9-0)

[Service de soutien à la clientèle](#page-10-0)

## <span id="page-7-1"></span>*Votre téléphone en un coup d'œil*

L'illustration suivante présente les principales fonctions externes de votre téléphone.

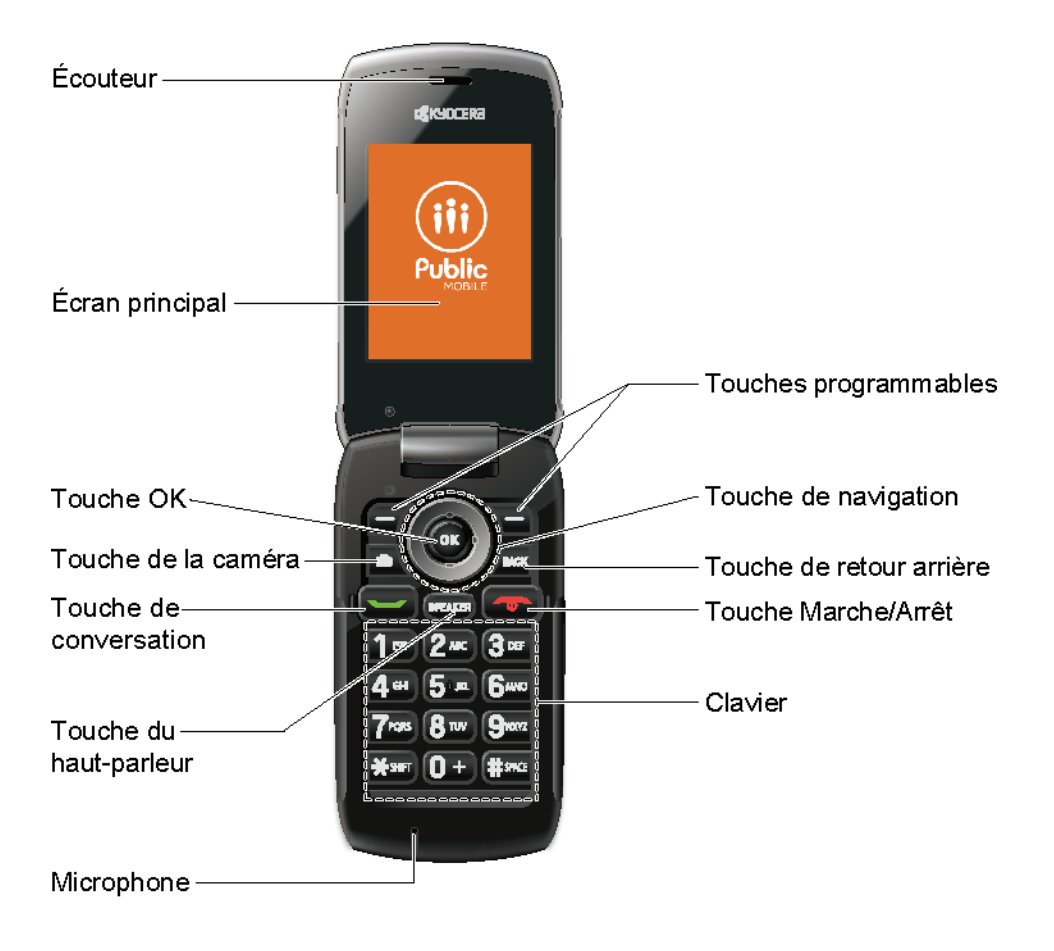

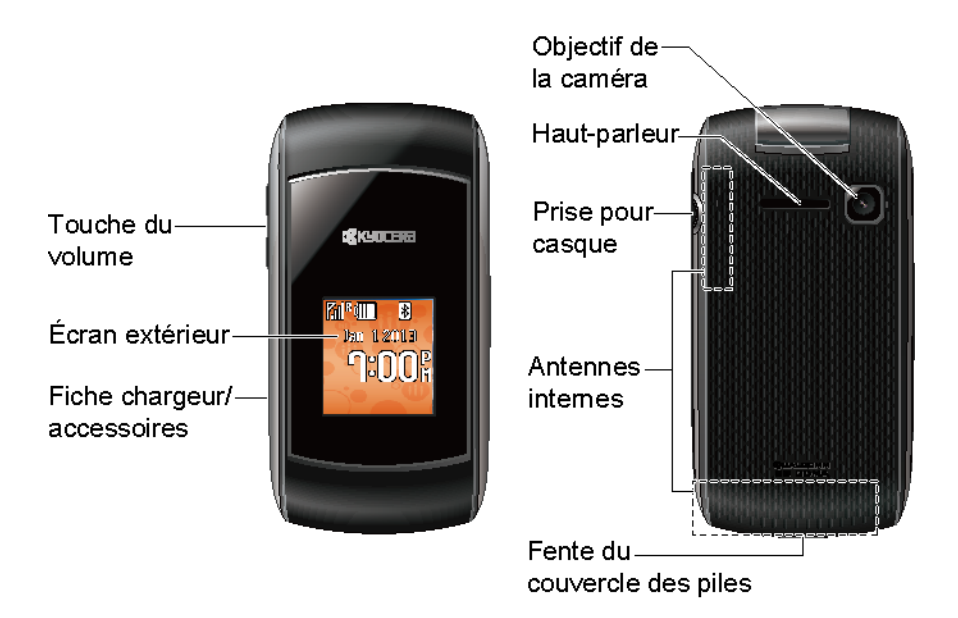

## <span id="page-8-0"></span>*Configurer votre téléphone*

Tout d'abord, vous devez installer et charger la pile pour commencer à configurer votre téléphone.

- 1. Installez la pile.
	- Introduisez votre ongle dans la fente située dans le bas du couvercle du compartiment pile et soulevez légèrement pour enlever le couvercle (Figure  $\textcircled{1}$ ).

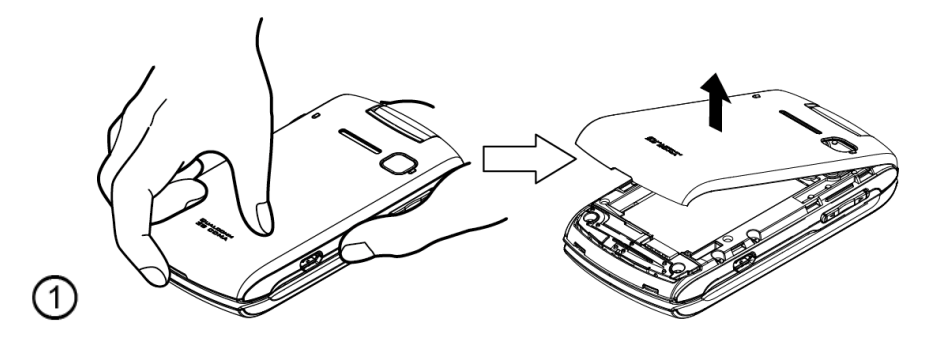

**Insérez la pile, l'extrémité des contacts d'abord, puis appuyez doucement jusqu'à ce** qu'elle soit en place (Figure  $(2)$ ).

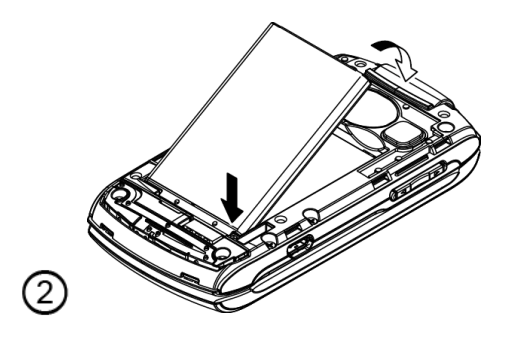

 Remettez le couvercle, assurez-vous que toutes les languettes de verrouillage soient bien en place et qu'il n'y ait aucun espacement (Figure  $(3)$ ).

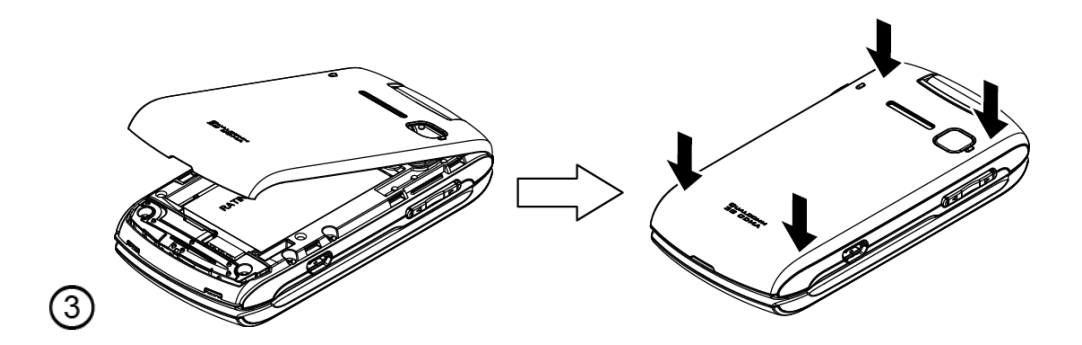

- 2. Chargez votre pile.
	- Branchez le connecteur USB du chargeur dans la fiche chargeur / accessoire située sur le côté inférieur gauche de votre téléphone.
	- **Branchez l'adaptateur secteur dans une prise électrique.**

#### **Remarque:** La pile de votre téléphone doit être suffisamment chargée pour que votre téléphone puisse s'allumer, trouver un signal, configurer votre boîte vocale et faire un appel. Vous devez effectuer une charge complète de votre pile dès que possible.

3. Appuyez sur **pour allumer votre téléphone.** 

## <span id="page-9-0"></span>*Configurer la messagerie vocale*

Tous les appels manqués sont automatiquement transférés vers votre messagerie vocale, que votre téléphone soit en cours d'utilisation ou éteint. Vous devez configurer la messagerie vocale et enregistrer un message personnel dès que votre téléphone est activé. Utilisez toujours un mot de passe pour vous protéger des accès non autorisés.

- 1. Depuis le mode de veille, appuyez et maintenez  $\boxed{1}$  pour composer le numéro de votre messagerie vocale.
- 2. Suivez les invites du système pour :
	- Créer votre mot de passe.
	- **Enregistrez l'énoncé de votre nom.**
	- **Enregistrer votre message personnel.**

#### **Remarque : Mot de passe de votre messagerie vocale** – Il vous est fortement recommandé de créer un mot de passe lors de la configuration de votre messagerie vocale pour vous protéger des accès non autorisés. Sans mot de passe, toute personne ayant accès à votre téléphone peut également avoir accès à vos messages vocaux.

Pour plus d'informations sur l'utilisation de votre messagerie vocale, consultez [Messagerie](#page-29-0)  [vocale.](#page-29-0)

## <span id="page-10-0"></span>*Service de soutien à la clientèle*

Veuillez contacter Public Mobile en utilisant l'une des options ci-dessous :

- Utilisez notre page de [Soutien](http://www.publicmobile.ca/pmconsumer/support) sur PublicMobile.ca qui apporte des réponses à une série de questions.
- Contactez-nous par courriel à support@publicmobile.ca. Nous vous répondrons dans les 72 heures.
- Composez le \*611 depuis votre téléphone Public Mobile.
- Téléphonez au Service de soutien à la clientèle au 1-855-4PUBLIC (1-855-478-2542).

Pour toute question sur les fonctions de votre téléphone, reportez-vous aux documents fournis avec votre téléphone, ou visitez le site [http://www.publicmobile.ca/.](http://www.publicmobile.ca/)

# <span id="page-11-0"></span>*Éléments de base de votre téléphone*

Votre téléphone regorge de fonctions qui vous simplifient la vie et augmente votre capacité à rester connecté avec les gens et les informations qui sont importants pour vous. Les rubriques dans cette section vous présenteront les fonctions et les caractéristiques de base de votre téléphone.

[Présentation de otre téléphone](#page-12-0) [Allumer et Éteindre votre téléphone](#page-14-0) [Pile et Chargeur](#page-14-1) [Voir l'écran Affichage](#page-15-0) [Naviguer dans les menus](#page-17-0)

[Entrer un texte](#page-18-0)

## <span id="page-12-0"></span>*Présentation de otre téléphone*

Les illustrations et les descriptions ci-dessous donnent un aperçu de la présentation de base de votre téléphone.

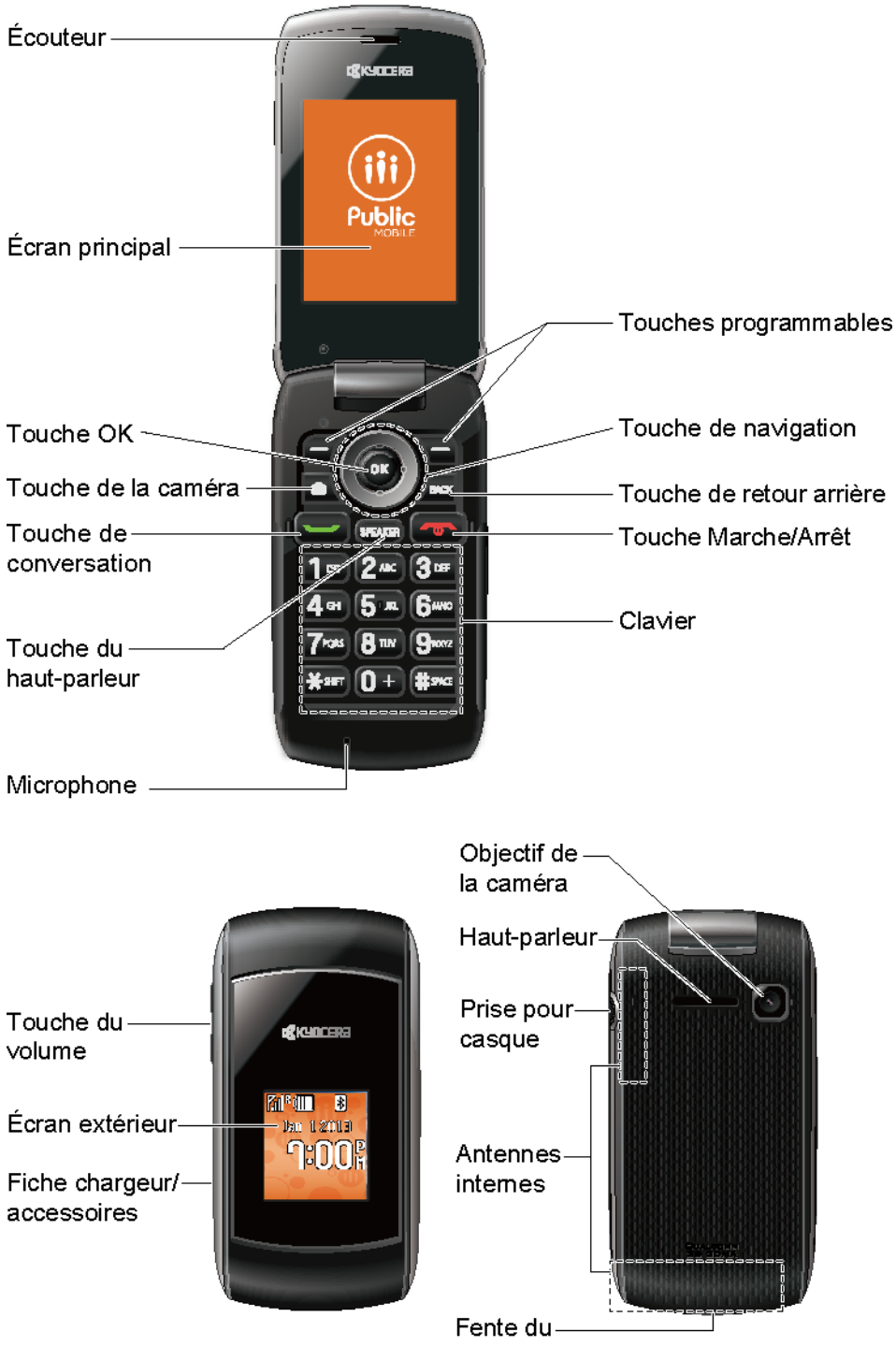

#### Fonctions essentielles

- **Écouteur** vous laisse entendre votre interlocuteur ainsi que les messages automatisés.
- **Écran principal** affiche toutes les informations nécessaires au fonctionnement de votre téléphone, comme l'état des appels, la liste de vos contacts, la date et l'heure, le signal et l'intensité de la pile.
- **Touche OK** (OK) vous permet d'accéder aux menus de votre téléphone et sélectionne le choix mis en surbrillance lorsque vous naviguez dans un menu.
- **Touche de la caméra** ( $\circ$ ) vous laisse accéder au menu Photos. Appuyez et maintenez pour activer le mode appareil photo et prendre des photos.
- **Touche de conversation** ( ) vous permet de faire ou de recevoir des appels, de répondre à un appel en attente, d'utiliser l'appel conférence à 3 ou d'activer la reconnaissance automatique de la parole (RAP).
- **Touche du haut-parleur** (**SPEAKER**) vous permet de faire ou de recevoir des appels en mode haut-parleur, d'allumer ou d'éteindre le haut-parleur pendant un appel ou d'activer la reconnaissance automatique de la parole (RAP).
- **Microphone** permet à d'autres interlocuteurs de vous entendre clairement lorsque vous leur parlez.
- **Touches programmables** (■ ) vous permettent de sélectionner les actions des touches programmables ou des éléments de menus qui correspondent aux lignes inferieures à gauche et à droite de l'écran.
- **Touche de navigation** fait défiler les options de menus de votre téléphone et agit comme un raccourci en mode de veille. Ces touches peuvent être réassignées pour créer des raccourcis personnalisés. Consultez [Touches raccourcis de navigation.](#page-47-0)
- **Touche de retour arrière** ( $\epsilon$ <sup>BACK</sup>) supprime des caractères de l'affichage en mode entrée de texte. Lorsque vous naviguez dans un menu, appuyez sur la touche retour pour revenir au menu précédent. Cette touche vous permet aussi de revenir à l'écran précédent lors d'une transmission de données.
- **Touche Marche/Arrêt** ( ) vous permet d'allumer ou d'éteindre votre téléphone, de terminer un appel ou d'annuler votre entrée et de revenir au mode de veille.
- **Clavier** vous permet de saisir des chiffres, des lettres, des caractères et d'exécuter des fonctions.
- **Touche du volume** vous permet de régler le volume de la sonnerie en mode de veille ou le volume de la voix pendant un appel.
- **Écran extérieur** vous permet de surveiller l'état de votre téléphone et de voir qui vous appelle sans ouvrir votre téléphone.
- **Fiche chargeur/accessoires** vous permet de connecter un câble de chargeur compatible ou un câble USB de données (non fourni).
- **Objectif de la caméra**, pièce intégrée de l'appareil photo qui vous permet de prendre des photos.
- **Haut-parleur** vous permet d'entendre les différents sons et sonneries. Le haut-parleur vous permet aussi d'entendre' la voix de l'interlocuteur en mode haut-parleur.
- **Prise pour casque** vous permet de brancher un casque en option pour de pratiques conversations mains-libres.
- **Antennes internes** facilitent la réception et la transmission. Pour maximiser l'efficacité, ne faites aucune obstruction lorsque vous utilisez votre téléphone.
- **Fente du couvercle des piles** vous permet d'ouvrir le couvercle du compartiment pile pour remplacer la batterie.

#### **ATTENTION !** L'insertion d'un accessoire dans la mauvaise fiche peut endommager votre téléphone.

## <span id="page-14-0"></span>*Allumer et Éteindre votre téléphone*

Les instructions ci-dessous expliquent comment allumer et éteindre votre téléphone.

#### Allumer votre téléphone

► Ouvrez votre téléphone et appuyez sur  $\boxed{\bullet}$ .

#### Éteindre votre téléphone

► Ouvrez votre téléphone, appuyez et maintenez **pendant deux secondes jusqu'à ce** que vous voyez l'animation de mise hors tension sur l'écran principal.

## <span id="page-14-1"></span>*Pile et Chargeur*

**Avertissement :** Utilisez uniquement pour votre téléphone des piles et des chargeurs agréés par Kyocera. L'inobservation de ces informations peut augmenter le risque de surchauffe de votre téléphone, d'incendie ou d'explosion en causant des blessures graves, la mort ou des dégâts matériels.

#### Capacité de la pile

Votre téléphone est équipé d'une pile au Lithium-Ion (Li-ion). Cela vous permet de recharger votre pile avant qu'elle ne soit complètement épuisée.

Pour un contrôle rapide du niveau de votre pile, jetez un coup d'œil sur l'indicateur de charge de la pile situé dans le coin supérieur gauche de l'écran d'affichage de votre téléphone. Lorsqu'il vous reste environ cinq minutes de conversation, l'icône de la pile ( $\binom{1}{1}$ ) devient rouge et le téléphone émet une tonalité d'avertissement.

Au bout d'environ cinq minutes, le téléphone émet une tonalité d'avertissement trois fois de suite et puis il s'éteint.

- **Remarque :** Les paramètres du rétroéclairage prolongé, de la recherche de service, du mode vibreur, de l'utilisation du navigateur et d'autres variables peuvent réduire la durée de vie de la pile en mode conversation ou en mode de veille.
- **Astuce :** Observez l'indicateur d'intensité de la pile de votre téléphone et rechargez la pile avant qu'elle ne soit hors d'usage.

#### Installer la pile

► Consultez [Configurer votre téléphone.](#page-8-0)

#### Retirer la pile

- 1. Veillezà ce que l'alimentation soit éteinte de façon à ne perdre aucun numéro ou message.
- 2. Introduisez votre ongle dans la fente située sur la base du couvercle du compartiment pile et soulevez le couvercle doucement.
- 3. Retirez la pile du téléphone et remettez le couvercle.

#### **Avertissement :** Ne manipulez pas une pile Li-Ion endommagée ou avec un suintement car cela peut vous causer des brûlures.

## <span id="page-15-0"></span>*Voir l'écran Affichage*

La barre d'état en haut de l'écran affichage vous donne des informations sur le statut et les options de votre téléphone. Les tableaux suivants identifient les symboles que vous pourrez voir sur l'écran affichage de votre téléphone.

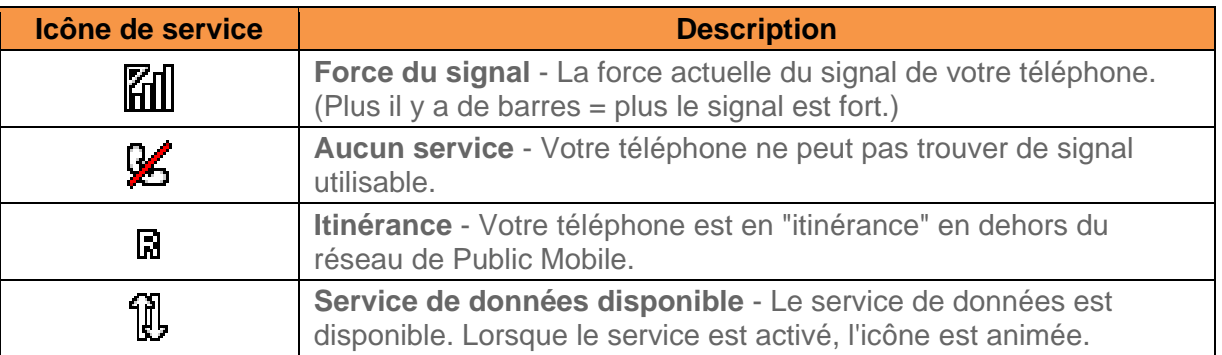

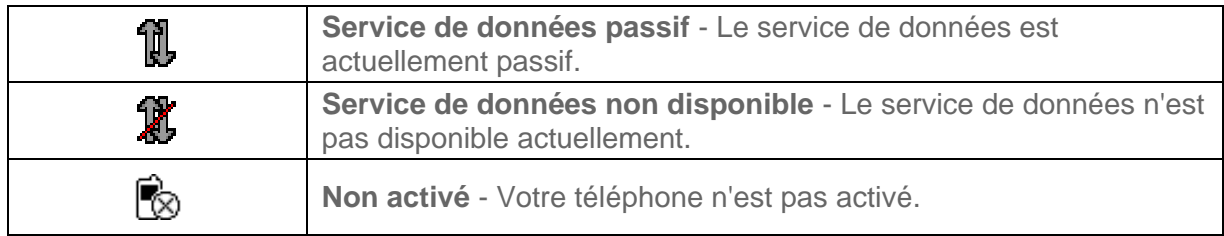

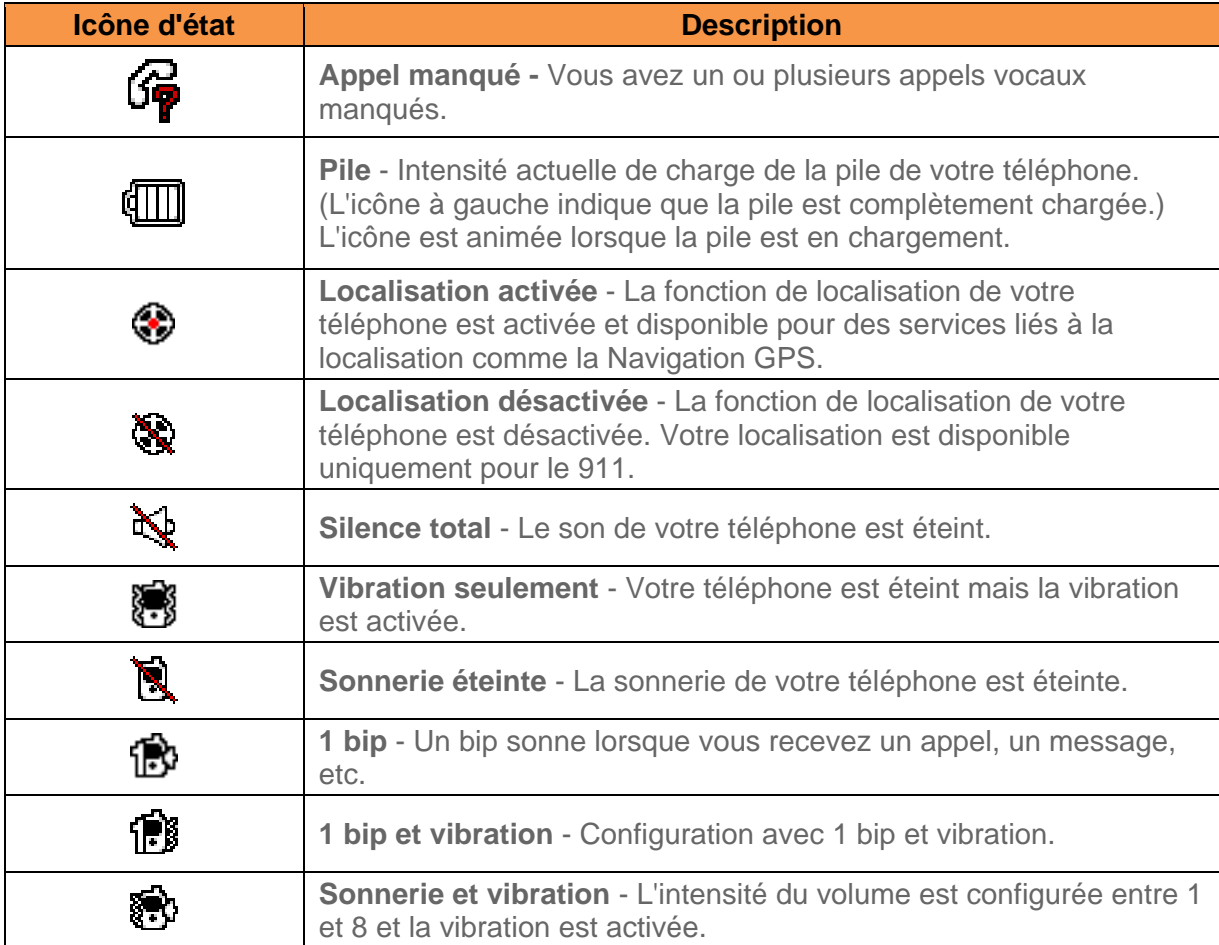

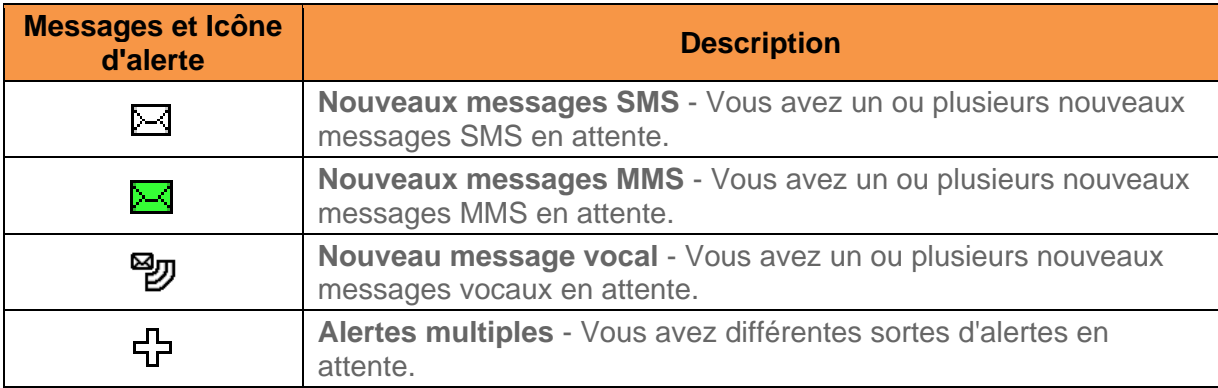

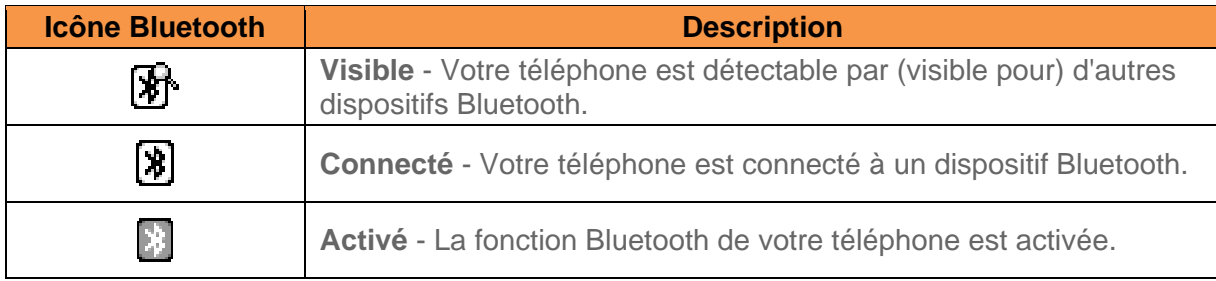

#### **Remarque :** Les icônes ci-dessus clignoteront lorsque votre téléphone établira une communication avec un dispositif Bluetooth.

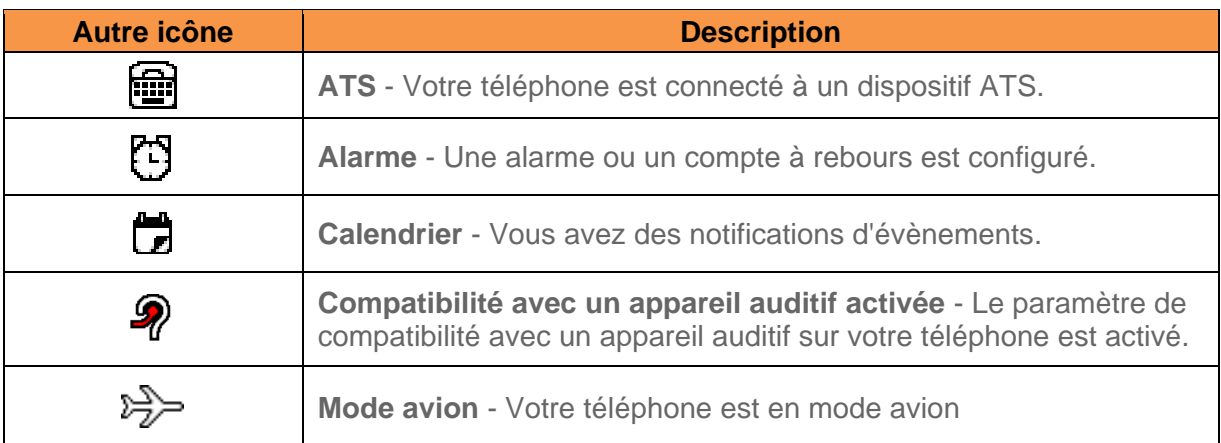

## <span id="page-17-0"></span>*Naviguer dans les menus*

La touche de navigation sur votre téléphone vous permet de faire défiler les éléments sur l'écran. Pour naviguer dans un menu, appuyez sur la touche de navigation haut ou bas.

De nombreux menus disposent d'une barre de défilement à droite pour vous aider à garder une trace de votre position dans le menu.

#### Sélectionner les éléments du menu

Lorsque vous naviguez dans le menu, les options du menu sont en surbrillance. Sélectionnez une option en la mettant en surbrillance et en appuyant sur <sup>OK</sup>. Si l'option est numérotée, vous pouvez la sélectionner en appuyant sur le chiffre correspondant sur le clavier de votre téléphone.

Par exemple, pour passer aux menus français :

- 1. Appuyez sur <sup>ok</sup> pour accéder au menu principal.
- 2. Sélectionnez **Paramètres** en le mettant en surbrillance et en appuyant sur <sup>OK</sup>.
	-
- 3. Sélectionnez **Autres** en le mettant en surbrillance et en appuyant sur <sup>OK</sup>.
- 4. Sélectionnez Langue en le mettant en surbrillance et en appuyant sur <sup>ok</sup>.
- 5. Sélectionnez **Français** en le mettant en surbrillance et en appuyant sur <sup>OK</sup>.

Pour les besoins de ce guide, les étapes ci-dessus se condensent en :

▶ Appuyez sur <sup>OK</sup> > Paramètres > Autres > Langue > Français.

#### Retour en arrière dans un menu

Revenir au menu précédent :

► Appuyez sur **BACK** 

Revenir au mode de veille :

► Appuyez sur .

## <span id="page-18-0"></span>*Entrer un texte*

Vous pouvez taper sur votre téléphone à l'aide de différents modes d'entrée.

[Sélectionner un mode d'entrée de texte](#page-18-1) 

[Entrée de texte en mode T9](#page-19-0)

[Mode Abc](#page-20-0) 

[Configurer les options d'entrée de texte](#page-20-1)

### <span id="page-18-1"></span>*Sélectionner un mode d'entrée de texte*

Votre téléphone offre différentes façons d'entrer des lettres, chiffres et symboles à chaque fois que vous êtes invité à entrer un texte.

- 1. À partir d'un écran où vous pouvez entrer un texte, appuyez sur **OPTIONS** (touche programmable de droite) pour changer de mode d'entrée. (Si vous êtes dans l'écran entrée de message, appuyez sur **OPTIONS** [touche programmable de droite] > **Mode Texte**.)
- 2. Sélectionnez l'une des options suivantes :
	- **Abc** pour entrer des caractères à l'aide du mode alphabet. Consultez [Mode Abc](#page-20-0) .
	- **T9texte** pour entrer un texte à l'aide d'un système de texte intuitif qui réduit le nombre de touches sur lesquelles vous devez appuyer pour entrer un mot.
	- **123** pour entrer des caractères numériques.
- **Symboles** pour entrer des symboles.
- **Binettes** pour entrer des icônes de sourires.
- **Émoticônes** pour entrer des "émoticônes". (Ceci est disponible, par exemple, lorsque vous rédigez un message ou que vous éditez un Calendrier ou une description À Faire dans un calendrier.)
- **Presse-pap.** pour coller un texte copié ou coupé (le cas échéant).
- **Raccourcis Web** pour entrer des raccourcis Web (par exemple, www., http://, ou .com).
- **Options texte** pour afficher le menu des options d'entrée de texte (le cas échéant). Consultez [Configurer les options d'entrée de texte.](#page-20-1)
- **Astuce :** Lorsque vous entrez un texte, appuyez sur  $\mathbf{\hat{X}}^{\text{shir}}$  pour changer le style de capitalisation comme **Abc** > **ABC** > **abc** (mode ABC), ou comme **T9Mot** > **T9MOT** > **T9mot** (mode T9Mot ). Le style sélectionné s'affiche dans le coin inférieur droit de l'écran, au-dessus de l'étiquette de la touche programmable de droite (le cas échéant).

### <span id="page-19-0"></span>*Entrée de texte en mode T9*

L'entrée de texte en mode T9 vous permet d'appuyer sur les touches juste une seule fois par lettre. Pour sélectionner le mode **T9texte** lorsque vous entrez un texte, consultez [Sélectionner](#page-18-1)  [un mode d'entrée de texte](#page-18-1) .

L'entrée de texte en mode T9 utilise un dictionnaire intuitif pour analyser les lettres que vous entrez et créer ainsi un mot adapté. (Le mot peut différer de celui que vous tapez.)

- 1. Sélectionnez le mode d'entrée de texte **T9texte**.
- 2. Appuyez sur les touches correspondantes une seule fois par lettre pour entrer un mot. (Par exemple, pour entrer le mot "Bill", appuyez sur  $2^{ABC}$   $4^{GH}$   $5^{IK}$   $5^{IK}$ .) (Si vous

faites une erreur, appuyez sur **BACK** pour effacer un seul caractère. Appuyez et

maintenez **PRACK** pour effacer un mot complet.)

Si le mot que vous souhaitez ne s'affiche pas une fois que vous avez entré toutes les lettres, appuyez sur la touche de navigation pour faire défiler les sélections de mots additionnels. Pour accepter un mot et insérer un espace, appuyez sur **#** SPACE

#### Ajouter un mot au dictionnaire T9.

Si un mot que vous souhaitez entrer ne s'affiche pas dans la liste de choix de mots T9 lorsque vous utilisez l'entrée en mode T9, ajoutez-le au dictionnaire.

- 1. Lorsque vous êtes en mode **T9texte**, entrez une lettre. (Une liste de choix de mots s'ouvre.)
- 2. Faites défiler la liste et sélectionnez **<Ajout.mot>**.
- 3. Entrez un mot et appuyez sur **SAUV.** (touche programmable de gauche). Le mot apparaîtra en option la prochaine fois que vous ferez défiler les options lors d'une saisie de texte en mode T9.

Pour plus d'informations au sujet de l'entrée de texte en mode T9, visitez le site Web Nuance sur [nuance.com/t9/xt9/.](http://www.nuance.com/t9/xt9/)

## <span id="page-20-0"></span>*Mode Abc*

En mode **Abc**, connu également comme entrée multi-tap, vous appuyez sur les touches une, deux, trois ou quatre fois pour entrer les lettres que vous voyez sur le clavier.

Par défaut, la première lettre d'une phrase est capitalisée et les lettres suivantes sont en minuscules. Pour basculer entre les minuscules et les mayuscules, appuyez sur la touche  $\mathbf{X}$ s Une fois qu'un caractère est entré, le curseur avance automatiquement vers l'espace suivant après deux secondes ou lorsque vous entrez un caractère sur une autre touche.

- 1. Sélectionnez le mode d'entrée de texte **Abc**. Consultez [Sélectionner un mode d'entrée](#page-18-1)  [de texte](#page-18-1) .
- 2. Appuyez sur la touche correspondante plusieurs fois pour faire apparaître la lettre souhaitée. Par exemple, pour saisir "Abc", appuyez sur  $\left[2\right]$ <sup>ac</sup>, une fois pour "a", deux fois pour "b" et trois fois pour "c".

## <span id="page-20-1"></span>*Configurer les options d'entrée de texte*

Le menu des options d'entrée de texte vous permet de spécifier une fonction adaptée pendant le processus d'entrée de texte. Veuillez noter que certaines options sont uniquement applicables au mode **T9texte**.

- 1. Lorsque vous entrez un texte, appuyez sur **OPTIONS** (touche programmable de droite) > **Options texte**.
	- $-$  ou  $-$

Depuis le mode de veille, appuyez sur <sup>OK</sup> > Paramètres > Entrée de texte.

- 2. Mettez en surbrillance une option et appuyez sur <sup>OK</sup>
	- **Complétion mot** pour suggérer des mots possibles basés sur les lettres que vous avez entrées.
- **Complét.mot suiv.** pour afficher automatiquement le mot qui peut suivre le texte qui vient d'être entré.
- **Complétion phrase** pour configurer l'affichage de votre téléphone avec des phrases intuitives possibles une fois que vous avez entré un mot et un espace.
- **Scanner mot** pour permettre au système intuitif d'entrée de texte de reconnaître des mots en recherchant des contacts.
- **Liste choix mots** pour sélectionner si vous voulez afficher la liste choix de mots.
- **Langue entrée** pour sélectionner la langue à entrer (anglais ou français).
- **Mes mots** pour éditer ou supprimer des mots personnalisés que vous avez ajoutés au dictionnaire intuitif.
	- **Ajout.mot** pour stocker des mots que vous utilisez fréquemment.
- **Sélect. texte** pour sélectionner un texte à copier, couper ou ajouter (le cas échéant).
- **Suppr. tout** pour supprimer tout le texte (le cas échéant).
- **Aide** pour afficher les instructions du mode T9.

# <span id="page-22-0"></span>*Appels téléphoniques et Paramètres*

Avec le réseau et la fonction appel de votre téléphone, vous pouvez profiter d'appels clairs dans tout le pays. Cette section explique les fonctions liées aux appels téléphoniques.

[Faire des appels téléphoniques](#page-22-1)

[Recevoir des appels téléphoniques](#page-27-0) [Terminer des appels téléphoniques](#page-28-0) [Messagerie vocale](#page-29-0) [Options d'appels téléphoniques](#page-31-0) [Options de configuration de l'appel](#page-32-1) [Itinérance](#page-34-3)

## <span id="page-22-1"></span>*Faire des appels téléphoniques*

Il y a plusieurs manières pratiques d'effectuer des appels depuis votre téléphone.

[Appeler à l'aide du clavier de votre téléphone](#page-22-2)

[Appel depuis Appels récents](#page-23-0)

[Appel depuis vos contacts](#page-23-1)

[Appeler à l'aide du code Plus \(+\)](#page-23-2)

[Appeler à l'aide de la numérotation rapide](#page-24-0)

[Appeler à l'aide des fonctions de numérotation abrégée](#page-24-1)

[Appeler un numéro de téléphone avec des pauses](#page-25-0)

[Appeler un numéro de téléphone dans un message](#page-25-1)

[Numéros d'appels d'urgence](#page-26-0)

## <span id="page-22-2"></span>*Appeler à l'aide du clavier de votre téléphone*

La manière la plus "traditionnelle" d'effectuer un appel est d'utiliser le clavier de votre téléphone.

- 1. Entrez un numéro de téléphone depuis le mode de veille. (Si vous faites une erreur en composant le numéro, appuyez sur **BACK** pour effacer les chiffres.)
- 2. Appuyez sur **ou SPEAKER**

Appels téléphoniques et Paramètres 16

3. Appuyez sur  $\circ$  lorsque vous avez fini.

## <span id="page-23-0"></span>*Appel depuis Appels récents*

Effectuer un appel vers les numéros de vos appels récents.

1. Depuis le mode de veille, appuyez sur **APPELS RÉCENTS** (touche programmable de gauche).

 $-$  ou  $-$ 

Appuyez sur <sup>OK</sup> > Appels récents.

2. Mettez en surbrillance une entrée et appuyez sur

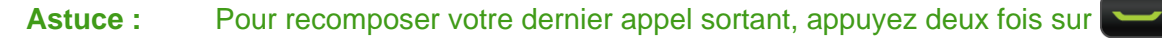

**Remarque :** Vous ne pouvez pas faire d'appels depuis Appels récents pour des entrées identifiées comme **Inconnu**, **Numéro limité**, ou **Num. non disponible**.

### <span id="page-23-1"></span>*Appel depuis vos contacts*

Effectuer un appel vers les numéros enregistrés dans vos contacts.

- 1. Depuis le mode de veille, appuyez sur **CONTACTS** (touche programmable de droite).
- 2. Mettez en surbrillance une entrée que vous voulez appeler.
- 3. Appuyez sur pour composer le numéro de téléphone par défaut de l'entrée.

 $-$  ou  $-$ 

Pour composer un autre numéro depuis la même entrée, appuyez sur <sup>OK</sup> pour sélectionner l'entrée, mettez en surbrillance un numéro et ensuite appuyez sur

## <span id="page-23-2"></span>*Appeler à l'aide du code Plus (+)*

Lorsque vous effectuez des appels internationaux, composez le code Plus pour entrer automatiquement le code d'accès de votre emplacement actuel (par exemple, 011 pour les appels internationaux effectués depuis le Canada).

- 1. Appuyez et maintenez  $\left[0, \frac{1}{2}\right]$  pour afficher "+" sur l'écran de votre téléphone.
- 2. Entrez l'indicatif du pays et le numéro de téléphone et appuyez ensuite sur  $\Box$ . (Votre téléphone ajoute automatiquement le code d'accès d'un appel international, suivi de l'indicatif du pays et du numéro de téléphone.)

## <span id="page-24-0"></span>*Appeler à l'aide de la numérotation rapide*

Pour appeler des amis ou votre famille plus facilement, vous pouvez enregistrer jusqu'à 98 numéros de contacts sur la mémoire de numérotation rapide de votre téléphone.

Il se peut que vous ayez déjà attribué une numérotation rapide à un numéro de téléphone existant. Consultez [Assigner des numéros à numérotation rapide.](#page-64-0)

Utilisation de la numérotation abrégée pour les emplacements de 2 à 9 :

► Depuis le mode de veille, appuyez et maintenez la touche correspondante pendant environ deux secondes.

Utilisation de la numérotation rapide pour les emplacements de 10 à 99 :

► Depuis le mode de veille, entrez un numéro de numérotation rapide à deux chiffres et appuyez ensuite sur .

L'affichage confirme que le numéro a bien été composé lorsque "En cours de connexion..." s'affiche.

## <span id="page-24-1"></span>*Appeler à l'aide des fonctions de numérotation abrégée*

La numérotation abrégée est semblable à la numérotation rapide. Vous pouvez utiliser l'une des fonctions suivantes de numérotation abrégée.

- **Contacts connexes** Retrouvez l'un des numéros enregistrés dans vos contacts en entrant quatre chiffres ou plus de n'importe quelle partie du numéro.
- **Préfixe** Ajoutez les cinq ou six premiers chiffres (par exemple, l'indicatif du pays et le préfixe) à l'un des quatre ou cinq chiffres que vous entrez.

Activer la fonction Ajouter :

- 1. Appuyez sur <sup>ok</sup> > Paramètres > Autres > Config. appels > Appel abrégé.
- 2. Sélectionnez **Préfixe** > **Activer**.
- 3. Entrez un numéro à cinq ou six chiffres et appuyez sur  $\alpha$ .

Effectuer un appel à l'aide de la numérotation abrégée :

1. Entrez quatre chiffres ou plus de n'importe quelle partie du numéro de téléphone d'une entrée de contact pour utiliser la fonction Contacts connexes.

 $-$  ou  $-$ 

Entrez les quatre ou cinq derniers chiffres du numéro pour utiliser la fonction Ajouter.

#### **Remarque :** Contacts connexes ne récupère pas les numéros si vous entrez le 911 ou des numéros à trois chiffres réservés à des services comme le 611.

2. Appuyez sur <sup>ok</sup> pour appeler le numéro affiché. (S'il y a deux ou plusieurs numéros connexes dans vos Contacts, une liste s'affiche. Mettez en surbrillance le nom ou le numéro de téléphone que vous voulez appeler et appuyez ensuite sur  $\Box$  pour effectuer un appel.)

### <span id="page-25-0"></span>*Appeler un numéro de téléphone avec des pauses*

Vous pouvez composer ou sauvegarder des numéros de téléphone avec des pauses pour une utilisation avec des systèmes automatisés, comme la messagerie vocale ou les numéros de facturation de cartes de crédit.

Il y a deux types de pauses disponibles sur votre téléphone :

- **Pause ferme** envoie l'ensemble de numéros suivant lorsque vous appuyez sur **ENVOYER TON.** (touche programmable de gauche).
- **Pause 2 sec.** envoie automatiquement l'ensemble de numéros suivant au bout de deux secondes.

#### **Remarque :** Vous pouvez avoir plusieurs pauses dans un numéro de téléphone et combiner la pause 2 secondes et la pause ferme.

Composer ou sauvegarder des numéros de téléphone avec des pauses :

- 1. Entrez tout ou partie d'un numéro.
- 2. Appuyez sur **OPTIONS** (touche programmable de droite) > **Pause ferme** ou **Pause 2 sec.**
- 3. Entrez des numéros additionnels.
- 4. Appuyez sur pour composer le numéro.

 $-$  ou  $-$ 

Appuyez sur **OPTIONS** (touche programmable de droite) > **Sauvegar**. (Vous pouvez sauvegarder vers une entrée de nouveau contact ou de contact existant.)

**Remarque :** Lorsque vous composez un numéro avec une pause ferme, appuyez sur **ENVOYER TON.** (touche programmable de gauche) pour envoyer l'ensemble de numéros suivant.

#### <span id="page-25-1"></span>*Appeler un numéro de téléphone dans un message*

Vous pouvez effectuer un appel vers un numéro de téléphone qui apparaît dans un message.

1. Appuyez sur **<sup>ok</sup>** > **Messages** > **Messages**.

Appels téléphoniques et Paramètres 19

2. Sélectionnez un message avec le numéro que vous désirez appeler et appuyez sur .

Pour plus d'informations sur l'utilisation des informations contenues dans un message, consultez [Échange simple de données.](#page-70-0)

## <span id="page-26-0"></span>*Numéros d'appels d'urgence*

Vous pouvez effectuer des appels au 911 même si votre téléphone est verrouillé ou que votre compte est limité.

 $\triangleright$  Appuyez sur  $9$ <sup>wxz</sup> 1  $\blacksquare$  1  $\blacksquare$  1  $\blacksquare$  .

#### **Remarque :** Après avoir effectué un appel d'urgence, votre téléphone entre en mode Urgence.

Pendant un appel d'urgence, appuyez sur **OPTIONS** (touche programmable de droite) pour afficher vos options. Mettez en surbrillance une option et appuyez sur <sup>OK</sup>.

- **Transfér.audio** pour passer l'appel sur un dispositif externe (le cas échéant).
- **Contacts** pour afficher la liste de contacts.
- **Mémo vocal** pour enregistrer la voix de votre correspondant.
- **Info téléphone** pour afficher des informations à propos de votre téléphone.

#### **Astuce :** Appuyez sur **MON No TÉL.**(touche programmable de gauche) pour afficher votre numéro de téléphone pendant un appel d'urgence.

Quitter le mode urgence :

- 1. Appuyez sur  $\begin{bmatrix} 0 \\ 0 \end{bmatrix}$  pour terminer un appel au 911.
- 2. Appuyez sur  $\frac{1}{2}$   $\frac{1}{2}$   $\frac{1}{$

#### Informations améliorées sur le 911 (E911)

Ce téléphone présente une puce de Système de positionnement global intégré (GPS) nécessaire à l'utilisation des services de positionnement d'urgence E911 lorsqu'ils sont disponibles.

Lorsque vous effectuez un appel d'urgence au 911, la fonction GPS de votre téléphone recherche les informations pour calculer votre position approximative. En fonction de plusieurs variables, y compris la disponibilité et l'accès au signaux de satellites, cela peut prendre 30 secondes ou plus pour déterminer et signaler votre position approximative.

#### **Important :** Signalez toujours votre position à un opérateur du 911 lorsque vous effectuez un appel d'urgence. Certains centres d'appels d'urgence désignés, connus comme Centres de traitement des appels d'urgence (CTAU) peuvent ne pas

être équipés pour recevoir des informations de positionnement GPS depuis votre téléphone.

## <span id="page-27-0"></span>*Recevoir des appels téléphoniques*

Vous pouvez sélectionner la manière la plus pratique de répondre à un appel.

Votre téléphone vous envoie une notification pour les appels entrants de plusieurs façons :

- Votre téléphone sonne ou vibre.
- Le rétroéclairage s'allume.
- L'écran affiche un message d'appel entrant.

Si l'appel entrant provient d'un numéro stocké dans vos contacts, le nom de l'entrée s'affiche. Le numéro de teléphone de l'appelant peut également s'afficher, le cas échéant.

**Remarque :** Si votre téléphone est éteint, tous les appels seront automatiquement dirigés sur la messagerie vocale.

**Remarque :** Votre téléphone répondra à un appel entrant en ouvrant le téléphone par défaut. Pour modifier le paramètre, consultez [Mode Réponse Appel.](#page-33-0)

#### Répondre à un appel entrant

► Appuyez sur pour répondre à un appel entrant. (Selon vos paramètres, vous pouvez aussi répondre à des appels entrants en appuyant sur d'autres touches. Consultez [Mode Réponse Appel.](#page-33-0))

#### Répondre à un appel entrant en mode Haut-parleur

 $\blacktriangleright$  Appuyez sur  $s$ PEAKER

#### Mettez la sonnerie en sourdine et désactivez la vibration

► Sélectionnez **Silence** sur l'écran.

 $\Omega U -$ 

Appuyez sur **BACK** ou sur le bouton haut ou bas.

#### Envoyer un appel entrant vers la messagerie vocale

► Sélectionnez **Transfér.à Msg.vocale** sur l'écran.

#### Refuser un appel entrant

 $\blacktriangleright$  Appuyez sur  $\boxed{\circ}$ 

```
- ou -
```
Appuyez et maintenez

#### Refuser un appel entrant et envoyer un message

► Sélectionnez **Ignorer avec texte**.

#### Options de l'appel entrant

En appuyant sur **OPTIONS** (touche programmable de droite) lorsque vous recevez un appel, vous affichez une liste des fonctions disponibles pour les appels entrants. Pour sélectionner une option, mettez l'option en surbrillance et appuyez sur <sup>OK</sup>.

- **Transfér.audio** pour passer l'appel sur un dispositif Bluetooth (le cas échéant).
- **Sauvegarder** pour sauvegarder le numéro de téléphone de l'appel actuel dans vos contacts.
- **Détails contact** pour afficher les informations sur l'appelant stockées dans vos contacts (le cas échéant).
- **Menu ppal** pour afficher le menu principal de votre téléphone.
- **Conférence à 3** pour initier un appel avec deux autres participants.
- **Contacts** pour afficher votre liste de contacts.
- **Mémo vocal** pour enregistrer la voix de votre correspondant.
- **Info téléphone** pour afficher des informations à propos de votre téléphone.

D'autres options peuvent aussi être disponibles.

- ► Appuyez sur **SOURDINE/SS SOURD** (touche programmable de gauche) pour mettre en sourdine ou désactiver la sourdine du microphone.
- ► Appuyez sur le bouton haut ou bas du volume pour régler le volume du récepteur.
- ▶ Appuyez sur SPEAKER pour allumer le haut-parleur. Appuyez de nouveau dessus pour l'éteindre.

**Avertissement :** En raison de l'intensité élevée du volume, ne mettez pas le téléphone près de votre oreille lorsque vous utilisez le haut-parleur.

## <span id="page-28-0"></span>*Terminer des appels téléphoniques*

► Appuyez sur .

Lorsque vous avez terminé votre appel, votre téléphone affichera le nom de l'appelant (s'il existe déjà dans vos contacts), le numéro de téléphone (le cas échéant) et la durée de l'appel. En appuyant sur **OPTIONS** (touche programmable de droite) vous afficherez les options de l'historique des appels récents. Consultez [Options Appels récents](#page-54-0) pour plus de détails.

## <span id="page-29-0"></span>*Messagerie vocale*

Votre téléphone transfère automatiquement tous les appels en absence vers votre messagerie vocale, que votre téléphone soit en cours d'utilisation ou éteint. Configurez votre compte de messagerie vocale et récupérez vos messages.

[Configurer la messagerie vocale](#page-29-1)

[Notification de message vocal](#page-29-2)

[Alertes d'un nouveau message sur la messagerie vocale](#page-30-0)

[Récupérer les messages sur votre messagerie vocale](#page-30-1)

### <span id="page-29-1"></span>*Configurer la messagerie vocale*

Vous devez configurer la messagerie vocale et enregistrer un message personnel dès que votre téléphone est activé. Utilisez toujours un mot de passe pour vous protéger des accès non autorisés.

- 1. Appuyez et maintenez  $\left( \frac{1}{2} \right)$  en mode de veille pour composer le numéro de votre messagerie vocale.
- 2. Suivez les invites du système pour :
	- Créer votre mot de passe.
	- **Enregistrez l'énoncé de votre nom.**
	- **Enregistrer votre message personnel.**
- **Important : Mot de passe de votre messagerie vocale** Il vous est fortement recommandé de créer un mot de passe lors de la configuration de votre messagerie vocale pour vous protéger des accès non autorisés. Sans mot de passe, toute personne ayant accès à votre téléphone peut également avoir accès à vos messages vocaux.

### <span id="page-29-2"></span>*Notification de message vocal*

Votre téléphone peut vous alerter d'un nouveau message de plusieurs façons.

Vous recevrez une notification d'un nouveau message vocal :

● par affichage d'un message sur l'écran.

- en faisant sonner le type de sonnerie assigné.
- en affichant  $\mathbb{Z}$  en haut de l'écran.

### <span id="page-30-0"></span>*Alertes d'un nouveau message sur la messagerie vocale*

Lorsque vous recevez un nouveau message sur la messagerie vocale, votre téléphone vous alerte et vous invite à appeler votre messagerie vocale.

Appeler votre messagerie vocale depuis l'écran de notification :

- 1. Appuyez sur
- 2. Entrez le mot de passe de votre messagerie vocale si on vous le demande.
- 3. Suivez les commandes vocales pour écouter et gérer les messages de votre messagerie vocale.
- **Remarque :** Votre téléphone accepte les messages même en étant éteint. Cependant, votre téléphone vous envoie des notifications de nouveaux messages uniquement lorsqu'il est allumé et que vous vous trouvez dans une zone couverte par Public Mobile.

#### <span id="page-30-1"></span>*Récupérer les messages sur votre messagerie vocale*

Vous pouvez consulter vos messages directement depuis votre téléphone sans fil ou depuis un téléphone à clavier.

#### Utilisation de votre téléphone pour accéder à vos messages

- 1. Appuyez et maintenez  $\boxed{1}$ 
	- $\Omega U -$

Depuis le mode de veille, appuyez sur <sup>OK</sup> > Messages > Msg. vocale.

- 2. Entrez le mot de passe de votre messagerie vocale si on vous le demande.
- 3. Suivez les commandes vocales pour écouter et gérer les messages de votre messagerie vocale.

#### **Remarque :** Vous êtes facturé par minutes de connexion lorsque vous accédez à votre messagerie vocale depuis votre téléphone sans fil.

#### Utilisation d'un autre téléphone pour accéder à vos messages

- 1. Composez le numéro de votre téléphone sans fil.
- 2. Lorsque votre messagerie vocale répond, appuyez sur la touche dièse (#).

3. Entrez votre mot de passe.

## <span id="page-31-0"></span>*Options d'appels téléphoniques*

Votre téléphone vous fournit de nombreuses fonctions et options utiles qui vous permettent de tirer le meilleur parti de vos appels.

[ID de l'appelant](#page-31-1)

[Appel en attente](#page-31-2)

[Appel conférence à 3](#page-31-3)

[Renvoi d'appel](#page-32-0) 

## <span id="page-31-1"></span>*ID de l'appelant*

L'ID de l'appelant identifie un appelant avant que vous ne répondiez en affichant le numéro de l'appel entrant. Si vous ne souhaitez pas que votre numéro s'affiche lorsque vous faites un appel, suivez les étapes suivantes.

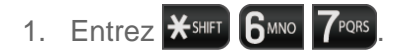

- 2. Entrez le numéro que vous souhaitez appeler.
- 3. Appuyez sur  $\sim$ .

## <span id="page-31-2"></span>*Appel en attente*

Pendant un appel, la fonction Appel en attente vous alerte s'il y a des appels entrants en lançant un bip. L'écran de votre téléphone vous informe qu'il y a un autre appel entrant et affiche le numéro de téléphone de l'appelant (le cas échéant).

Répondre à un appel entrant pendant un appel :

► Appuyez sur  $\frac{1}{\sqrt{1-\frac{1}{\sqrt{1-\frac{1}{\sqrt{$ deuxième appel.)

Revenir au premier appelant :

► Appuyez de nouveau sur .

## <span id="page-31-3"></span>*Appel conférence à 3*

Avec l'appel conférence à 3, vous pouvez parler à deux personnes en même temps. Lorsque vous utilisez cette fonction, les taux habituels de connexion seront facturés pour chacun des deux appels.

1. Entrez un numéro et appuyez sur

- 2. Lorsque la connexion est établie, appuyez sur **...** (Cette fonction met le premier appelant en attente.)
- 3. Sélectionnez **Contacts**, **Journal récent**, ou **Entrer num.tél.**
- 4. Sélectionnez un numéro dans vos contacts ou l'historique récent, ou entrez directement un numéro et appuyez ensuite sur
- 5. Lorsque vous êtes connecté au deuxième correspondant, appuyez de nouveau sur **pour initier votre appel conférence à 3.**

Si l'une des personnes que vous avez appelées raccroche pendant l'appel, l'appelant restant et vous-même restez connectés. Si vous initiez l'appel et que vous êtes le premier à raccrocher, tous les correspondant sont déconnectés.

## <span id="page-32-0"></span>*Renvoi d'appel*

La fonction Renvoi d'appel vous permet de renvoyer tous vos appels entrants vers un autre numéro de téléphone — même lorsque votre téléphone est éteint. Vous pouvez continuer à faire des appels depuis votre téléphone lorsque vous avez activé la fonction Renvoi d'appel.

#### **Remarque :** Vous êtes facturé à un tarif plus élevé pour les appels que vous avez renvoyés.

Activer la fonction Renvoi d'appel :

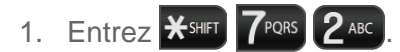

- 2. Entrez l'indicatif du pays et le numéro de téléphone auquel vous souhaitez renvoyer vos appels.
- 3. Appuyez sur  $\sim$ . (Vous entendrez une tonalité pour confirmer l'activation du Renvoi d'appel.)

Désactiver la fonction Renvoi d'appel :

- 1. Entrez  $\mathbf{X}$ shift  $7^{pos}$   $2^{ABC}$   $0 + 1$
- 2. Appuyez sur ... (Vous entendrez une tonalité pour confirmer la désactivation du Renvoi d'appel.)

## <span id="page-32-1"></span>*Options de configuration de l'appel*

Il existe plusieurs paramètres liés aux appels disponibles. Vous pouvez configurer des options d'appel dans le menu Configuration d'appel de votre téléphone.

#### [Mode Réponse Appel](#page-33-0)

#### [Mode Répondeur automatique](#page-33-1)

Appels téléphoniques et Paramètres 26

[Mode de recomposition automatique](#page-33-2)

[Tonalités DTMF](#page-33-3)

[Masque vocal](#page-34-0)

[Composition 1 touche](#page-34-1)

[Restrictions d'appel](#page-34-2)

## <span id="page-33-0"></span>*Mode Réponse Appel*

Sélectionnez comment répondre aux appels entrants sur votre téléphone.

- 1. Appuyez sur **<sup>OK</sup>** > **Paramètres** > Autres > Config. appels > Décrochage.
- 2. Sélectionnez **Touche Talk**, **Une touche**, ou **Ouverture rabat**.

### <span id="page-33-1"></span>*Mode Répondeur automatique*

Configurez votre téléphone pour répondre automatiquement aux appels entrants. Rappelezvous, votre téléphone répondra aux appels en mode répondeur automatique même en votre absence.

- 1. Appuyez sur **<sup>ok</sup>** > **Paramètres** > Autres > Config. appels > Décroch. auto.
- 2. Mettez en surbrillance une option et appuyez sur  $\circ$ .

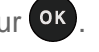

- **Mains-libres** pour répondre automatiquement à des appels lorsque le téléphone est connecté à un casque ou à un dispositif mains libres (en option).
- **H.parleur** pour répondre automatiquement à des appels en mode haut-parleur.
- 3. Mettez en surbrillance le laps de temps de réponse de votre téléphone et appuyez sur OK

### <span id="page-33-2"></span>*Mode de recomposition automatique*

Lorsque la fonction Recomposition automatique est activée, votre téléphone recompose automatiquement le numéro qu'il n'a pas pu joindre.

- 1. Appuyez sur  $\overline{OR}$  > **Paramètres** > Autres > Config. appels > Recomposition auto.
- 2. Sélectionnez **Activer** ou **Désactiver.**

## <span id="page-33-3"></span>*Tonalités DTMF*

Suivez les étapes ci-dessous si vous avez besoin de changer les tonalités DTMF.

1. Appuyez sur <sup>OK</sup> > Paramètres > Autres > Config. appels > Tonalités DTMF.

2. Sélectionnez **Court** ou **Long**.

### <span id="page-34-0"></span>*Masque vocal*

Vous pouvez activer le mode privé amélioré.

- 1. Appuyez sur **<sup>ok</sup>** > **Paramètres** > Autres > Config. appels > Masquage vocal.
- 2. Sélectionnez **Activer** ou **Désactiver**.

### <span id="page-34-1"></span>*Composition 1 touche*

Cette fonction vous permet d'appeler rapidement un numéro de téléphone de vos contacts sans appuyer sur la touche Conversation.

- 1. Appuyez sur  $\overline{ox}$  > **Paramètres** > Autres > Config. appels > Composition 1 touche.
- 2. Sélectionnez **Activer** ou **Désactiver**.

### <span id="page-34-2"></span>*Restrictions d'appel*

Vous pouvez restreindre les appels téléphoniques que votre téléphone peut faire et recevoir. Les appels d'urgence ne se verront pas affectés par ce paramètre de restrictions.

- 1. Appuyez sur **ok** > **Paramètres** > Autres > Config. appels > Restrictions appels.
- 2. Entrez votre code de verrouillage et appuyez sur **CONTINUER** (touche programmable de gauche).
- 3. Sélectionnez **Appels sortants** ou **App.entrants**.
- 4. Sélectionnez **Autor.tout**, **Contacts autorisés**, ou **Autoriser aucun**.

## <span id="page-34-3"></span>*Itinérance*

L'itinérance est la possibilité de faire ou recevoir des appels et d'accéder à des services de données lorsque vous êtes en dehors du réseau national.

[Paramètres d'itinérance](#page-35-0)

#### [Données d'itinérance](#page-36-0)

#### Icône d'itinérance

L'écran d'affichage de votre téléphone vous permet toujours de savoir quand vous vous trouvez en dehors du réseau Public Mobile. À chaque fois que vous êtes en itinérance, le téléphone affiche l'icône d'itinérance  $(\blacksquare)$ .

#### Itinérance sur un autre réseau

Lorsque vous êtes en itinérance sur d'autres réseaux, la qualité et la sécurité de vos appels sera similaire à la qualité que vous recevez lorsque vous faites des appels sur le réseau Public Mobile. Cependant, vous pouvez ne pas être en mesure d'accéder à certaines fonctions, comme des services de donnéees, selon le réseau disponible.

#### **Remarque :** Pendant un appel, lorsque vous quittez le réseau national, votre appel est coupé. Si votre appel est coupé dans une zone où vous pensez qu'un service réseau est disponible, éteignez votre téléphone et rallumez-le pour vous reconnecter au réseau.

#### Vérifier les messages vocaux lorsque vous êtes en itinérance

Lorsque vous êtes en itinérance en dehors du réseau Public Mobile, il se peut que vous ne receviez pas de notifications de nouveaux messages vocaux sur votre téléphone. Les appelants peuvent encore laisser des messages, mais vous devrez vérifier périodiquement votre messagerie vocale pour les nouveaux messages si vous vous trouvez dans une zone de service d'itinérance pendant une durée prolongée.

- 1. Composez le numéro à dix chiffres de votre téléphone sans fil.
- 2. Lorsque vous entendez le message personnel de votre messagerie vocale, appuyez sur la touche dièse (#).
- 3. Entrez votre mot de passe quand vous y êtes invité et suivez les commandes vocales.

Lorsque vous reviendrez sur le réseau Public Mobile, la notification de la messagerie vocale reprendra normalement.

### <span id="page-35-0"></span>*Paramètres d'itinérance*

Votre téléphone vous permet de contrôler vos possibilités d'itinérance. À l'aide de l'option Itinérance du menu, vous pouvez déterminer quels sont les signaux acceptés par votre téléphone.

Configurer le mode itinérance :

- 1. Appuyez sur <sup>ok</sup> > Paramètres > Autres > Itinérance > Mode régl.
- 2. Sélectionnez une option :
	- **Local seulement** au réseau Public Mobile et empêcher l'itinérance sur d'autres réseaux.
	- **Automatique** pour rechercher un service sur le réseau Public Mobile. Lorsque le service Public Mobile n'est pas disponible, le téléphone recherche un service alternatif.
### *Données d'itinérance*

L'option d'itinérance de données vous permet d'envoyer et de recevoir des données pendant que vous êtes en dehors du réseau Public Mobile. Tous les frais applicables s'appliquent lors de l'accès au réseau disponible.

Pour activer ou désactiver l'itinérance des données :

- 1. Appuyez sur **<sup>ok</sup>** > **Paramètres** > Autres > Itinérance > Donn. Itinér.
- 2. Sélectionnez **Activer** ou **Désactiver**.

# *Paramètres*

Cette section donne une vue d'ensemble des éléments que vous pouvez modifier à l'aide des menus paramètres de votre téléphone.

[Afficher les Paramètres](#page-37-0)

[Paramètres de sons](#page-41-0)

[Options de configuration de votre téléphone](#page-43-0)

[Paramètres de sécurité](#page-47-0)

# <span id="page-37-0"></span>*Afficher les Paramètres*

Le réglage des paramètres d'affichage de votre téléphone vous permet non seulement de voir ce que vous voulez, mais ils prolongent aussi la durée de vie de la pile.

[Configurer l'Écran de veille](#page-37-1)

[Modifier la luminosité](#page-38-0)

[Modifier les paramètres du rétroéclairage](#page-38-1)

[Configurer la Fenêtre contextuelle de notification](#page-39-0)

[Sélectionner un ID photo](#page-39-1)

[Mode Économie d'énergie](#page-39-2)

[Modifier le papier peint](#page-39-3)

[Modifier l'affichage de l'horloge / Calendrier](#page-40-0)

[Configurer votre Message personnel](#page-40-1)

[Afficher la langue](#page-40-2)

[Changer le style du menu de votre téléphone](#page-40-3)

[Modifier la taille de la police](#page-40-4)

### <span id="page-37-1"></span>*Configurer l'Écran de veille*

Vous pouvez configurer l'affichage d'un écran de veille lorsque vous êtes en mode de veille.

Configurer l'écran de veille :

1. Appuyez sur **<sup>or</sup>** > **Paramètres** > Affichage > Écran veille > Écran veille.

Paramètres 31

- 2. Sélectionnez une option de l'écran de veille (**Sans image**, **Téléchargé**, ou **Préchargé**) et appuyez sur <sup>ok</sup>.
- 3. Sélectionnez l'écran de veille que vous souhaitez afficher sur l'écran.

Configurer la minuterie de l'écran de veille :

- 1. Appuyez sur <sup>ok</sup> > Paramètres > Affichage > Écran veille > Temporizador **Prot.Pantalla**.
- 2. Sélectionnez le paramètre du délai désiré et appuyez sur <sup>OK</sup>.

### <span id="page-38-0"></span>*Modifier la luminosité*

Vous pouvez régler la luminosité sur l'écran principal.

- 1. Appuyez sur <sup>OK</sup> > Paramètres > Affichage > Luminosité.
- 2. Mettez en surbrillance un degré de luminosité et appuyez sur <sup>OK</sup> deux fois.

### <span id="page-38-1"></span>*Modifier les paramètres du rétroéclairage*

Sélectionner combien de temps l'écran d'affichage reste rétro-éclairé dès que vous appuyez sur une touche.

Modifier le paramètre du rétroéclairage de l'écran principal :

- 1. Appuyez sur <sup>ok</sup> > Paramètres > Affichage > Écran principal ou Écran extérieur > **Rétro-écl.**
- 2. Sélectionnez **Rétro-éclair. modéré** ou **Rétro-écl.désactivé**.
	- Si vous sélectionnez **Rétro-éclair. modéré**, sélectionnez **Toujours clair**, **Tjrs modéré**, ou un laps de temps préconfiguré qui s'écoulera avant que le rétroéclairage de l'écran ne devienne faible.
	- Si vous sélectionnez **Rétro-écl.désactivé**, sélectionnez un laps de temps préconfiguré qui s'écoulera avant que les rétroéclairages de l'écran et du clavier ne s'éteignent. (Lorsque vous sélectionnerez **Toujours clair** pour le paramètre **Rétroéclair. modéré** à l'étape 2, le rétroéclairage du clavier s'éteindra au bout d'une minute environ.)

#### **Remarque :** Les paramètres de rétroéclairage long réduisent la durée de la pile pour les périodes de veille et de conversation.

### <span id="page-39-0"></span>*Configurer la Fenêtre contextuelle de notification*

Cette option vous permet d'activer ou de désactiver une fenêtre contextuelle de notification lorsque vous recevez une nouvelle notification (sauf pour un appel entrant ou une alarme) avec une application en cours.

- 1. Appuyez sur  $\overline{OR}$  > **Paramètres** > Affichage > Notification.
- 2. Sélectionnez **Activer pop-up** ou **Désactiver pop-up**.
- **Astuce :** Si vous sélectionnez **Désactiver pop-up**, vous verrez uniquement une icône de notification. (La fenêtre contextuelle de notification n'apparaîtra pas si une application est en cours.)

### <span id="page-39-1"></span>*Sélectionner un ID photo*

Vous pouvez sélectionner une image en tant qu'ID photo.

- 1. Appuyez sur  $\frac{OK}{P}$  > **Paramètres** > Affichage > **ID** photo.
- 2. Sélectionnez **Contact**, **Nos non sauvegardés**, ou **Masqué/Inconnu**.
	- Si vous sélectionnez **Contact** sélectionnez une entrée.
- 3. Sélectionnez une ID photo et appuyez sur OK.
- 4. Sélectionnez une image et appuyez sur <sup>ok</sup> pour l'assigner.

## <span id="page-39-2"></span>*Mode Économie d'énergie*

Cette fonction vous aide à économiser l'alimentation de votre pile par réglage automatique du paramètre de rétroéclairage de votre téléphone.

- 1. Appuyez sur **<sup>OK</sup>** > **Paramètres** > Affichage > Mode économie.
- 2. Sélectionnez **Activer**. (Sélectionnez **Désactiver** pour désactiver cette fonction.)
- 3. Lisez le message et appuyez sur **CONTINUER** (touche programmable de gauche).

### <span id="page-39-3"></span>*Modifier le papier peint*

Vous pouvez configurer l'affichage d'un papier peint lorsque vous êtes en mode de veille.

- 1. Appuyez sur <sup>ok</sup> > **Paramètres** > Affichage > Écran principal ou Écran extérieur > **Papier peint**.
- 2. Sélectionnez une option de papier peint en appuyant sur la touche de navigation haut et bas, puis sélectionnez un papier peint.

### <span id="page-40-0"></span>*Modifier l'affichage de l'horloge / Calendrier*

Sélectionnez l'affichage de l'horloge / calendrier sur l'écran principal en mode de veille.

- 1. Appuyez sur <sup>OK</sup> > Paramètres > Affichage > Écran principal ou Écran extérieur.
- 2. Sélectionnez **Horloge/Calendrier** (pour l'écran principal) ou **Horloge** (pour un écran extérieur).
- 3. Sélectionnez une option et appuyez sur <sup>ok</sup>.
- 4. Appuyez sur **OK** (touche programmable de gauche) pour confirmer.

### <span id="page-40-1"></span>*Configurer votre Message personnel*

Vous pouvez afficher votre propre message personnel en mode de veille.

- 1. Appuyez sur <sup>ok</sup> > Paramètres > Affichage > Écran principal ou Écran extérieur > **Bannière perso** > **Personna.**
- 2. Entrez un message personnel et appuyez sur <sup>ok</sup>.
- 3. Appuyez sur **FIN** (touche programmable de gauche) pour sauvegarder votre message personnel.

### <span id="page-40-2"></span>*Afficher la langue*

Vous pouvez choisir d'afficher des menus sur l'écran de votre téléphone en anglais ou en français.

- 1. Appuyez sur **<sup>ok</sup>** > **Paramètres** > Autres > Langue.
- 2. Sélectionnez **English** ou **Français**.

### <span id="page-40-3"></span>*Changer le style du menu de votre téléphone*

Changer la présentation du menu de votre téléphone.

- 1. Appuyez sur **OK** pour afficher le menu principal.
- 2. Appuyez sur **OPTIONS** (touche programmable de droite) > **Vue en grille** ou **Vue liste** pour changer le style du menu.

### <span id="page-40-4"></span>*Modifier la taille de la police*

Réglez la taille de la police de l'écran principal. Ce paramètre n'a pas d'incidence sur tous les écrans.

► Appuyez sur <sup>ok</sup> pour afficher le menu principal et appuyez ensuite sur OPTIONS (touche programmable de droite) > **Police grande** ou **Police normale**.

 $\Omega U -$ 

- 1. Appuyez sur <sup>OK</sup> > Paramètres > Autres > Accessibilité > Taille police.
- 2. Mettez en surbrillance une taille de la police. Vous pouvez voir les tailles de police actuelles et les nouvelles tailles dans la fenêtre au-dessus du menu.
- 3. Si vous êtes satisfait de la taille de police, appuyez sur **SAUV.** (touche programmable de gauche).

## <span id="page-41-0"></span>*Paramètres de sons*

Réglez les paramètres de sons de votre téléphone pour les adapter à vos besoins et à votre environnement.

[Régler les paramètres de volume de votre téléphone](#page-41-1)

[Silence total](#page-41-2)

[Paramètres de sonneries](#page-42-0)

[Paramètres des alertes](#page-42-1)

### <span id="page-41-1"></span>*Régler les paramètres de volume de votre téléphone*

Vous pouvez régler le volume de plusieurs sons indépendamment du volume des sons émis par votre téléphone.

- 1. Appuyez sur  $\overline{ox}$  > **Paramètres** > Sons > Volume.
- 2. Sélectionnez **Vol. sonnerie**, **Volume clavier**, **Volume écouteur**, **Volume auto**, ou **Volume à activ./désactiv.**
	- Si vous sélectionnez **Volume auto**, sélectionnez **Activer** ou **Désactiver**.
- 3. Sélectionnez une intensité de volume et appuyez sur <sup>OK</sup>.

**Astuce :** Vous pouvez régler le volume de la sonnerie en mode de veille ou pendant un appel entrant et le volume pendant la lecture à l'aide du bouton de volume.

### <span id="page-41-2"></span>*Silence total*

L'option de silence total vous permet de mettre en sourdine tous les sons sans éteindre votre téléphone.

Activer la fonction Silence total :

Paramètres 35

► Appuyez et maintenez le bouton de volume vers le bas en mode de veille. (L'écran affichera "Silence tout".)

Désactiver la fonction Silence total :

► Appuyez plusieurs fois sur le bouton de volume vers le haut pour sélectionner une intensité de volume.

### <span id="page-42-0"></span>*Paramètres de sonneries*

Les paramètres de sonneries vous permettent d'identifier les appels et les messages entrants. Vous pouvez assigner des sonneries à des entrées individuelles de Contacts, à des types d'appels et à des messages.

#### Sélectionnez des sonneries pour les appels et les messages entrants

- 1. Appuyez sur  $\overline{OR}$  > **Paramètres** > Sons > Sonneries > App. entrants ou Messages.
- 2. Sélectionnez **Contacts**, **Nos non sauvegardés**, ou **Masqué/Inconnu**.
	- Si vous sélectionnez **Contacts**, sélectionnez **Tous contacts**, ou sélectionnez **Un contact** et sélectionnez ensuite une entrée.
- 3. Sélectionnez une option de sonnerie en appuyant sur la touche de navigation haut et bas et sélectionnez ensuite une sonnerie.
- **Astuce :** Les sonneries peuvent être assignées depuis le menu Contacts. Consultez [Assigner une sonnerie à une entrée des contacts.](#page-61-0)

Sélectionner des sonneries pour la messagerie vocale, le calendrier, marche ou arrêt.

- 1. Appuyez sur  $\alpha$  > **Paramètres** > **Sons** > **Sonneries**.
- 2. Sélectionnez **Msg. vocale**, **Calendrier**, **Activat.**, ou **Désactivat.**
- 3. Sélectionnez une option de sonnerie en appuyant sur la touche de navigation haut et bas et sélectionnez ensuite une sonnerie.

### <span id="page-42-1"></span>*Paramètres des alertes*

Vous pouvez configurer votre téléphone pour vous alerter lorsque vous changez de zones de service, que vous vous connectez ou déconnectez à un appel et pour d'autres options encore.

- 1. Appuyez sur  $\circ$ <sup>x</sup> > Paramètres > Sons > Alertes.
- 2. Sélectionnez une option et appuyez sur <sup>ok</sup>.
	- **Alerte conn.appel** pour déclencher une alerte sonore lorsqu'un appel est connecté.
- **Alerte Retour haut** pour déclencher une alerte sonore lorsque vous revenez en haut d'un menu.
- **Alerte appel manqué** pour déclencher une alerte sonore lorsque vous avez manqué un appel.
- **Alerte déconnex.** pour déclencher une alerte sonore lorsqu'un appel est déconnecté.
- **Alerte minute** pour déclencher une alerte sonore toutes les minutes durant un appel.
- **Alerte itin./serv.** pour déclencher une alerte sonore lorsque vous quittez une zone de service et que vous entrez dans celle d'itinérance.
- **Alerte masq. vocal** pour déclencher une alerte sonore lorsque le masque vocal est activé durant un appel.
- **Alerte msg. vocal** pour déclencher une alerte sonore lorsque vous recevez un message vocal.
- **Alerte MMS** pour déclencher une alerte sonore lorsque vous recevez un message MMS.
- **Alerte texte** pour déclencher une alerte sonore lorsque vous recevez un message texte.
- **Alerte vibration** pour configurer une vibration lorsque vous recevez des messages.
- 3. Sélectionnez **Activer** ou **Désactiver**.

# <span id="page-43-0"></span>*Options de configuration de votre téléphone*

Configurez votre téléphone à votre convenance.

[Mode ATS](#page-44-0)

[Compatibilité avec un appareil auditif](#page-45-0)

[Mode Avion](#page-45-1)

[Mode Casque](#page-45-2)

[Sélectionnez un modèle de vibration](#page-46-0)

[Services de localisation](#page-46-1) 

[Touches raccourcis de navigation](#page-47-1)

### <span id="page-44-0"></span>*Mode ATS*

Un ATS (connu également comme TDD (Duplex temporel) ouTéléphone à texte) est un dispositif de télécommunications qui permet aux mal-entendants ou aux personnes souffrant de handicaps de langage de communiquer par téléphone.

Votre téléphone est compatible avec certains dispositifs ATS. Veuillez vérifier auprès du fabricant de votre dispositif ATS pour vous assurer qu'il est compatible avec des téléphones cellulaires numériques. Votre téléphone et le dispositif ATS vont se connecter au moyen d'un câble spécial qui se branche dans la fiche casque de votre téléphone. Au cas où ce câble ne serait pas fourni avec votre dispositif ATS, contactez le fabricant pour acheter le câble du connecteur.

Activer ou désactiver le mode ATS :

- 1. Appuyez sur **<sup>ok</sup>** > **Paramètres** > **Autres** > **Accessibilité** > **ATS**.
- 2. Lisez le message et appuyez sur <sup>ok</sup>.
- 3. Sélectionnez l'une des options suivantes :
	- **ATS désact.** pour désactiver le mode ATS.
	- **ATS VCO** pour activer le mode ATS en mode Voice Carry Over (Transmission phonique vocale), ce qui vous permet d'envoyer un message vocal et de recevoir un message texte durant un appel.
	- **ATS HCO** pour activer le mode ATS en mode Hearing Carry Over (Entendre sans intervention), ce qui vous permet d'envoyer un message texte et de recevoir un message vocal durant un appel.
	- **ATS plein** pour activer tous les paramètres ATS. Vous pouvez envoyer et recevoir un message texte durant un appel.
- **Remarque :** Lorsqu'il est activé, le mode ATS peut compromettre la qualité audio des dispositifs non ATS connectés à la fiche casque.

#### **Avertissement : Appel d'urgence au 911**

Nous conseillons aux utilisateurs de dispositifs ATS de faire des appels d'urgence par d'autres moyens, notamment les Services de relais de télécommunications (SRT), un cellulaire analogique ou des communications par téléphone fixe. Les appels sans fil ATS au 911 peuvent être corrompus au moment de leur réception par les Centres de traitement des appels d'urgence (CTAU), rendant ainsi certaines communications incompréhensibles. Le problème rencontré semble être lié au logiciel utilisé par les CTAU. Cette question a attiré l'attention de la FCC (Commision fédérale des Communications) et l'industrie des télécommunications sans fil

ainsi que l'ensemble des CTAU sont actuellement en train d'essayer de résoudre ce problème.

### <span id="page-45-0"></span>*Compatibilité avec un appareil auditif*

Votre téléphone a été testé et évalué pour sa compatibilité avec les appareils auditifs. Pour utiliser cette fonction efficacement, configurez **Mode appareil auditif** option sur **Activer**.

- 1. Appuyez sur <sup>ok</sup> > **Paramètres** > Autres > Accessibilité > Mode appareil auditif.
- 2. Lisez l'avertissement et appuyez sur <sup>OK</sup>.
- 3. Sélectionnez **Activer** ou **Désactiver**.
	- **Activer** pour utiliser un appareil auditif avec votre téléphone.
	- **Désactiver** pour utiliser votre téléphone sans appareil auditif.

### <span id="page-45-1"></span>*Mode Avion*

Le mode Avion vous permet d'utiliser de nombreuses fonctions de votre téléphone, comme les jeux et les mémos vocaux, lorsque vous êtes à bord d'un avion ou partout où l'émission ou la réception de données est interdite. Lorsque vous configurez votre téléphone en mode Avion, il ne peut ni envoyer ou recevoir d'appels, ni accéder à des informations en ligne.

- 1. Appuyez sur  $\overline{ox}$  > **Paramètres** > Autres > Mode avion.
- 2. Lisez l'avertissement et appuyez sur OK.
- 3. Sélectionnez une des options suivantes :
	- **Activer** pour activer le mode Avion. Le mode Avion sera désactivé lorsque vous éteindrez votre téléphone.
	- **Désactiver** pour désactiver le mode Avion.
	- **Act.au démarrage** pour activer le mode Avion à chaque mise en service de votre téléphone.

Lorsque vous serez en mode Avion, l'écran de votre téléphone affichera l'icône du mode avion ≿⊱.

## <span id="page-45-2"></span>*Mode Casque*

Configurez la destination de sortie du son d'une sonnerie entrante sur votre téléphone.

- 1. Appuyez sur  $\overline{ox}$  > **Paramètres** > Autres > Mode casq.éct.
- 2. Sélectionnez une option et appuyez sur <sup>OK</sup>.
- **Normal :** pour entendre la sonnerie des appels entrants dans le casque et par hautparleur.
- **Casq.éc.slmt :** pour entendre la sonnerie des appels entrants uniquement dans le casque.

### <span id="page-46-0"></span>*Sélectionnez un modèle de vibration*

Vous pouvez sélectionner des modèles de vibration pour les appels entrants, les messages, les alarmes et les évènements programmés.

- 1. Appuyez sur <sup>ok</sup> > Paramètres > Autres > Accessibilité > Type vibration.
- 2. Sélectionnez **App.entrants**, **Msg. vocale**, **Messages**, ou **Alarme/Calendrier**.
- 3. Mettez en surbrillance un modèle de vibration et appuyez sur <sup>OK</sup>.

### <span id="page-46-1"></span>*Services de localisation*

La possibilité d'un GPS intégré à votre téléphone vous donne accès à de nombreux services liés à la localisation. Avant d'utiliser l'un des services liés à la localisation, vous devez activer la fonction localisation de votre téléphone.

Activer la fonction de localisation de votre téléphone :

- 1. Appuyez sur  $\overline{or}$  > **Paramètres** > Autres > Localisation > Activer/Déactiver. (Vous verrez l'avertissement de localisation.)
- 2. Lisez l'avertissement et appuyez sur <sup>OK</sup>.
- 3. Sélectionnez **Activer**.

Lorsque la fonction Localisation sera activée, l'écran de veille de votre téléphone affichera l'icône  $\bigcirc$ . Lorsque la fonction Localisation sera désactivée, votre téléphone affichera l'icône S.,

Envoyer le journal GPS vers d'autres dispositifs :

- 1. Appuyez sur  $\overline{OR}$  > **Paramètres** > Autres > Localisation > Sortie NMEA.
- 2. Sélectionnez **USB**.
- **Remarque :** L'activation de la localisation permettra au réseau de détecter votre position à l'aide de la technologie GPS, facilitant ainsi l'utilisation de certains services et applications de Public Mobile. La désactivation de la localisation désactivera la fonction localisation GPS pour tous les usages sauf pour le 911, mais cela ne masquera pas votre localisation générale sur le site cellulaire servant votre appel. Aucune application ou service ne peut utiliser votre localisation sansune

demande de votre part ou votre autorisation. Le 911 GPS amélioré n'est pas disponible partout.

### <span id="page-47-1"></span>*Touches raccourcis de navigation*

Vous pouvez utiliser les touches de navigation comme des raccourcis pour accéder aux éléments spécifiques du menu directement depuis le mode de veille. Vous pouvez réassigner les raccourcis par défaut aux éléments du menu que vous avez choisis.

- 1. Appuyez sur <sup>OK</sup> > Paramètres > Autres > Touches navigation.
- 2. Mettez en surbrillance la touche de navigation que vous désirez réassigner et appuyez sur OK
- 3. À l'aide de la touche de navigation ou de votre clavier, mettez une fonction en surbrillance.
- 4. Appuyez sur **ASSIGNER** (touche programmable de gauche) pour sauvegarder. (Pour les options des niveaux d'un sous-menu, comme les Paramètres, vous pouvez assigner des options du sous-menu en navigant vers l'option désirée avant d'appuyer sur **ASSIGNER** [touche programmable de gauche].)

# <span id="page-47-0"></span>*Paramètres de sécurité*

Les menus des paramètres de sécurité vous permettent de configurer la sécurité de votre téléphone, de verrouiller le code, et d'autres fonctions encore.

#### [Verrouiller votre téléphone](#page-47-2)

[Supprimer le contenu de votre téléphone](#page-49-0)

[Réinitialiser votre téléphone et le contenu de votre téléphone](#page-49-1)

[Fonctions de sécurité pour les services de données](#page-50-0)

### <span id="page-47-2"></span>*Verrouiller votre téléphone*

Lorsque votre téléphone est verrouillé, vous pouvez appeler uniquement le 911.

- 1. Appuyez sur <sup>ok</sup> > Paramètres > Verrouiller téléphone.
- 2. Entrez votre code de verrouillage et appuyez sur **CONTINUER** (touche programmable de gauche).
- 3. Sélectionnez **Verr.mtnt**.
- **Astuce :** La première fois que vous accéderez au menu Verrouillage téléphone, il vous sera suggéré de changer le code de verrouillage par défaut en appuyant sur **CHANGER** (touche programmable de gauche). Entrez et confirmez votre

#### nouveau code de verrouillage pour continuer. Pour plus de détails, consultez [Changer le code de verrouillage](#page-48-0)

#### Déverrouiller votre téléphone

- 1. Depuis le mode de veille, appuyez sur **DÉVERR.** (touche programmable de gauche).
- 2. Entrez votre code de verrouillage et appuyez sur **CONTINUER** (touche programmable de gauche).

#### <span id="page-48-0"></span>Changer le code de verrouillage

- 1. Appuyez sur <sup>OK</sup> > Paramètres > Verrouiller téléphone.
- 2. Entrez votre code de verrouillage et appuyez sur **CONTINUER** (touche programmable de gauche).
- 3. Sélectionnez **Changer code verr.**
- 4. Entrez votre code de verrouillage et appuyez sur **CONTINUER** (touche programmable de gauche).
- 5. Entrez votre nouveau code de verrouillage et appuyez sur **SAUV.** (touche programmable de gauche). (Vous serez invité à créer un indice de code de verrouillage pour vous aider à mémoriser votre nouveau code de verrouillage.)
- 6. Si vous souhaitez créer un indice de code de verrouillage, appuyez sur **OUI** (touche programmable de gauche). Entrez un indice et appuyez sur OK.

 $\Omega U -$ 

Appuyez sur **NON** (touche programmable de droite) pour revenir au menu précédent.

Éditer ou supprimer un indice de code de verrouillage :

- 1. Appuyez sur <sup>ok</sup> > Paramètres > Verrouiller téléphone.
- 2. Entrez votre code de verrouillage et appuyez sur **CONTINUER** (touche programmable de gauche).
- 3. Sélectionnez **Indice code verrouillage**.
- 4. Éditez l'indice et appuyez sur <sup>ok</sup>.

 $\Omega U -$ 

Supprimez l'indice en appuyant sur  $\sqrt{\frac{BACK}{C}}$  et appuyez sur  $\alpha$ .

**Astuce:** Si vous ne pouvez pas vous rappeller votre code de verrouillage, essayez à l'aide des quatre chiffres de votre numéro de téléphone sans fil ou vérifiez votre indice de code de verrouillage.

### <span id="page-49-0"></span>*Supprimer le contenu de votre téléphone*

Vous pouvez supprimer rapidement et facilement tout le contenu que vous avez créé et stocké dans votre téléphone.

- 1. Appuyez sur <sup>OK</sup> > Paramètres > Réinit./Supprimer.
- 2. Entrez votre code de verrouillage et appuyez sur **CONTINUER** (touche programmable de gauche).
- 3. Sélectionnez **Supprimer contenu**.
- 4. Mettez en surbrillance une option et appuyez sur <sup>OK</sup>.
	- **Messages** pour supprimer tous les messages.
	- **Logs d'appels** pour supprimer tout l'historique des appels faits depuis votre téléphone.
	- **Cookies et cache navigateur** pour supprimer tous les cookies et toute la mémoire cache du Web sauvegardés dans le téléphone.
	- **Contenu téléchargé** pour supprimer toutes les données téléchargées sur votre téléphone.
	- **Contacts** pour supprimer tous vos contacts y compris les numéros à numérotation rapide sauvegardés dans vos contacts.
	- **Mémo vocal** pour supprimer tous les cookies et toute la mémoire cache du Web sauvegardés dans le téléphone.
	- **Mes photos** pour supprimer toutes les photos stockées dans Mes photos.
	- **Tous contenus** pour supprimer toutes les données utilisateur ajoutées.
- 5. Lisez le message et appuyez sur **SUPPRIMER** (touche programmable de gauche).

### <span id="page-49-1"></span>*Réinitialiser votre téléphone et le contenu de votre téléphone*

Cette option vous permet soit d'effacer différents types d'informations personnelles stockées sur votre téléphone, soit de réinitialiser votre téléphone avec les paramètre d'usine, ou les deux choses.

1. Appuyez sur <sup>ok</sup> > Paramètres > Réinit./Supprimer.

- 2. Entrez votre code de verrouillage et appuyez sur **CONTINUER** (touche programmable de gauche).
- 3. Mettez en surbrillance une option et appuyez sur  $\alpha$ .

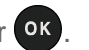

- **Réinit. paramètres** pour restaurer tous les paramètres par défaut, notamment les types de sonneries et les paramètres d'affichage. Contacts, Appels récents, Calendrier et Messages ne sont pas affectés.
- **Réinit. téléphone** pour réinitialiser tous les paramètres et effacer toutes les données sur votre teléphone.
- 4. Lisez le message et appuyez sur la touche programmable de gauche (**RÉINIT.PARAM.** ou **RÉINIT.TÉL.**).

### <span id="page-50-0"></span>*Fonctions de sécurité pour les services de données*

Vous pouvez activer ou désactiver les services de données de votre téléphone.

#### Activer les services de données

Bien que, par défaut, les services de données de votre téléphone ne soient pas activés, vous pouvez les activer à tout moment.

Activer les services de données :

- 1. Appuyez sur **<sup>ok</sup>** > **Paramètres** > Autres > Données > Donn. désactiv. (Un message s'affiche.)
- 2. Appuyez sur **OUI** (touche programmable de gauche) pour activer les services de données.

#### Désactiver les services de données

Vous pouvez désactiver de nouveau les services de données sans éteindre votre téléphone ; toutefois, vous n'aurez pas accès à tous les services de données, notamment le Web et la messagerie. La désactivation des services de données évitera toute facturation associée à ces services. Lorsque vous vous désabonnez, vous pouvez encore effectuer ou recevoir des appels téléphoniques, vérifier des messages vocaux et utiliser d'autres services vocaux.

Désactiver les services de données :

- 1. Appuyez sur <sup>ok</sup> > Paramètres > Autres > Données > Données activ.
- 2. Lisez l'avertissement et appuyez sur **DÉSACT.** (touche programmable de gauche) pour vous désabonner.

#### Protection du Net

La protection du Net vous permet d'éviter des connexions accidentelles lorsque vous vous connectez au Web.

Activer ou désactiver la protection du Net :

- ▶ Appuyez sur <sup>OK</sup> > Paramètres > Autres > Données > Verr.réseau.
	- **Activer** pour activer la protection du Net.
	- **Désactiver** pour désactiver la protection du Net.

**Remarque :** Lorsqu'elle est activée, la protection du Net apparaît une seule fois tant que vous n'avez pas éteint et rallumé votre téléphone.

# *Appels récents*

Les appels récents gardent une trace des appels effectués, reçus et manqués sur votre téléphone.

[Affichage des appels récents](#page-52-0)

[Options Appels récents](#page-54-0)

[Faire un appel depuis Appels récents](#page-54-1)

[Sauvegarder les informations dans vos Appels récents](#page-54-2)

[Supprimer des Appels récents](#page-55-0)

[Compteur de durée des appels](#page-56-0)

# <span id="page-52-0"></span>*Affichage des appels récents*

Les Appels récents sont sur une liste des 60 derniers appels téléphoniques entrants, sortants ou manqués. Les Appels récents se recomposent rapidement et facilement. La liste est actualisée en permanence par de nouveaux numéros ou des entrées ajoutées au début de la liste et les entrées les plus anciennes sont supprimées à partir du bas de la liste.

Chaque entrée contient le numéro de téléphone (le cas échéant) et le nom d'entrée des contacts (si le numéro est déjà dans vos contacts). Refaire appels (appels depuis le même numéro) peut apparaître une seule fois sur la liste.

[La liste des Appels récents](#page-52-1)

[Icônes Appels récents](#page-53-0)

[Fil Appels récents](#page-53-1)

[Détails Appels récents](#page-53-2)

### <span id="page-52-1"></span>*La liste des Appels récents*

La liste des appels récents affiche votre historique récent d'un coup d'œil.

► Depuis le mode de veille, appuyez sur **APPELS RÉCENTS** (touche programmable de gauche).

 $-$  ou  $-$ 

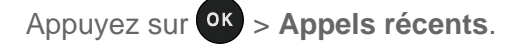

**Remarque :** Appels récents enregistre uniquement les appels qui ont lieu lorsque votre téléphone est allumé. Si vous recevez un appel lorsque votre téléphone est éteint, il ne sera pas inclus dans Appels récents.

### <span id="page-53-0"></span>*Icônes Appels récents*

Vous pouvez déterminer si une entrée était un appel entrant, sortant ou manqué avec les icônes indiqués ci-dessous.

 $\rightarrow$   $\rightarrow$   $\rightarrow$   $\rightarrow$  Appel entrant  $\leftrightarrow$  = Appel sortant

 $\bullet$  = Appel manqué

### <span id="page-53-1"></span>*Fil Appels récents*

L'écran du fil Appels récents indique tout l'historique de l'entrée que vous avez sélectionnée. Vous pouvez aussi garder une trace de tous les messages que vous avez envoyés et reçus pour l'entrée sélectionnée.

Pour afficher un fil Appels récents :

- 1. Depuis le mode de veille, appuyez sur **APPELS RÉCENTS** (touche programmable de gauche).
- 2. Mettez en surbrillance une entrée et appuyez sur <sup>OK</sup>.

### <span id="page-53-2"></span>*Détails Appels récents*

Vous pouvez voir plus de détails dans l'historique des appels à partir de l'écran du fil Appels récents.

Pour afficher les détails des Appels récents :

- 1. Depuis le mode de veille, appuyez sur **APPELS RÉCENTS** (touche programmable de gauche).
- 2. Mettez en surbrillance une entrée et appuyez sur <sup>OK</sup>. Le fil Appels récents s'affiche.
- 3. Mettez en surbrillance une entrée et appuyez sur <sup>OK</sup>.

(Un menu à l'écran peut aussi être disponible en fonction du type d'appel.) Consultez [Options](#page-54-0)  [Appels récents.](#page-54-0)

# <span id="page-54-0"></span>*Options Appels récents*

Vous pouvez voir plusieurs éléments du menu dans le menu à l'écran. Appuyez sur **OPTIONS** (touche programmable de droite) pour d'autres options.

- **Appeler** pour appeler l'entrée sélectionnée.
- **Envoyer message** pour envoyer un message à l'entrée sélectionnée.
- **Nouv.grpe** pour créer une entrée de nouveau groupe. Consultez [Créer une entrée de](#page-58-0)  [groupe.](#page-58-0)
- **Détails contact** pour afficher les informations sur l'entrée si elle a déjà été sauvegardée dans vos contacts.
- **Sauv. contact** pour sauvegarder un numéro de téléphone. Consultez [Sauvegarder un](#page-55-1)  [numéro depuis Appels récents.](#page-55-1)
- **Suppr.** pour supprimer l'entrée.
- **Suppr. tout** pour supprimer toutes les entrées d'Appels récents. Consultez [Supprimer](#page-55-0)  [des Appels récents.](#page-55-0)
- **Préfixe** pour ajouter des numéros au début du numéro sélectionné.
- **Voir retardateur appels** pour voir la durée des différents types d'appels sur votre téléphone Consultez [Afficher le Compteur de durée des appels.](#page-56-1)

# <span id="page-54-1"></span>*Faire un appel depuis Appels récents*

Vous pouvez faire un appel depuis vos Appels récents.

- 1. Depuis le mode de veille, **APPELS RÉCENTS** (touche programmable de gauche).
- 2. Mettez en surbrillance une entrée et appuyez sur

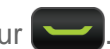

**Remarque :** Vous ne pouvez pas faire d'appels depuis Appels récents pour des entrées identifiées comme **Inconnu**, **Numéro limité**, ou **Num. non disponible**.

# <span id="page-54-2"></span>*Sauvegarder les informations dans vos Appels récents*

Vous pouvez sauvegarder les informations qui apparaissent dans vos Appels récents vers vos Contacts.

[Sauvegarder un numéro depuis Appels récents](#page-55-1)

[Faites une entrée de Nouveau groupe depuis Appels récents](#page-55-2)

### <span id="page-55-1"></span>*Sauvegarder un numéro depuis Appels récents*

Vous pouvez facilement sauvegarder un numéro depuis vos Appels récents vers vos Contacts.

- 1. Depuis le mode de veille, **APPELS RÉCENTS** (touche programmable de gauche).
- 2. Mettez une entrée en surbrillance et appuyez sur **OPTIONS** (touche programmable de droite) > **Sauv. contact**.
- 3. Sélectionnez **Nouv.entrée** ou **Entrée exist.**
- 4. Si **Nouv.entrée** a été sélectionnée, sélectionnez un type de numéro et entrez ensuite le nom de la nouvelle entrée.

 $\Omega U -$ 

Si **Entrée exist.** a été sélectionnée, sélectionnez une entrée existante vers laquelle vous souhaitez sauvegarder le numéro, ensuite mettez ensuite en surbrillance un type de numéro et appuyez sur **OK**.

5. Appuyez sur **FIN** (touche programmable de gauche) pour sauvegarder l'entrée.

### <span id="page-55-2"></span>*Faites une entrée de Nouveau groupe depuis Appels récents*

Vous pouvez créer un nouveau groupe depuis Appels récents et le sauvegarder vers vos Contacts.

- 1. Depuis le mode de veille, appuyez sur **APPELS RÉCENTS** (touche programmable de gauche) > **OPTIONS** (touche programmable de droite) > **Nouv.grpe**.
- 2. Lisez le message et appuyez sur **DÉMARRER** (touche programmable de gauche).
- 3. Mettez en surbrillance une entrée que vous voulez ajouter à un groupe et appuyez sur . Une coche apparaîtra dans la case située à côté de l'entrée sélectionnée.

#### **Astuce :** Appuyez sur **OPTIONS** (touche programmable de droite) > **Entrer nvelle adresse** ou **Contacts** pour entrer un nouveau numéro de téléphone ou pour sélectionner une entrée dans vos contacts.

- 4. Lorsque vous avez sélectionné toutes les entrées que vous souhaitez ajouter, appuyez sur **CONTINUER** (touche programmable de gauche).
- 5. Entrez un nom de groupe et appuyez sur <sup>OK</sup> > **SAUV.** (touche programmable de gauche).

# <span id="page-55-0"></span>*Supprimer des Appels récents*

Vous pouvez supprimer une entrée individuelle ou toutes les entrées dans vos Appels récents.

- 1. Depuis le mode de veille, appuyez sur **APPELS RÉCENTS** (touche programmable de gauche).
- 2. Mettez en surbrillance une entrée que vous voulez supprimer et appuyez sur **OPTIONS** (touche programmable de droite) > **Suppr.**
	- Sélectionner **Suppr. tout** pour supprimer toutes les entrées.
- 3. Si vous êtes certain de vouloir supprimer une ou toutes les entrées depuis Appels récents, appuyez sur **SUPPRIMER** (touche programmable de gauche).

# <span id="page-56-0"></span>*Compteur de durée des appels*

Le Compteur de durée des appels donne une valeur indicative du temps que vous avez passé en appels téléphoniques.

#### <span id="page-56-1"></span>Afficher le Compteur de durée des appels

- 1. Depuis le mode de veille, appuyez sur **APPELS RÉCENTS** (touche programmable de gauche).
- 2. Appuyez sur **OPTIONS** (touche programmable de droite) > **Voir retardateur appels**.
- 3. Afficher le **Dernier appel**, **Appels sortants**, **App.entrants**, **Appels locaux**, **Appels itin.**, **Tous appels**, et les durées du **Compteur temps appels**.

#### Réinitialiser le Compteur de durée des appels

- 1. Depuis le mode de veille, appuyez sur **APPELS RÉCENTS** (touche programmable de gauche).
- 2. Appuyez sur **OPTIONS** (touche programmable de droite) > **Voir retardateur appels**.
- 3. Sélectionnez l'élément que vous désirez réinitialiser et appuyez sur **RESET** (touche programmable de droite) > **OUI** (touche programmable de gauche).

#### **Remarque :** Le Compteur temps appels garde la trace de tous les appels passés et reçus pendant la durée de vie de votre téléphone et il ne peut pas être réinitialisé.

# *Contacts*

Les contacts de votre téléphone vous permettent de rester en contact avec votre famille, vos amis et vos collègues en gardant une trace de toutes leurs informations de contact. Cette section explique comment utiliser les contacts de votre téléphone.

[Voir entrée des contacts](#page-57-0)

[Créer une nouvelle entrée des contacts](#page-58-1)

[Éditer une entrée des contacts](#page-59-0)

[Rechercher des entrées de Contacts](#page-62-0) 

[Utiliser les informations de contacts dans d'autres applications](#page-63-0)

[Assigner des numéros à numérotation rapide](#page-64-0)

[Entrées secrètes de Contacts](#page-64-1) 

# <span id="page-57-0"></span>*Voir entrée des contacts*

Accédez aux entrées de vos contacts actuellement stockées dans votre téléphone.

[La liste des contacts](#page-57-1)

[Détails des contacts](#page-57-2) 

[Afficher Appels récents depuis les contacts](#page-58-2)

### <span id="page-57-1"></span>*La liste des contacts*

La liste des contacts indique les entrées de contacts stockées dans votre téléphone.

- 1. Depuis le mode de veille, appuyez sur **CONTACTS** (touche programmable de droite). Vous verrez la liste des contacts.
- 2. Mettez en surbrillance une entrée des contacts pour indiquer le principal numéro de téléphone de l'entrée, ou mettez en surbrillance une entrée de groupe pour indiquer combien de membres il comporte.

### <span id="page-57-2"></span>*Détails des contacts*

Vous pouvez voir les détails de chacun de vos contacts en accédant à l'écran de la liste de contacts.

1. Depuis le mode de veille, appuyez sur **CONTACTS** (touche programmable de droite).

2. Mettez en surbrillance une entrée et appuyez sur <sup>ok</sup> pour indiquer les détails.

Astuce : Mettez en surbrillance un champ de données et appuyez sur <sup>ok</sup> sur l'écran des détails. Les options du menu de ce champ apparaîtront, le cas échéant.

### <span id="page-58-2"></span>*Afficher Appels récents depuis les contacts*

Vous pouvez voir l'historique des appels d'une entrée sélectionnée dans Contacts depuis la liste des contacts.

- 1. Depuis le mode de veille, appuyez sur **CONTACTS** (touche programmable de droite).
- 2. Mettez en surbrillance une entrée et appuyez sur **OPTIONS** (touche programmable de droite) > **Journal contacts**.

# <span id="page-58-1"></span>*Créer une nouvelle entrée des contacts*

Il est facile d'ajouter de nouvelles entrées de contacts à votre liste de contacts.

#### [Créer une entrée des contacts](#page-58-3)

#### [Créer une entrée de groupe](#page-58-0)

[Sauvegarder un numéro à l'aide du clavier de votre téléphone](#page-59-1)

### <span id="page-58-3"></span>*Créer une entrée des contacts*

Votre téléphone peut stocker jusqu'à 600 entrées de contacts. Chaque entrée contient jusqu'à sept numéros de téléphone, trois adresses courriels, des adresses IM et des adresses Web.

- 1. Depuis le mode veille, appuyez sur **CONTACTS** (touche programmable de droite) > **Ajouter nouv...** > **Nouveau contact**.
- 2. Entrez le nom de la nouvelle entrée et appuyez sur la touche de navigation vers le bas.
- 3. Entrez le numéro de téléphone et appuyez sur OK.
- 4. Mettez en surbrillance un type de numéro pour l'entrée (**Mobile**, **Dom.**, **Bureau**, **Téav**, **Fax**, ou **Autr**) et appuyez sur <sup>OK</sup>.
- 5. Appuyez sur **FIN** (touche programmable de gauche).

### <span id="page-58-0"></span>*Créer une entrée de groupe*

Vous pouvez créer un groupe en assignant des entrées de contacts en tant que membres et en nommant ensuite le nouveau groupe. Chaque entrée de groupe peut contenir jusqu'à 10 membres pour l'envoi de messages.

1. Depuis le mode veille, appuyez sur **CONTACTS** (touche programmable de droite) > **Ajouter nouv...** > **Nouv.grpe**.

- 2. Lisez le message et appuyez sur **DÉMARRER** (touche programmable de gauche).
- 3. Mettez en surbrillance une entrée que vous voulez ajouter à un groupe et appuyez sur . Une coche apparaîtra dans la case située à côté de l'entrée sélectionnée.
	- Si l'entrée a plus d'un numéro, sélectionnez un ou plusieurs numéros et appuyez sur . Chaque numéro sélectionné sera ajouté au groupe comme une entrée différente.

#### **Astuce :** Appuyez sur **OPTIONS** (touche programmable de droite) > **Entrer nvelle adresse** ou **Appels récent** pour entrer un nouveau numéro de téléphone, une nouvelle adresse ou pour sélectionner une entrée depuis vos appels récents.

- 4. Lorsque vous avez sélectionné toutes les entrées que vous souhaitez ajouter, appuyez sur **CONTINUER** (touche programmable de gauche).
- 5. Entrez un nom de groupe et appuyez sur <sup>OK</sup> > SAUV. (touche programmable de gauche).

### <span id="page-59-1"></span>*Sauvegarder un numéro à l'aide du clavier de votre téléphone*

Vous pouvez sauvegarder un numéro de téléphone dans vos contacts directement depuis le clavier de votre téléphone.

- 1. Depuis le mode de veille, entrez un numéro de téléphone.
- 2. Appuyez sur **OPTIONS** (touche programmable de droite) > **Sauvegar**. (Si vous sauvegardez une entrée pour la première fois dans les contacts, passez à l'étape 4.)
- 3. Sélectionnez **Nouv.entrée** ou **Entrée exist.**
- 4. Si vous choisissez **Nouv.entrée** sélectionnez un type de numéro et entrez ensuite le nom de la nouvelle entrée.

 $-$  ou  $-$ 

Si vous choisissez **Entrée exist.**, sélectionnez une entrée existante vers laquelle vous souhaitez sauvegarder le numéro, et mettez ensuite en surbrillance un type de numéro et appuyez sur **ok**.

5. Appuyez sur **FIN** (touche programmable de gauche) pour sauvegarder l'entrée.

# <span id="page-59-0"></span>*Éditer une entrée des contacts*

Lorsque vous avez ajouté une entrée dans les contacts, vous pouvez ajouter ou éditer des informations dans l'entrée.

#### [Éditer une entrée des contacts](#page-60-0)

Contacts 53

[Supprimer une entrée des contacts](#page-60-1)

[Ajouter un numéro à une entrée des contacts](#page-60-2)

[Assigner une sonnerie à une entrée des contacts](#page-61-0)

[Assigner une photo à une entrée des contacts](#page-61-1)

Ajouter [des membres à une entrée de groupe](#page-61-2)

[Supprimer des membres à une entrée de groupe](#page-62-1)

### <span id="page-60-0"></span>*Éditer une entrée des contacts*

Vous pouvez éditer des entrées existantes dans vos contacts.

- 1. Depuis le mode de veille, appuyez sur **CONTACTS** (touche programmable de droite).
- 2. Mettez en surbrillance l'entrée que vous souhaitez éditer et appuyez sur **OPTIONS** (touche programmable de droite) > **Éditer contact** ou **Éditer groupe**.
- 3. Mettez en surbrillance les informations que vous souhaitez éditer.
- 4. Ajoutez ou éditez les informations et appuyez sur <sup>OK</sup>.
- 5. Appuyez sur **FIN** (touche programmable de gauche) or **SAUV.** (touche programmable de gauche) pour sauvegarder vos modifications.

### <span id="page-60-1"></span>*Supprimer une entrée des contacts*

Vous pouvez supprimer des entrées existantes dans vos contacts.

- 1. Depuis le mode de veille, appuyez sur **CONTACTS** (touche programmable de droite).
- 2. Mettez en surbrillance une entrée que vous voulez supprimer.
- 3. Appuyez sur **OPTIONS** (touche programmable de droite) > **Supprimer contact** ou **Supprimer groupe**.
- 4. Appuyez sur **SUPPRIMER** (touche programmable de gauche) ou **OUI** (touche programmable de gauche).

### <span id="page-60-2"></span>*Ajouter un numéro à une entrée des contacts*

Vous pouvez ajouter des numéros à des entrées existantes dans vos contacts.

- 1. Depuis le mode de veille, appuyez sur **CONTACTS** (touche programmable de droite).
- 2. Mettez en surbrillance l'entrée à laquelle vous souhaitez ajouter un numéro et appuyez sur **OPTIONS** (touche programmable de droite) > **Éditer contact** > **<Ajouter num.>**.

Contacts 55

- 3. Entrez le nouveau numéro et appuyez sur <sup>ok</sup>.
- 4. Mettez en surbrillance une étiquette au numéro et appuyez sur <sup>OK</sup>.
- 5. Appuyez sur **FIN** (touche programmable de gauche) pour sauvegarder le nouveau numéro.

### <span id="page-61-0"></span>*Assigner une sonnerie à une entrée des contacts*

Assignez une sonnerie à une entrée des contacts afin de pouvoir identifier l'appelant par la sonnerie. Consultez [Paramètres de sonneries.](#page-42-0)

- 1. Depuis le mode de veille, appuyez sur **CONTACTS** (touche programmable de droite).
- 2. Mettez en surbrillance une entrée et appuyez sur <sup>ok</sup>.
- 3. Sélectionnez **Régl. sonner.** > **App.entrants** ou **Message**.
- 4. Sélectionnez **Changer**.
- 5. Mettez en surbrillance une catégorie de sonneries, telle que **Sonner.par défaut**, **Téléchargé**, **Sonnr. préchargées**, ou **Sans sonnerie** et appuyez ensuite sur .
- 6. Mettez en surbrillance une sonnerie et appuyez sur <sup>OK</sup>.

### <span id="page-61-1"></span>*Assigner une photo à une entrée des contacts*

Assigner une photo à afficher chaque fois qu'un contact en particulier vous appelle.

- 1. Depuis le mode de veille, appuyez sur **CONTACTS** (touche programmable de droite).
- 2. Mettez en surbrillance une entrée et appuyez sur OK.
- 3. Mettez en surbrillance et appuyez sur <sup>ok</sup>.
- 4. Sélectionnez **Choisir photo**.
- 5. Sélectionnez une catégorie de photo et appuyez sur <sup>ok</sup>.
- 6. Sélectionnez une image et appuyez sur <sup>OK</sup> pour l'assigner.

### <span id="page-61-2"></span>*Ajouter des membres à une entrée de groupe*

Vous pouvez ajouter un membre à un groupe existant.

1. Depuis le mode de veille, appuyez sur **CONTACTS** (touche programmable de droite).

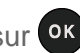

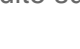

- 2. Mettez en surbrillance le groupe auquel vous souhaitez ajouter un des membres et appuyez sur **OPTIONS** (touche programmable de droite) > **Éditer groupe** > **Ajouter plus**.
- 3. Lisez le message et appuyez sur **DÉMARRER** (touche programmable de gauche).
- 4. Mettez en surbrillance une entrée que vous souhaitez ajouter et appuyez sur <sup>ok</sup>. Une coche apparaîtra dans la case située à côté de l'entrée sélectionnée.
	- Si l'entrée a plus d'un numéro, sélectionnez un ou plusieurs numéros et appuyez sur . Chaque numéro sélectionné sera ajouté au groupe comme une entrée différente.
- 5. Répétez l'étape 4 pour ajouter des membres supplémentaires.
- 6. Appuyez sur **CONTINUER** (touche programmable de gauche) > **SAUV.** (touche programmable de gauche).

### <span id="page-62-1"></span>*Supprimer des membres à une entrée de groupe*

Vous pouvez supprimer des membres à un groupe existant.

- 1. Depuis le mode de veille, appuyez sur **CONTACTS** (touche programmable de droite).
- 2. Mettez en surbrillance le groupe dans lequel vous souhaitez supprimer des membres et appuyez sur **OPTIONS** (touche programmable de droite) > **Éditer groupe**.
- 3. Mettez en surbrillance un membre et appuyez sur **OPTIONS** (touche programmable de gauche) > **Supprimer du groupe** > **OUI** (touche programmable de gauche).
- 4. Répétez l'étape 3 pour supprimer des membres supplémentaires.
- 5. Appuyez sur **SAUV.** (touche programmable de gauche).

# <span id="page-62-0"></span>*Rechercher des entrées de Contacts*

Vous pouvez facilement rechercher les informations stockées dans vos contacts.

[Rechercher une entrée dans les contacts](#page-62-2)

[Rechercher une entrée à l'aide du clavier du téléphone](#page-63-1)

### <span id="page-62-2"></span>*Rechercher une entrée dans les contacts*

Vous pouvez facilement accéder aux informations stockées dans vos contacts.

- 1. Depuis le mode de veille, appuyez sur **CONTACTS** (touche programmable de droite).
- 2. Faites défiler toutes les entrées.

 $-$  ou  $-$ 

Entrez les premières lettres d'une partie quelconque du nom d'une entrée. Les contacts avec des lettres qui correspondent sont répertoriés. (Plus vous entrerez de lettres, plus vous affinerez la recherche.)

3. Mettez en surbrillance une entrée et appuyez sur  $\sim$  pour composer le numéro affiché. (Appuyez sur la touche de navigation gauche ou droite pour afficher d'autres numéros répertoriés.)

 $-$  ou  $-$ 

Mettez en surbrillance une entrée et appuyez sur <sup>ok</sup> pour afficher les détails.

### <span id="page-63-1"></span>*Rechercher une entrée à l'aide du clavier du téléphone*

Vous pouvez rechercher des entrées de contacts des numéros qui contiennent une chaîne spécifique de numéros.

- 1. Entrez quatre ou cinq chiffres du numéro en mode de veille. (Plus vous entrerez de chiffres, plus vous affinerez la recherche.)
- 2. Toutes les entrées des contacts correspondant aux chiffres entrés s'afficheront.
- 3. Mettez en surbrillance une entrée et appuyez sur  $\Box$  pour composer le numéro.

 $-$  ou  $-$ 

Mettez en surbrillance une entrée et appuyez sur <sup>ok</sup> pour afficher d'autres options disponibles.

# <span id="page-63-0"></span>*Utiliser les informations de contacts dans d'autres applications*

Vous pouvez utiliser des informations de contacts sauvegardées dans d'autres applications.

Copier des informations dans un message :

- 1. Depuis le mode de veille, appuyez sur **CONTACTS** (touche programmable de droite).
- 2. Mettez en surbrillance une entrée et appuyez sur <sup>ok</sup>.
- 3. Mettez en surbrillance les informations que vous souhaitez copier, telles que des numéros de téléphone, des adresses courriels ou des URL et appuyez sur <sup>ok</sup>.
- 4. Sélectionnez **Partager** > **Message**.

Lorsque vous aurez sélectionné un ou plusieurs destinataires, l'écran d'entrée texte pour le type de message spécifié s'ouvrira et le texte sélectionné apparaîtra dans le corps du message.

**Remarque :** Pour plus d'informations sur le message, consultez [Messages.](#page-66-0)

# <span id="page-64-0"></span>*Assigner des numéros à numérotation rapide*

Votre téléphone peut stocker jusqu'à 98 numéros de téléphone d'emplacements à numérotation rapide. (Consultez [Appeler à l'aide de la numérotation rapide.](#page-24-0))

- 1. Ajoutez un numéro à une entrée de nouveau contact ou de contact existant. Consultez [Ajouter un numéro à une entrée des contacts,](#page-60-2) si le numéro n'est pas dans vos contacts.
	- $\Omega U -$

Depuis le mode de veille, appuyez sur **CONTACTS** (touche programmable de droite), mettez en surbrillance une entrée et appuyez sur <sup>ok</sup>.

- 2. Mettez une entrée en surbrillance et appuyez sur **OPTIONS** (touche programmable de droite) > **Régl.num.rap.**
- 3. Mettez en surbrillance un emplacement disponible à numérotation rapide et appuyez sur OK
- 4. Appuyez sur **BACK** pour revenir à l'écran des détails du contact.

#### **Astuce :** Pour remplacer un assignement actuel, sélectionnez un emplacement et appuyez sur **REMPL.** (touche programmable de gauche).

Vérifier des assignements de numérotation rapide :

- 1. Depuis le mode de veille, appuyez sur **CONTACTS** (touche programmable de droite).
- 2. Appuyez sur **OPTIONS** (touche programmable de droite) > **Paramètres** > **Num.rapides**.

# <span id="page-64-1"></span>*Entrées secrètes de Contacts*

Lorsque vous rendez une entrée secrète et que vous la masquez, cette entrée n'est pas affichée dans vos contacts. Dans Appels récents, un numéro de téléphone s'affiche mais pas le nom d'entrée des contacts.

Rendre un entrée secrète :

- 1. Depuis le mode de veille, appuyez sur **CONTACTS** (touche programmable de droite).
- 2. Mettez une entrée en surbrillance et appuyez sur **OPTIONS** (touche programmable de droite) > **Ajouter secret**.
- 3. Sélectionnez **Activer**.

Masquer ou afficher des entrées secrètes :

- 1. Depuis le mode de veille, appuyez sur **CONTACTS** (touche programmable de droite).
- 2. Appuyez sur **OPTIONS** (touche programmable de droite) > **Paramètres** > **Cacher secret** ou **Montrer secret**.
- 3. Entrez votre code de verrouillage à quatre chiffres et appuyez sur **CONTINUER** (touche programmable de gauche).

**Astuce:** Si vous ne pouvez pas vous rappeller votre code de verrouillage, essayez à l'aide des quatre derniers chiffres de votre numéro de téléphone sans fil.

# <span id="page-66-0"></span>*Messages*

Le menu Messages vous permet de rester connecté 24 heures sur 24 partout sur le réseau. Avec votre téléphone, vous pouvez utiliser deux types de messages, des messages texte (SMS) et des messages multimédia (MMS). Avec des messages texte, vous pouvez envoyer et recevoir des messages texte instantanés entre votre téléphone et un autre téléphone compatible pour la messagerie. Les messages multimédia comportent à la fois du texte et des fichiers multimédia, tels que des photos ou des enregistrements vocaux.

[Composer des messages](#page-66-1)

[Ouvrir les Messages](#page-67-0)

[Fil de messages](#page-67-1)

[Paramètres messages](#page-69-0)

[Échange simple de données](#page-70-0)

# <span id="page-66-1"></span>*Composer des messages*

Utilisation de votre téléphone pour envoyer des messages texte.

- 1. Appuyez sur <sup>OK</sup> > Messages > Envoyer message.
- 2. Sélectionnez un destinataire dans la liste ou à partir des options suivantes :
	- **Aller à Contacts** pour sélectionner un destinataire à partir de vos Contacts. (Les entrées de contacts qualifiés doivent contenir un numéro de téléphone.)
	- **MULTIPLE** (touche programmable de gauche) pour sélectionner plusieurs destinataires. Appuyez sur **CONTINUER** (touche programmable de gauche) quand vous avez fini de sélectionner et d'entrer des destinataires. (Vous pouvez inclure jusqu'à 10 destinataires par message.)
	- **NELLE ADRESSE** (touche programmable de droite) pour entrer directement le numéro de téléphone d'un destinataire. Appuyez sur **CONTINUER** (touche programmable de gauche) pour continuer.
- 3. Rédigez un message.
	- Appuyez sur **OPTIONS** (touche programmable de droite) pour sélectionner des options supplémentaires.
- 4. Sélectionnez **<Ajt. pièce jointe>** et sélectionnez une catégorie de fichiers que vous voudriez joindre (**Photo** ou **Audio**).
- 5. Sélectionnez un emplacement sur lequel votre fichier est stocké. (Vous pouvez aussi choisir de prendre une nouvelle photo ou d'enregistrer un nouveau audio.)
- 6. Sélectionnez les fichiers que vous aimeriez joindre.
- 7. Relisez votre message et appuyez sur **ENVOYER** (touche programmable de gauche).

# <span id="page-67-0"></span>*Ouvrir les Messages*

Lisez et répondez aux messages reçus.

Lire un message :

► Lorsque vous recevrez un message, votre téléphone affichera un message de notification. Utilisez la touche de navigation ou sélectionnez **Voir** pour voir le message.

Répondre à un message :

- 1. Lorsque le message s'affiche, appuyez sur **RÉPONDRE** (touche programmable de gauche).
- 2. Rédigez une réponse et appuyez sur **ENVOYER** (touche programmable de gauche).

# <span id="page-67-1"></span>*Fil de messages*

Les fils de messages vous permettent de suivre une chaîne de messages adressée et provenant d'un contact en particulier.

Afficher la liste de fils :

► Depuis le mode de veille, appuyez sur <sup>ok</sup> > Messages > Messages.

Vous verrez une liste de fils. Chaque fil comporte un nom d'entrée (s'il a été sauvegardé dans vos contacts) ou un numéro de téléphone. Vous verrez aussi le nombre de messages non lus, le cas échéant, pour chaque fil.

#### Voir messages

Mettez en surbrillance un fil et appuyez sur <sup>ok</sup> pour afficher les messages envoyés et reçus d'un contact en particulier, en ordre chronologique inversé. Les messages dont la transmission a échoué, en attente et en mode brouillon sont également répertoriés.

Mettez en surbrillance un message pour voir les détails de ce message.

- **Moi** Message que vous avez envoyé.
- **Moi (échec)** Message que vous n'avez pas réussi à envoyer.
- **Moi (en susp.)** Message que vous n'avez pas encore envoyé parce que votre téléphone est sans connexion réseau. Le message sera envoyé automatiquement lorsque votre téléphone se reconnectera au réseau.
- **Moi (brouill.)** Message que vous avez sauvegardé en mode brouillon. Vous ne pouvez sauvegarder qu'un seul brouillon par fil et ce brouillon apparaît en haut du fil.

#### Détails du message

Mettez en surbrillance une message et appuyez sur **OK** pour afficher les détails du message et le voir en entier.

Vous pouvez sélectionner certaines informations d'un message et les sauvegarder automatiquement dans une application connexe. Consultez [Échange simple de données.](#page-70-0)

#### Options de fil de messages

Lorsque vous voyez une liste de fil de messages, ou un écran de détails de messages, vous pouvez choisir parmi les options suivantes : (Les options pourront varier selon l'écran.)

- ► Appuyez sur ou **SPEAKER** pour faire un appel.
- ► Appuyez sur **ENVOYER MESSAGE** (touche programmable de gauche) pour envoyer un message à une entrée.
- ► Appuyez sur **RÉPONDRE** (touche programmable de gauche) pour répondre au message.
- ► Appuyez sur **ENVOYER** (touche programmable de gauche) pour envoyer un message en mode brouillon.
- ► Appuyez sur **RENVOYER** (touche programmable de gauche) pour envoyer un message en mode brouillon.
- ► Sélectionnez un message, appuyez sur **OPTIONS** (touche programmable de droite) et sélectionnez l'option de votre choix :
	- **Transférer** pour transférer le message sélectionné.
	- **Verrouiller** pour verrouiller le message sélectionné.
	- **Déverrouiller** pour déverrouiller le message sélectionné.
	- **Déverrouiller tout** pour déverrouiller tous les messages.

#### **Remarque :** Les messages sont supprimés automatiquement en commençant par le plus ancien. Sauvegarder des messages et les verrouiller.

**Suppr.** pour supprimer le message sélectionné.

- **Suppr. tout** pour supprimer tous les messages.
- **Appeler** pour composer le numéro de téléphone qui apparaît dans le message sélectionné.
- **Lancer** pour ouvrir l'URL qui apparaît dans le message sélectionné.
- **Sauv. num.** pour sauvegarder le numéro de téléphone qui apparaît dans le message sélectionné.
- **Sauv. Email** pour sauvegarder le courriel qui apparaît dans le message sélectionné.
- **Paramètres** pour afficher le menu des Paramètres messages.

# <span id="page-69-0"></span>*Paramètres messages*

Les possibilités de message avancé de votre téléphone vous permettent d'envoyer et de recevoir différentes sortes de messages sans effectuer de message vocal. Les paramètres messages vous permettent de créer une signature pour chaque message envoyé et de prérégler vos propres messages.

#### Configurer réinitialiser enveloppe

Réinitialiser l'enveloppe supprimera l'icône de l'enveloppe sur l'affichage.

- 1. Appuyez sur <sup>ok</sup> > Messages > OPTIONS (touche programmable de droite) > Réinit. **enveloppe**.
- 2. Appuyez sur **OUI** (touche programmable de gauche).

#### Configurer un numéro de rappel

Avec cette fonction, vous pouvez spécifier le numéro de rappel que vos destinataires pourront voir lorsque vous enverrez des messages.

- 1. Appuyez sur <sup>OK</sup> > Messages > OPTIONS (touche programmable de droite) > Numéro **de rappel**.
- 2. Sélectionnez **Aucun**, **Mon num. tél.**, ou **Autres**.
	- Si vous sélectionnez **Autres**, entrez un numéro de rappel et appuyez sur <sup>OK</sup>.

#### Ajouter une signature personnalisée

Ajouter une signature personnalisée à chaque message que vous envoyez.

1. Appuyez sur <sup>ok</sup> > Messages > OPTIONS (touche programmable de droite) > **Signature**.

- 2. Sélectionnez **Activer**. (Si vous ne souhaitez pas joindre de signature à vos messages sortants, sélectionnez **Désactiver**.)
- 3. Entrez une signature et appuyez sur <sup>OK</sup>.

#### Gestion des messages préréglés

Votre téléphone est chargé avec des messages préréglés pour vous permettre d'envoyer des messages plus facilement. Personnalisez ou supprimez ces messages, tels que "Quoi de neuf?", "Où es-tu?" et " Vérifie ça! " pour les adapter à vos besoins ou ajoutez vos propres messages à la liste.

Éditer ou supprimer un message préréglé :

- 1. Appuyez sur  $\overline{OR}$  > **Messages** > **OPTIONS** (touche programmable de droite) > **Messages préréglés**. (La liste des messages préréglés s'affichera.)
- 2. Pour éditer ou supprimer un message, mettez-le en surbrillance et appuyez sur **OPTIONS** (touche programmable de droite).
- 3. Sélectionnez **Éditer**, éditez le message et appuyez sur <sup>ok</sup>.

 $-$  ou  $-$ 

Sélectionnez **Suppr.** > **OUI** (touche programmable de gauche) pour supprimer le message. (Vous pouvez aussi réinitialiser tous les messages en sélectionnant **Réinit. tous msgs** > **OUI** [touche programmable de gauche].)

Changer la langue du message préréglé :

- 1. Appuyez sur  $\frac{OK}{CH}$  > **Messages** > **OPTIONS** (touche programmable de droite) > **Messages préréglés**.
- 2. Appuyez sur **OPTIONS** (touche programmable de droite) > **Sélect. langue**.
- 3. Sélectionnez **English** ou **Français**.

# <span id="page-70-0"></span>*Échange simple de données*

Cette fonction vous facilite la sélection de certaines informations dans un message ou des évènements du calendrier et vous permet de les sauvegarder automatiquement ou de les utiliser dans une application connexe.

L'Échange simple de données fonctionne avec les types d'informations suivants :

- Adresses courriel
- Numéros de téléphone

● Adresses Web (URL)

#### Options adresses courriel

- ► Mettez en surbrillance une adresse courriel, appuyez sur <sup>ok</sup> et sélectionnez ensuite l'option de votre choix :
	- **Partager** pour sélectionner **Message**. L'application messagerie s'ouvrira et l'adresse courriel apparaîtra dans le corps du message.
	- **Enr. dans contacts** pour sauvegarder l'adresse courriel dans les contacts.
	- **Détails contact** pour afficher l'entrée des contacts si l'adresse courriel a déjà été sauvegardée dans vos contacts.

#### Options de numéros téléphoniques

- ► Mettez en surbrillance un numéro de téléphone, appuyez sur <sup>ok</sup> et sélectionnez ensuite l'option de votre choix :
	- **Appeler** pour appeler le numéro de téléphone.
	- **Préfixe** pour ajouter un numéro au numéro de téléphone.
	- **Envoyer message** pour envoyer un message à ce numéro de téléphone. L'application messagerie s'ouvrira et le numéro de téléphone apparaîtra en tant que destinataire du message.
	- **Partager** pour sélectionner **Message**. L'application messagerie s'ouvrira et le numéro de téléphone apparaîtra dans le corps du message.
	- **Enr. dans contacts** pour sauvegarder le numéro de téléphone dans les contacts.
	- **Détails contact** pour afficher l'entrée des contacts si le numéro de téléphone a déjà été sauvegardé dans vos contacts.

#### Options d'adresses Web (URL)

- ► Mettez en surbrillance une adresse Web (URL), appuyez sur <sup>ok</sup> et sélectionnez ensuite l'option de votre choix :
	- **Naviguer** pour que le navigateur ouvre la page Web.
	- **Partager** pour sélectionner **Message**. L'application messagerie s'ouvrira et l'adresse Web apparaîtra dans le corps du message.
	- **Détails contact** pour sauvegarder l'adresse Web dans les contacts.
# *Calendrier*

Utillisez le calendrier pour créer et gérer des évènements, réunions et rendez-vous. Votre calendrier vous permet d'organiser votre temps et de vous rappeler les évènements importants.

[Ajouter un évènement à votre calendrier](#page-72-0)

[Ajouter un élément à la liste À Faire dans le calendrier](#page-73-0)

[Alertes du calendrier](#page-74-0)

[Voir Évènements](#page-74-1)

[Supprimer Évènements](#page-74-2)

## <span id="page-72-0"></span>*Ajouter un évènement à votre calendrier*

Votre calendrier vous permet d'organiser votre temps et de vous rappeler jusqu'à 100 évènements importants.

- 1. Appuyez sur  $\frac{OK}{X}$  > **Calendrier**.
- 2. Mettez en surbrillance un jour auquel vous souhaitez ajouter un évènement et appuyez sur **OPTIONS** (touche programmable de droite) > **Ajouter programme**.
- 3. Entrez une description et appuyez sur <sup>OK</sup>.
	-
- 4. Sélectionnez une catégorie pour cet évènement (Rendez-vous, Réunion, etc.) en mettant en surbrillance le champ catégorie et en appuyant sur <sup>ok</sup>.
- 5. Sélectionnez une priorité pour cet évènement en mettant en surbrillance le champ priorité et en appuyant sur <sup>OK</sup>.
- 6. Sélectionnez les heures de début et de fin de cet évènement en mettant en surbrillance les champs heures de début et de fin et en appuyant sur <sup>or.</sup>
- 7. Entrez un emplacement pour cet évènement en mettant en surbrillance le champ emplacement et en appuyant sur  $\frac{OK}{V}$  > **ÉDITER** (touche programmable de gauche). Appuyez sur <sup>ok</sup> lorsque vous avez fini.
- 8. Sélectionnez un type de sonnerie pour l'alarme en mettant en surbrillance le champ sonnerie et en appuyant sur <sup>OK</sup>.
- 9. Sélectionnez une heure d'alarme en mettant en surbrillance le champ heure d'alarme et en appuyant sur **OK**.
- 10. Sélectionnez un état répéter pour l'alarme en mettant en surbrillance le champ répéter et en appuyant sur <sup>OK</sup>.
	- Si vous avez choisi **Période spéciale**, configurez une date de début et de fin pour répéter l'état et appuyez sur **OK** (touche programmable de gauche).
	- Si vous avez choisi **Hebdomadaire**, sélectionnez les cases pour chaque jour de la semaine que vous souhaitez configurer et appuyez sur **FIN** (touche programmable de gauche).
- 11. Appuyez sur **SAUV.** (touche programmable de gauche).
- **Astuce :** Pour changer l'affichage du calendrier, appuyez plusieurs fois sur la touche programmable de gauche (**MES** ou**SEMAINE**) pour passer de l'affichage mensuel à l'hebdomadaire.
- Astuce : Sur l'affichage hebdomadaire, appuyez la touche de navigation haut ou bas pour afficher respectivement la semaine précédente ou la semaine suivante.
- **Astuce :** Appuyez sur **OPTIONS** (touche programmable de droite) > **Paramètres** > **Congé/Jour ouvrable** pour entrer les congés et les jours ouvrables.

## <span id="page-73-0"></span>*Ajouter un élément à la liste À Faire dans le calendrier*

Votre téléphone peut stocker et gérer jusqu'à 40 éléments dans la liste À Faire.

- 1. Appuyez sur  $\frac{OK}{X}$  > **Calendrier**.
- 2. Mettez en surbrillance un jour auquel vous souhaitez ajouter un élément dans la liste À Faire et appuyez sur **OPTIONS** (touche programmable de droite).
- 3. Appuyez sur la touche de navigation droite et sélectionnez **Ajouter tâches**.
- 4. Entrez une description et appuyez sur <sup>OK</sup>.
- 5. Sélectionnez une catégorie pour cet élément en mettant en surbrillance le champ catégorie et en appuyant sur <sup>OK</sup>.
- 6. Sélectionnez une priorité pour cet élément en mettant en surbrillance le champ priorité et en appuyant sur **OK**.
- 7. Sélectionnez une heure et une date pour cet élément en mettant en surbrillance l'heure et la date et en appuyant sur <sup>ok</sup>.
- 8. Sélectionnez un état pour cet élément en mettant en surbrillance le champ état et en appuyant sur . Lorsque vous ajoutez un élément, configurez-le dans **À faire**.
- 9. Appuyez sur **SAUV.** (touche programmable de gauche).

## <span id="page-74-0"></span>*Alertes du calendrier*

Si vous avez un évènement sur le calendrier, votre téléphone vous alerte par une sonnerie ou une vibration et affiche un résumé de cet évènement.

Pour répondre à l'alarme, sélectionnez un menu disponible sur l'écran ou appuyez sur la touche programmable appropriée :

- ► Appuyez sur **RÉPÉT.** (touche programmable de gauche) ou sélectionnez **Répétition** pour arrêter l'alarme et démarrer le mode répétition (le cas échéant).
- ► Appuyez sur **REFUSER** (touche programmable de droite) pour annuler l'alarme (le cas échéant).
- ► Sélectionnez **Voir** pour afficher l'écran des détails de l'évènement.
- **Astuce :** Pour modifier les paramètres de l'alarme, sélectionnez depuis le menu principal **Calendrier** > **OPTIONS** (touche programmable de droite) > **Paramètres** > **Alarme** pour configurer les options répétition.

# <span id="page-74-1"></span>*Voir Évènements*

Affichez les évènements prévus sur votre calendrier.

- **Astuce :** Les jours comportant des évènements sont indiqués par de petits rectangles de couleur situés juste en dessous de la date. La couleur du rectangle dépend de l'état de répétition d'un évènement.
	- 1. Appuyez sur  $\frac{OK}{X}$  > **Calendrier**.
	- 2. Mettez en surbrillance le jour dont vous souhaitez voir les évènements et appuyez sur . La liste des évènements de ce jour s'affiche.

 $\alpha$ u $-$ 

Appuyez sur **OPTIONS** (touche programmable de droite) > **List.progr.** ou **Liste Tâches**.

3. Mettez en surbrillance un évènement et appuyez sur <sup>ok</sup>. Les détails de l'évènement s'affichent. Vous pouvez éditer l'évènement sur cet écran.

# <span id="page-74-2"></span>*Supprimer Évènements*

Il est facile de supprimer des évènements programmés dans votre calendrier.

- 1. Appuyez sur <sup>ok</sup> > Calendrier.
- 2. Mettez en surbrillance le jour auquel vous souhaitez supprimer un évènement et appuyez sur **OK**.

 $-$  ou  $-$ 

Appuyez sur **OPTIONS** (touche programmable de droite) > **List.progr.** ou **Liste Tâches**.

- 3. Mettez en surbrillance un évènement et appuyez sur **OPTIONS** (touche programmable de droite) > **Suppr.**
- 4. Mettez en surbrillance une option et appuyez sur <sup>ok</sup>.

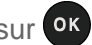

- **Ceci** pour supprimer l'évènement mis en surbrillance.
- **Sélectionner** pour supprimer des évènements multiples.
- **Tout sur liste** pour supprimer tous les évènements sur la liste.
- **Tous évén. accomplis** pour supprimer tous les éléments terminés de la liste À Faire.
- 5. Appuyez sur **OUI** (touche programmable de gauche).

Supprimer des évènements anciens ou tous les évènements :

► Appuyez sur <sup>ok</sup> > **Calendrier** > **OPTIONS** (touche programmable de gauche) > **Supprimer mémoire** > **Suppr. anciens** (ou **Suppr. tout**) > **OUI** (touche programmable de gauche).

# *Outils*

Apprenez à utiliser de nombreuses fonctions qui amélioreront la productivité de votre téléphone.

[Alarme](#page-76-0)

[Services vocaux](#page-77-0)

**[Calculatrice](#page-83-0)** 

[Horloge universelle](#page-83-1)

[Compteur à rebours](#page-83-2)

[Chronomètre](#page-84-0)

## <span id="page-76-0"></span>*Alarme*

Votre téléphone est livré avec une alarme intégrée ayant de multiples possibilités d'alarmes.

- 1. Appuyez sur **<sup>ok</sup>** > **Outils** > **Alarme**.
- 2. Mettez en surbrillance une alarme et appuyez sur <sup>ok</sup>.
- 3. Activez ou désactivez l'alarme en mettant en surbrillance le champ alarme et en appuyant sur **ok**.
	- **Mettez en surbrillance Activer ou Désactiver** et appuyez sur <sup>OK</sup>.
- 4. Entrez une description de cette alarme en mettant en surbrillance le champ description et en appuyant sur OK.
- 5. Sélectionnez une heure pour cette alarme en mettant en surbrillance le champ heure et en appuyant sur **OK**.
- 6. Sélectionnez un état répéter pour l'alarme en mettant en surbrillance le champ répéter et en appuyant sur <sup>ok</sup>.
- 7. Sélectionnez une option de sonnerie pour l'alarme en mettant en surbrillance le champ sonnerie et en appuyant sur <sup>OK</sup>.
- 8. Sélectionnez un volume de sonnerie pour l'alarme en mettant en surbrillance le champ volume et en appuyant sur **OK**.
- 9. Sélectionnez une longueur de sonnerie pour l'alarme en mettant en surbrillance le champ longueur et en appuyant sur OK.
- 10. Sélectionnez un intervalle de répétition pour l'alarme en mettant en surbrillance le champ répétition et en appuyant sur <sup>OK</sup>.
- 11. Sélectionnez le nombre de répétitions pour l'alarme en mettant en surbrillance le champ nombre de répétitions et en appuyant sur <sup>ok</sup>.
- 12. Appuyez sur **SAUV.** (touche programmable de gauche).

**Astuce :** Appuyez sur **ACTIVÉ** ou **DÉSACTIVÉ** (touche programmable de gauche) pour activer ou désactiver l'alarme.

## <span id="page-77-0"></span>*Services vocaux*

Les services vocaux de votre téléphone vous permettent d'effectuer des appels à l'aide de votre voix, de stocker des rappels vocaux et d'enregistrer des mémos directement sur votre téléphone. Cette section inclut des instructions faciles à suivre pour l'utilisation des fonctions de reconnaissance vocale et pour la gestion des mémos vocaux.

[Reconnaissance automatique de la parole \(RAP\)](#page-77-1)

### [Gestion des mémos vocaux](#page-81-0)

## <span id="page-77-1"></span>*Reconnaissance automatique de la parole (RAP)*

Vous pouvez utiliser le logiciel intégré de reconnaissance automatique de la parole (RAP) de votre téléphone pour composer un numéro de téléphone ou pour lancer des fonctions de votre téléphone. Tout ce que vous devez faire, c'est parler dans votre téléphone et le mode RAP reconnaîtra votre voix et terminera les tâches de lui-même.

### Activer le mode RAP

► Depuis le mode de veille, appuyez et maintenez vou speaker

Votre téléphone vous invite à dire le nom de la commande que vous souhaitez utiliser. Pour compléter votre tâche, suivez simplement les invites vocales.

Les commandes disponibles du mode RAP comprennent :

- **Appeler** <Nom/N°> pour appeler une entrée dans votre liste de contacts ou un numéro de téléphone vocal. Consultez [Faire un message vocal à l'aide du mode RAP](#page-78-0) pour plus de détails.
- **Envoyer message** <Nom/N°> pour envoyer un message à une entrée dans votre liste de contacts ou à un numéro de téléphone vocal. Consultez [Envoyer un message à l'aide](#page-78-1)  [du mode RAP](#page-78-1) pour plus de détails.
- **Rechercher** <Nom> pour afficher l'écran des détails d'une entrée dans votre liste de contacts. Consultez [Afficher les informations d'une entrée des contacts à l'aide du mode](#page-79-0)  [RAP](#page-79-0) pour plus de détails.
- **Ouvrir** <Appli> pour passer directement aux éléments ou aux applications du menu. Consultez [Ouvrir les menus à l'aide du mode RAP](#page-79-1) pour plus de détails.
- **Vérifier** <Entrée> pour vérifier l'état de votre téléphone. Consultez [Vérifier l'état de votre](#page-79-2)  [téléphone à l'aide du mode RAP](#page-79-2) pour plus de détails.
- **Astuce :** Utilisez le mode RAP dans un environnement calme pour que l'application puisse reconnaître vos commandes avec précision.
- **Astuce :** Pendant une opération en moode RAP, appuyez sur **DIDACTICIEL** (touche programmable de gauche) ou **AIDE** (touche programmable de gauche ou de droite) pour obtenir des instructions d'utilisation du logiciel.

#### <span id="page-78-0"></span>Faire un message vocal à l'aide du mode RAP

- 1. Appuyez et maintenez ou SPEAKER.
- 2. Lorsque vous entendez "Dites une commande", dites "**Appeler**".
- 3. Lorsque vous entendez "Dites le nom ou le numéro", dites un nom ou un numéro de téléphone.
- 4. Lorsque vous entendez "Quel emplacement ?", dites un type de numéro (par exemple, "Mobile").
- **Astuce :** Vous pouvez sauter les étapes 3 et 4 en disant un nom et un emplacement après "Appeler" sans faire de pause (par exemple, "**Appeler mobile John Jones**").
- **Remarque :** Si le mode RAP ne reconnaît pas le nom ou le numéro, elle trouvera les correspondances les plus probables et affichera une liste allant jusqu'à trois noms ou numéros. Lorsque vous entendrez "Avez-vous dit, 'Appeler... ?'" suivi du nom ou du numéro. Vous pouvez confirmer en disant "Oui". Dites "Non" pour modifier la sélection.

#### <span id="page-78-1"></span>Envoyer un message à l'aide du mode RAP

- 1. Appuyez et maintenez ou SPEAKER
- 2. Lorsque vous entendez "Dites une commande", dites "**Envoyer message**".
- 3. Lorsque vous entendez "Dites le nom ou le numéro", dites un nom ou un numéro de téléphone.
- 4. Lorsque vous entendez "Quel emplacement ?", dites un type de numéro (par exemple, "Mobile"). Le téléphone affiche l'écran entrée texte. Consultez [Messages](#page-66-0) pour savoir comment composer un message.

### <span id="page-79-0"></span>Afficher les informations d'une entrée des contacts à l'aide du mode RAP

- 1. Appuyez et maintenez ou SPEAKER
- 2. Lorsque vous entendez "Dites une commande", dites "**Rechercher**".
- 3. Lorsque vous entendez "Dites le nom" dites le nom d'une entrée des contacts. Le téléphone affiche l'écran des détails de cette entrée des contacts.

#### <span id="page-79-1"></span>Ouvrir les menus à l'aide du mode RAP

Vous pouvez passer directement à de nombreux éléments du menu en disant "Aller à" suivi d'une option de menu.

- 1. Appuyez et maintenez **ou SPEAKER**.
- 2. Lorsque vous entendez "Dites une commande", dites "**Ouvrir**".
- 3. Lorsque vous entendez "Quel raccourci ?", dites un nom d'application (par exemple, "Messages").
- 4. Votre téléphone ouvre le menu de votre choix.

#### **Astuce :** Dites "**Autres options**" pour afficher des noms supplémentaires d'application.

#### <span id="page-79-2"></span>Vérifier l'état de votre téléphone à l'aide du mode RAP

Vous pouvez utiliser le mode RAP pour obtenir des informations à propos de votre téléphone.

- **État** (tout ce qui suit à l'exception de Mon numéro de téléphone)
- **Heure**
- **Force du signal**
- **Opérateur**
- **Batterie**
- **Mon numéro de téléphone**
- 1. Appuyez et maintenez **ou SPEAKER**.
- 2. Lorsque vous entendez "Dites une commande", dites "**Vérifier**".
- 3. Lorsque vous entendez "Quel élément d'état ?", dites une commande.

#### Paramètres du mode RAP

Pour modifier la confirmation du mode RAP :

Outils 73

- 1. Appuyez et maintenez  $\sim$  ou  $\epsilon$  ou  $\epsilon$
- 2. Appuyez sur **RÉGLAGES** (touche programmable de droite) > **Confirmation**.
- 3. Mettez en surbrillance une option et appuyez sur <sup>ok</sup>.
	- **Automatique** pour demander la confirmation uniquement lorsque le système n'est pas sûr de ce que vous avez dit.
	- **Toujours confirmer** pour toujours demander de confirmer.
	- **Jamais confirmer** pour ne jamais demander de confirmer.

Pour adapter le système à votre voix :

- 1. Appuyez et maintenez **ou** ou **SPEAKER**
- 2. Appuyez sur **RÉGLAGES** (touche programmable de droite) > **Adaptation** > **Adapter Voix**.
- 3. Appuyez sur **DÉMARRER** (touche programmable de gauche) et répétez chaque mot, phrase ou numéro de téléphone que vous entendez.

Réinitialiser l'adaptation :

- 1. Appuyez et maintenez **ou** ou sPEAKER
- 2. Appuyez sur **RÉGLAGES** (touche programmable de droite) > **Adaptation** > **Réinitialiser la voix** > **OUI** (touche programmable de gauche).

Modifier le mode RAP :

- 1. Appuyez et maintenez  $\sim$  ou  $\frac{1}{2}$
- 2. Appuyez sur **RÉGLAGES** (touche programmable de droite) > **Modes audio**.
- 3. Mettez en surbrillance une option et appuyez sur **OK**.
	- **Mode expert** pour faire retentir seulement un bip.
	- **Mode invites** pour demander des informations supplémentaires.
	- **Mode lecture intégrale** pour demander des informations nécessaires et lire le texte affiché sur l'écran principal.

Modifier la région d'appel du mode RAP :

1. Appuyez et maintenez **ou SPEAKER**.

- 2. Appuyez sur **RÉGLAGES** (touche programmable de droite) > **Région**.
- 3. Mettez en surbrillance une option et appuyez sur  $\alpha$ .
	- **Amérique du Nord** pour reconnaître uniquement les numéros valables en Amérique du nord.
	- **Autre** pour reconnaître un numéro indépendamment de son emplacement.

Afficher la version du logiciel en mode RAP :

- 1. Appuyez et maintenez ou **SPEAKER**.
- 2. Appuyez sur **RÉGLAGES** (touche programmable de droite) > **Á propos de**.

### <span id="page-81-0"></span>*Gestion des mémos vocaux*

Utilisez le mémo vocal de votre téléphone pour enregistrer de courts mémos et vous rappeler les éléments de vos évènements importants, numéros de téléphone ou listes de courses et pour enregistrer des mémos d'appel avec la voix de votre correspondant pendant un appel téléphonique.

#### **Remarque :** vous pouvez stocker jusqu'à 2000 mémos sur votre téléphone. Le temps maximum d'enregistrement dépend de l'espace mémoire disponible sur votre téléphone.

#### Enregistrer des mémos vocaux

Enregistrer un mémo audio :

- 1. Appuyez sur <sup>ok</sup> > Outils > Services vocaux > Mémo vocal > Enregistrer.
- 2. Commencer l'enregistrement après le bip.
- 3. Pour arrêter l'enregistrement, appuyez sur **BACK, COM**, ou ARRT (touche programmable de droite).

Pour enregistrer la voix de votre correspondant pendant un appel téléphonique.

- 1. Pendant un appel, appuyez sur **OPTIONS** (touche programmable de droite) > **Mémo vocal**.
- 2. Commencer l'enregistrement après le bip.

#### **Remarque :** Seule la voix de votre correspondant est enregistrée lors de ce processus.

3. Pour arrêter l'enregistrement, appuyez sur **BACK** ou **ARRT** (touche programmable de gauche).

### Lire les mémos vocaux

Pour lire un mémo ou tous :

- 1. Appuyez sur <sup>OK</sup> > Outils > Services vocaux > Mémo vocal > Liste.
- 2. Mettez en surbrillance le mémo que vous souhaitez lire et appuyez sur <sup>OK</sup>.

 $\alpha$ u $-$ 

Appuyez sur **OPTIONS** (touche programmable de droite) > **Écouter** > **Tout** pour lire tous les mémos à la suite.

Lire des mémos multiples :

- 1. Appuyez sur <sup>ok</sup> > Outils > Services vocaux > Mémo vocal > Liste.
- 2. Appuyez sur **OPTIONS** (touche programmable de droite) > **Écouter** > **Multiple** et sélectionnez les mémos que vous souhaitez lire.
- 3. Appuyez sur **LIRE** (touche programmable de gauche).

#### Options des mémos vocaux

Votre téléphone vous offre plusieurs options pour gérer les mémos vocaux que vous avez enregistrés.

- 1. Appuyez sur <sup>OK</sup> > Outils > Services vocaux > Mémo vocal > Liste.
- 2. Mettez en surbrillance un mémo et appuyez sur **OPTIONS** (touche programmable de droite) pour afficher les options disponibles de mémo vocal :
	- **Écouter** pour lire les mémos de votre choix ou tous les mémos. Sélectionnez depuis **Ceci**, **Multiple**, ou **Tout**.
	- **H.parl.activé** ou **H.parl. désact.** pour activer ou désactiver le mode mains libres.
	- **Éditer titre** pour éditer le titre d'un mémo.
	- **Propriétés** pour afficher les informations concernant un mémo.
	- **Filtrer type** pour filtrer uniquement les mémos audio, uniquement les mémos appels ou pour afficher tous les mémos.
	- **Trier par** pour trier les mémos par durée d'enregistrement, nom ou taille de fichier.
	- **Aller à Temps** pour configurer le point à partir duquel le mémo commence la lecture.
- **Envoy.média** pour envoyer un mémo comme pièce jointe d'un message (le cas échéant).
- **Suppr.** pour supprimer les mémos de votre choix ou tous les mémos. Sélectionnez depuis **Ceci**, **Multiple**, ou **Tout**.

## <span id="page-83-0"></span>*Calculatrice*

Votre téléphone est livré avec une calculatrice intégrée.

- 1. Appuyez sur  $\circ$ **K** > Outils > Calculatrice.
- 2. Entrez des numéros à l'aide de votre clavier.
	- Appuyez sur la touche appropriée pour une option arithmétique  $( + \times \div ).$
	- Appuyez sur la touche programmable de gauche pour entrer une virgule décimale.
	- Appuyez sur **EFFACER** (touche programmable de droite) pour effacer tous les chiffres.
- 3. Appuyez sur <sup>ok</sup> pour le total.

## <span id="page-83-1"></span>*Horloge universelle*

Vous pouvez voir l'heure locale de plusieurs villes dans le monde.

Voir l'heure dans différents emplacements :

- 1. Appuyez sur <sup>ok</sup> > Outils > Horloge univ.
- 2. Appuyez sur la touche de navigation gauche ou droite pour faire défiler les différents fuseaux horaires.

**Remarque :** Appuyez sur **OPTIONS** (touche programmable de droite) > **Stand.** ou **Été** pour passer de l'heure d'été à l'heure standard.

## <span id="page-83-2"></span>*Compteur à rebours*

Cette fonction vous permet d'utiliser votre téléphone comme un compteur à rebours pour vous alerter lorsqu'une période spécifique de temps s'est écoulée. Vous pouvez configurer jusqu'à cinq compteurs.

- 1. Appuyez sur  $\overline{ox}$  > Outils > Compte rebours.
- 2. Mettez en surbrillance un compteur à rebours et appuyez sur OK.
- 3. Mettez en surbrillance un paramètre et appuyez sur <sup>OK</sup>.
- **Temps** pour entrer la durée du compte à rebours.
- **Alarme** pour configurer l'alarme de compte à rebours sur activée ou désactivée.
- 4. Appuyez sur **SAUV.** (touche programmable de gauche).

**Astuce :** Appuyez sur **ACTIVÉ** ou **DÉSACTIVÉ** (touche programmable de gauche) pour passer l'alarme du compte à rebours sur activée ou désactivée.

## <span id="page-84-0"></span>*Chronomètre*

Avec le chronomètre intégré, vous pouvez enregistrer des temps intermédiaires ou des temps au tour.

- 1. Appuyez sur **<sup>ok</sup>** > **Outils** > **Chronomètre**.
- 2. Appuyez sur **MODE** (touche programmable de gauche) pour sélectionner le chronométrage intermédiaire ou le chronométrage au tour.
- 3. Appuyez sur **DÉMARRER** (touche programmable de droite) pour lancer le chronomètre.
- 4. Appuyez sur **SÉP.** ou **TOUR** (touche programmable de gauche) pour enregistrer le temps.
- 5. Appuyez sur **ARRT** (touche programmable de droite) pour arrêter le chronométrage.
- 6. Appuyez sur **RÉINIT.** (touche programmable de gauche) pour remettre le chronomètre à zéro.

# *Bluetooth*

Bluetooth<sup>®</sup> est une technologie de communication de courte portée qui vous permet une connexion sans fil à un certain nombre de dispositifs Bluetooth, tels que les casques, les kits voiture mains libres et les appareils portables compatibles Bluetooth, ordinateurs, imprimantes, et téléphones sans fil. La portée des communications Bluetooth est généralement d'environ 30 pieds (un peu plus de 9 m).

[Allumer et éteindre le Bluetooth](#page-85-0)

[Rendre votre téléphone détectable](#page-85-1)

[Menu Bluetooth](#page-86-0)

[Appairer des appareils Bluetooth](#page-87-0)

[Afficher la liste des Dispositifs fiables](#page-87-1)

[Evoyer des éléments par Bluetooth](#page-88-0)

## <span id="page-85-0"></span>*Allumer et éteindre le Bluetooth*

Par défaut, la fonction Bluetooth de votre téléphone est éteinte. Allumer le Bluetooth active les fonctions Bluetooth de votre téléphone.

- 1. Appuyez sur <sup>OK</sup> > **Bluetooth** > **Activer/Désactiver**.
- 2. Appuyez sur **ACTIVÉ** (touche programmable de gauche) pour activer le Bluetooth. Appuyez sur **DÉSACTIVÉ** (touche programmable de gauche) pour désactiver le Bluetooth.
- **Remarque :** Éteignez votre Bluetooth lorsqu'il n'est pas utilisé pour économiser la pile, ou dans des endroits où l'utilisation d'un appareil sans fil est interdite, comme par exemple à bord de'un avion et dans les hôpitaux.

## <span id="page-85-1"></span>*Rendre votre téléphone détectable*

Pour rendre votre téléphone détectable (en permettant à d'autres appareils Bluetooth de le détecter), vous devez configurer la visibilité de votre téléphone sur une position différente de **Masquée**.

- 1. Appuyez sur <sup>ok</sup> > **Bluetooth** > Visibilité.
- 2. Sélectionnez **Visible 3 min.** ou **Toujours visible**. Si vous sélectionnez **Toujours visible**, votre téléphone sera détectable par tous les dispositifs Bluetooth qui se trouvent à proximité jusqu'à ce que vous changiez le paramètre. Si vous sélectionnez **Visible 3 min.**, votre téléphone reviendra en mode masqué au bout de trois minutes.

### Indicateurs d'état du Bluetooth

Les icônes suivantes affichent l'état de votre connexion Bluetooth en un coup d'œil :

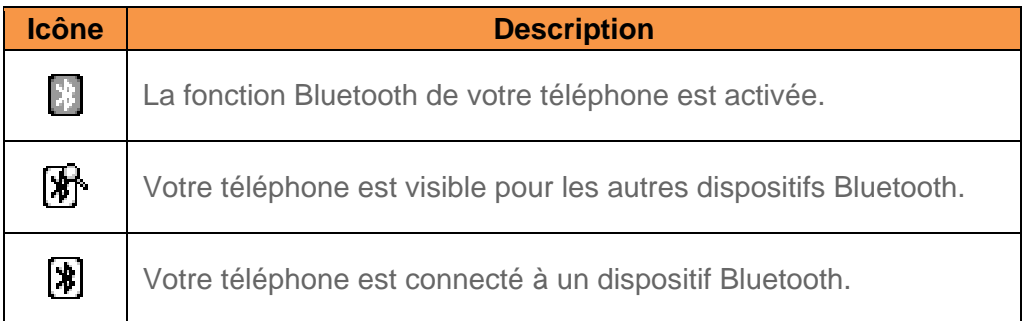

Les icônes ci-dessus clignoteront lorsque votre téléphone sera en communication avec un dispositif Bluetooth.

## <span id="page-86-0"></span>*Menu Bluetooth*

Le menu **Bluetooth** vous permet de configurer de nombreuses caractéristiques de la fonction Bluetooth de votre téléphone, notamment :

- Configurer la visibilité de votre téléphone (ou la "possibilité d'être détecté") pour d'autres dispositifs Bluetooth.
- Ajouter un nouveau dispositif Bluetooth à votre téléphone.
- Afficher la liste de vos dispositifs fiables Bluetooth.
- Afficher les informations Bluetooth de votre téléphone.

Accéder au menu Bluetooth :

- ► Appuyez sur <sup>ok</sup> > **Bluetooth** pour sélectionner à partir des options suivantes :
	- Sélectionnez **Activer/Désactiver** pour activer ou désactiver le Bluetooth.
	- Sélectionnez **Visibilité** > **Caché**, **Visible 3 min.**, ou **Toujours visible** pour configurer votre visibilité Bluetooth.
	- Sélectionnez **Ajt nouv.** pour ajouter un nouveau dispositif Bluetooth.
	- Sélectionnez **Disp. confiance** pour afficher une liste des dispositifs fiables Bluetooth.
	- Sélectionnez **Info mon Bluetooth** pour afficher le nom, l'adresse, la classe Bluetooth de votre téléphone et les profils pris en charge.

## <span id="page-87-0"></span>*Appairer des appareils Bluetooth*

Le processus d'appairage Bluetooth vous permet d'établir des connexions fiables entre votre téléphone et un autre dispositif Bluetooth. Lorsque les dispositifs sont appairés, une clé d'accès (PIN) est partagée entre les dispositifs, ce qui permet d'établir des connexions rapides et sécurisées en contournant le processus de détection et d'authentification.

- 1. Appuyez sur  $\circ$ <sup> $\cdot$ </sup> > **Bluetooth** > Ajt nouv.
- 2. Sélectionnez le dispositif que vous voulez appairer et appuyez sur <sup>ok</sup>.
- 3. Si on vous le demande, acceptez la connexion sur le dispositif de réception, et entrez le même code d'accès à la fois sur votre téléphone et l'autre dispositif, ou confirmez le code d'accès généré automatiquement et appuyez ensuite sur <sup>ok</sup>.
- 4. (en option) Éditez le nom du dispositif et appuyez sur **SAUV.** (touche programmable de gauche).
- **Remarque :** En raison de spécifications et de caractéristiques différentes pour d'autres dispositifs Bluetooth compatibles, l'affichage et les fonctionnements peuvent différer, et des fonctions comme transférer ou échanger peuvent ne pas fonctionner.

## <span id="page-87-1"></span>*Afficher la liste des Dispositifs fiables*

Cette liste affiche une liste de dispositifs qui sont appairés avec votre téléphone et configurés comme dispositifs fiables.

► Appuyez sur <sup>ok</sup> > **Bluetooth** > **Disp. confiance.** 

#### Menu de la liste des dispositifs fiables

Lorsque vous avez créé des dispositifs fiables, plusieurs options sont disponibles à partir de la liste des dispositifs fiables.

#### Menus de la touche programmable de gauche

- 1. Appuyez sur  $\circ$ <sup> $\cdot$ </sup> > **Bluetooth** > **Disp. confiance.**
- 2. Mettez en surbrillance un dispositif et appuyez sur les options disponibles de la touche programmable de gauche :
	- **CONNECTER...** pour connecter le dispositif Bluetooth sélectionné, s'il n'est pas connecté (pour les casques, mains-libres et d'autres dispositifs, à l'exception des ordinateurs, PDA, téléphones, ou imprimantes).

**TRANSFERT...** pour envoyer des données sauvegardées sur votre téléphone au dispositif Bluetooth sélectionné (pour les ordinateurs, PDA ou téléphones). Consultez [Evoyer des éléments par Bluetooth.](#page-88-0)

### Menu des options

- 1. Appuyez sur  $\alpha$  > **Bluetooth** > **Disp. confiance.**
- 2. Mettez en surbrillance un dispositif et appuyez sur **OPTIONS** (touche programmable de droite) pour afficher les options suivantes :
	- **Ajt nouv.** pour ajouter un nouveau dispositif Bluetooth.
	- **Suppr.** pour supprimer le dispositif sélectionné à partir de la liste.
	- **Suppr. tout** pour supprimer tous les dispositifs de la liste.
	- **Accept. auto** pour configurer l'accessibilité de votre téléhone à d'autres dispositifs Bluetooth.
	- **Voir/Éditer Info** pour afficher ou éditer les informations du dispositif sélectionné.
	- **Aide** pour afficher la liste des dispositifs fiables.

## <span id="page-88-0"></span>*Evoyer des éléments par Bluetooth*

En fonction des paramètres et capacités de vos dispositifs appairés, vous pourriez être en mesure d'envoyer des informations de contacts ou d'autres éléments à l'aide d'une connexion Bluetooth.

- 1. Appuyez sur <sup>OK</sup> > **Bluetooth** > **Dispositifs fiables**.
- 2. Sélectionnez le dispositif à partir de la liste des dispositifs fiables et appuyez sur **TRANSFERT...** (touche programmable de gauche).
- 3. Sélectionnez un élément (**Envoyer contacts, Envoyer carte contact** ou **Échanger cartes contact**) et appuyez sur <sup>ok</sup>.
- 4. Suivez les instructions apparaissant sur l'écran pour sélectionner les éléments à envoyer.
- 5. Lisez le message et appuyez sur **ENVOYER** (touche programmable de gauche).

# <span id="page-89-2"></span>*Appareil photo*

Vous pouvez utiliser l'appareil photo pour prendre et partager des photos. Votre téléphone est livré avec un appareil photo de 2,0 mégapixels.

[Prendre des photos](#page-89-0)

[Stocker des photos](#page-94-0)

[Envoyer des photos](#page-95-0)

## <span id="page-89-0"></span>*Prendre des photos*

Prendre des photos avec l'appareil photo intégré de votre téléphone est aussi simple que de choisir un sujet, pointer l'objectif et appuyer sur un bouton.

[Prendre une photo](#page-89-1)

[Assigner des photos](#page-90-0)

[Options du mode d'appareil photo](#page-90-1)

[Paramètres de l'appareil photo](#page-92-0)

[Icônes de l'appareil photo](#page-93-0)

[Utiliser le menu Autres paramètres](#page-93-1)

## <span id="page-89-1"></span>*Prendre une photo*

Il est facile de prendre une photo.

1. Appuyer sur **<sup>ok</sup> > Appareil photo** pour activer le mode appareil photo. Il existe des options additionnelles d'appareil photo disponibles. Consultez [Options du mode](#page-90-1)  [d'appareil photo](#page-90-1) pour plus d'informations.

**Raccourci :** Pour activer le mode appareil photo, vous pouvez également appuyer et maintenir la touche appareil photo  $( \circ \cdot )$ .

- 2. En utilisant l'écran principal du téléphone comme viseur, pointez l'objectif de l'appareil photo sur votre sujet.
- 3. Appuyez sur  $\bullet$ ,  $\bullet$ ,  $\bullet$ , ou **CAPTURER** (touche programmable de gauche) jusqu'à ce que vous entendiez le déclic de l'obturateur. La photo sera automatiquement sauvegardée dans l'espace de stockage sélectionné. Consultez [Stocker des](#page-94-0) photos.
- Pour revenir au mode caméra pour prendre une autre photo, appuyez sur **APP.PHOTO** (touche programmable de gauche), **DARK**, ou sur
- 4. Appuyez sur **OPTIONS** (touche programmable de droite) pour d'autres options.
	- **Envoyer message** pour envoyer votre photo dans un message. Consultez Envoyer [des photos.](#page-95-0)
	- **Assigner** pour assigner une photo comme un ID photo ou un papier peint. Consultez [Assigner des photos.](#page-90-0)
	- **Suppr.** pour supprimer la photo que vous venez de prendre.
	- **Voir média** pour aller vers le dossier Mes photos et examiner vos photos sauvegardées.
	- **Détails/Éditer** pour modifier votre photo ou afficher des détails relatifs à vos photos.

## <span id="page-90-0"></span>*Assigner des photos*

Assigner une photo comme un papier peint ou comme un ID photo.

- 1. Prendre une photo. Voir les étapes 1 à 3 sur [Prendre une photo.](#page-89-1)
- 2. Avec les images affichées, appuyez sur **OPTIONS** (touche programmable de droite) > **Assigner**, et sélectionnez une option.
	- **ID photo** pour assigner la photo à une entrée des contacts ainsi qu'aux numéros de téléphone non sauvegardés, ou aux numéros de téléphone masqués et inconnus. Consultez [Sélectionner un ID photo.](#page-39-0)
	- **Papier peint** pour assigner la photo comme papier peint.
- Astuce : Vous pouvez assigner aussi des photos à partir du menu Mes photos. Consultez [Options du dossier Mes photos.](#page-94-1)

## <span id="page-90-1"></span>*Options du mode d'appareil photo*

Plusieurs options sont disponibles à partir du mode appareil photo.

Appuyez sur **OPTIONS** (touche programmable de droite) en mode appareil photo pour afficher des options additionnelles d'appareil photo :

- **Mode photo** pour sélectionner un mode photo à partir de **Normal**, **Plage/Neige**, **Paysage**, **Effet miroir**, ou **Nuit/Ombre**.
- **Zoom** pour faire un zoom avant sur un sujet. Consultez [Zoom.](#page-92-1)
- **Retardateur** pour activer le retardateur de l'appareil photo. Consultez [Retardateur.](#page-91-0)
- **Outils** pour faire un choix parmi les options suivantes :
- **Prises multiples** pour prendre plusieurs photos. Consultez [Prises multiples.](#page-91-1)
- **Cadres** pour sélectionner votre cadre de photo préféré et décorer votre photo (affichée uniquement lorsque le réglage de la résolution est 0.3 M [480x640] ou 0.1 M [240x320]).
- **Tonalité couleur** pour sélectionner une grande variété de tonalités couleur pour la photo.
- **Contrôles image** pour régler les paramètres de **Luminosité**, **Balance blancs**, **Netteté**, ou **Contraste**.
- **Param.app.photo** pour régler **Résolution**, **Qualité**, et d'autres paramètres. Consultez [Paramètres de l'appareil photo.](#page-92-0)
- **Voir média** pour aller vers le dossier Mes photos et examiner vos photos sauvegardées.
- **Raccourcis** pour afficher les raccourcis clavier en mode appareil photo.
- **Mes param.** pour fournir un accès pratique à vos réglages préférés.

### <span id="page-91-0"></span>**Retardateur**

- 1. Depuis le mode appareil photo, appuyez sur **OPTIONS** (touche programmable de droite) > **Retardateur**.
- 2. Mettez en surbrillance un délai d'attente (**5secondes** ou **10secondes**) et appuyez sur OK
- 3. Appuyez sur  $\circ$ ,  $\circ$ <sup>k</sup>, ou **DÉMARRER** (touche programmable de gauche) lorsque vous êtes prêt à lancer le retardateur. (Un compte à rebours s'affiche au milieu de l'écran et votre téléphone émet un bip pendant le compte à rebours.)
- 4. Préparez-vous pour la photo. (Lorsqu'il ne restera plus que 3 secondes, le ton du bip changera.)

Pour annuler le retardateur une fois lancé :

► Appuyez sur **ANNULER** (touche programmable de droite) ou **DRACK**.

### <span id="page-91-1"></span>Prises multiples

Cette fonction vous permet de prendre trois, six, ou neuf prises en une séquence continue.

Lorsque vous prenez des prises multiples, l'icône  $\Box$  s'affichera dans le côté supérieur gauche de l'écran.

1. Depuis le mode appareil photo, appuyez sur **OPTIONS** (touche programmable de droite) > **Outils** > **Prises multiples**.

#### **Remarque :** En prenant des prises multiples, la résolution est temporairement réglée sur **0.1 M (240x320)**.

- 2. Mettez en surbrillance une option (3 prises, 6 prises, ou 9 prises) et appuyez sur <sup>ok</sup>.
	- Sélectionner **Désactiver** pour désactiver l'option prises multiples.
- 3. Mettez en surbrillance la durée de l'intervalle entre les prises (**Normal** ou **Rapides**) et appuyez sur **OK**.
- 4. Appuyez sur  $\circ$ ,  $\circ$ <sup>k</sup>, ou sur **CAPTURER** (touche programmable de gauche) pour prendre des photos. (L'écran affichera jusqu'à neuf photos vignette.)

### <span id="page-92-1"></span>Zoom

Cette fonction vous permet de faire un zoom avant sur un objet lorsque vous prenez une photo. Vous pouvez régler le zoom de 1x à 12x.

- 1. Depuis le mode appareil photo, appuyez sur la touche de navigation droite pour faire un zoom avant ou celle de gauche pour faire un zoom arrière.
- 2. Appuyez sur  $\circ$ ,  $\circ$ <sup>x</sup>, ou sur **CAPTURER** (touche programmable de gauche) pour prendre une photo.

## <span id="page-92-0"></span>*Paramètres de l'appareil photo*

Vous pouvez personnaliser les paramètres de l'appareil photo.

- 1. Depuis le mode appareil photo, appuyez sur **OPTIONS** (touche programmable de droite) > **Param.app.photo**.
- 2. Mettez en surbrillance une option et appuyez sur  $\circ$ :
	- **Résolution** pour sélectionner la taille d'un fichier photo de **2.0 M (1200x1600)**, **1.3 M (960x1280)**, **0.3 M (480x640)**, ou **0.1 M (240x320)**.
	- **Qualité** pour sélectionner le paramètre qualité photo (**Fine**, **Normal**, ou **Économique**).
	- **Son obturateur** pour sélectionner un son obturateur (**Défaut**, "**Souriez,**", ou "**Prêt**").
	- **Barre d'état** pour afficher ou masquer les indicateurs d'état et les touches programmables. Ceux-ci peuvent être révélés ou masqués en appuyant sur la touche de navigation haut ou bas.

## <span id="page-93-0"></span>*Icônes de l'appareil photo*

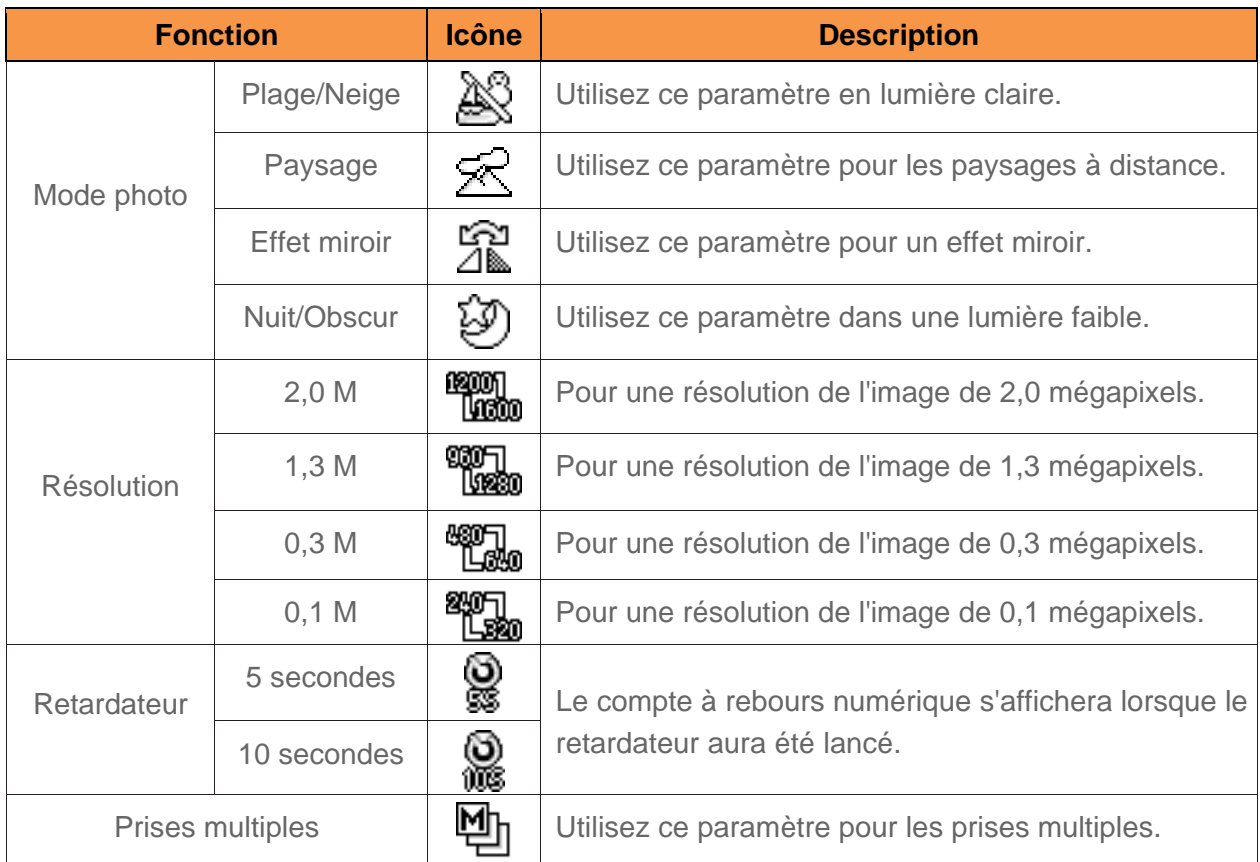

## <span id="page-93-1"></span>*Utiliser le menu Autres paramètres*

Le menu Autres paramètres vous permet de définir plusieurs paramètres de la fonction photo de votre téléphone.

- 1. Appuyez sur **o** > Autres paramètres.
- 2. Sélectionnez l'une des options suivantes et appuyez sur <sup>OK</sup>.
	- **Localisation** pour sélectionner si vous souhaitez inclure les informations de localisation.
	- **Barre d'état** pour sélectionner si vous souhaitez afficher la barre d'informations pour les photos.
	- **Intervalle diapor.** pour configurer la durée de l'intervalle du diaporama.
	- **Aide** pour afficher la page d'instructions photo.

## <span id="page-94-0"></span>*Stocker des photos*

La zone de stockage des photos de votre téléphone s'appelle **Mes photos**. A partir du dossier Mes photos, vous pouvez afficher toutes les photos qui y ont été stockées, supprimer des fichiers, et accéder aux options supplémentaires.

#### [Examiner les photos dans le dossier Mes photos](#page-94-2)

[Options du dossier Mes photos](#page-94-1)

[Examiner les photos dans le dossier média assigné](#page-95-1)

## <span id="page-94-2"></span>*Examiner les photos dans le dossier Mes photos*

Pour examiner vos photos stockées dans le dossier Mes photos :

► Appuyez sur > **Mes photos**.

## <span id="page-94-1"></span>*Options du dossier Mes photos*

Lorsque vous examinez le dossier Mes photos, appuyez sur **ENVOYER MSG** (touche programmable de gauche) pour envoyer vos photos (consultez [Envoyer des photos\)](#page-95-0), ou **OPTIONS** (touche programmable de droite) pour afficher les options suivantes :

- **Sélec.multiple** pour sélectionner des photos multiples.
- **Diaporama** pour afficher vos photos en mode diaporama (disponible uniquement lorsque vous sauvegardez deux photos ou plus dans le dossier).
- **Assigner** pour assigner une photo comme un ID photo ou un papier peint.
- **Suppr.** pour supprimer des photos. Sélectionnez **Ceci**, **Sélectionné**, ou **Tout**.

#### **Remarque :** La suppression de données libèrera de l'espace sur la mémoire de votre téléphone pour vous permettre de prendre plus de photos.

- **Détails/Éditer** pour éditer ou afficher des détails relatifs à vos photos.
	- **Sour-titre** pour éditer la légende de la photo sélectionnée.
	- **Effets spéciaux** pour sélectionner à partir de **Cadres**, **Tonalité couleur**, **Tampons**, ou **Tourner**.
	- **Taille d'image** pour redimensionner la photo sélectionnée. Sélectionnez **1.3 M (960x1280)**, **0.3 M (480x640)**, ou **0.1 M (240x320)**. (Certaines fonctions peuvent ne pas être disponibles en fonction de la taille de votre photo.)
	- **Recadrage** pour recadrer la photo sélectionnée.
	- **Info photo** pour afficher des informations telles que la légende, l'heure / date et la taille de la photo

**Plein écran** pour afficher la photo sélectionnée en mode plein écran.

## <span id="page-95-1"></span>*Examiner les photos dans le dossier média assigné*

Le dossier média assigné stocke automatiquement des copies des photos assignées comme un ID photo ou des papiers peints sur votre téléphone. Consultez [Assigner des photos.](#page-90-0)

- 1. Appuyez sur <sup>OK</sup> > Outils > Média assigné.
- 2. Utilisez la touche de navigation pour afficher et faire défiler les photos. (Pour passer une photo en affichage mignature au mode affichage étendu, mettez en surbrillance une photo et appuyez sur  $\circ$  .)

## <span id="page-95-0"></span>*Envoyer des photos*

Lorsque vous avez pris une photo, vous pouvez utiliser les capacités de messagerie de votre téléphone pour partager instantanément la photo avec votre famille et vos amis en pièce jointe.

Pour envoyer des photos :

- 1. Appuyez sur **O** > Mes photos.
- 2. Sélectionnez vos photos à envoyer.
	- Appuyez sur **OPTIONS** (touche programmable de droite) > **Sélec. Multiple** pour sélectionner des photos multiples.
- 3. Appuyez sur **ENVOYER MSG** (touche programmable de gauche) et sélectionnez le destinataire à partir de la liste ou à partir des options suivantes :
	- **Aller à Contacts** pour sélectionner un destinataire à partir de vos Contacts. (Les entrées de contacts qualifiés doivent contenir un numéro de téléphone.)
	- **MULTIPLE** (touche programmable de gauche) pour sélectionner plusieurs destinataires. Appuyez sur **CONTINUER** (touche programmable de gauche) quand vous avez fini de sélectionner et d'entrer des destinataires. (Vous pouvez inclure jusqu'à 10 destinataires par message.)
	- **NELLE ADRESSE** (touche programmable de droite) pour entrer directement le numéro de téléphone sans fil d'un destinataire. Appuyez sur **CONTINUER** (touche programmable de gauche) pour continuer.
- 4. Rédigez un message.
- 5. Confirmez les destinataires, le message et les photos. (Vous pouvez également sélectionner des options supplémentaires en appuyant sur la touche programmable de droite. Suivez les instructions apparaissant sur l'écran pour ajouter des options disponibles.)

6. Appuyez sur **ENVOYER** (touche programmable de gauche) pour envoyer des photos**.**

# *Multimédia*

Le menu Multimédia vous permet de prendre une photo, visualiser des images, assigner des éléments préchargés à une fonction du téléphone, et aussi de gérer vos sonneries, images, etc. téléchargées.

[Photos](#page-97-0)

[Fichiers téléchargés](#page-98-0)

[Fichiers préchargés](#page-99-0)

## <span id="page-97-0"></span>*Photos*

Dans Photos, vous pouvez afficher et gérer toutes les images prises ou téléchargées qui sont stockées sur votre téléphone. L'appareil photo est également accessible dans cet écran de menu. Consultez [Appareil photo](#page-89-2) pour plus d'informations sur l'appareil photo.

#### [Afficher vos photos](#page-97-1)

[Assigner vos photos](#page-97-2)

[Supprimer vos photos](#page-98-1)

### <span id="page-97-1"></span>*Afficher vos photos*

- 1. Appuyez sur **ok** > **Multimédia** > **Photos** > **Mes photos**.
- 2. Utilisez la touche de navigation pour afficher et faire défiler les photos. (Pour passer une photo de l'affichage en miniature au mode affichage étendu, mettez en surbrillance une photo et appuyez sur  $O(K)$ .)

### <span id="page-97-2"></span>*Assigner vos photos*

- 1. Appuyez sur  $\frac{OK}{P}$  > **Multimédia** > **Photos** > **Mes photos**.
- 2. Avec les images affichées, appuyez sur **OPTIONS** (touche programmable de droite) > **Assigner**, et sélectionnez une option.
	- **ID photo** pour assigner la photo à une entrée des contacts ainsi qu'aux numéros de téléphone non sauvegardés, ou aux numéros de téléphone masqués et inconnus. Consultez [Assigner une photo à une entrée des contacts.](#page-61-0)
	- **Papier peint** pour assigner la photo comme papier peint.

## <span id="page-98-1"></span>*Supprimer vos photos*

- 1. Appuyez sur  $\overline{OR}$  > **Multimédia** > **Photos** > **Mes photos**.
- 2. Avec les photos affichées, appuyez sur **OPTIONS** (touche programmable de droite) > **Suppr.** > **Ceci** ou **Tout**.
- 3. Lisez le message et appuyez sur **SUPPRIMER** (touche programmable de gauche).

## <span id="page-98-0"></span>*Fichiers téléchargés*

Les fichiers que vous téléchargez à partir du site Web sont stockés dans le stockage interne de votre téléphone. Vous pouvez utiliser le menu Téléchargé pour afficher, rouvrir, ou supprimer ce que vous avez téléchargé.

[Afficher les fichiers téléchargés](#page-98-2)

[Effacer les fichiers téléchargés](#page-99-1)

## <span id="page-98-2"></span>*Afficher les fichiers téléchargés*

- 1. Appuyez sur <sup>ok</sup> > **Multimédia** > **Téléchargé**. (Vous verrez une liste de vos éléments téléchargés.)
- 2. Sélectionnez une catégorie de téléchargement et appuyez sur <sup>ok</sup>. (Vous verrez vos téléchargements dans cette catégorie.)
- 3. Appuyez sur **OPTIONS** (touche programmable de droite) et sélectionnez l'option de votre choix :
	- **Ecouter** pour écouter le fichier audio.
	- **Voir** pour afficher le fichier image.
	- **Assigner** pour assigner le fichier téléchargé à une fonction de votre téléphone.
	- **Propriétés** pour afficher les informations concernant un fichier téléchargé.
	- **Suppr.** pour supprimer le fichier téléchargé sélectionné.
	- **Suppr. tout** pour supprimer tous les fichiers téléchargés.
	- **Trier par** pour trier les fichiers téléchargés par nom, taille ou date dans l'ordre ascendant ou descendant.
	- **Icône/Taille** pour passer de l'affichage icône à taille du fichier.

## <span id="page-99-1"></span>*Effacer les fichiers téléchargés*

- 1. Appuyez sur <sup>ok</sup> > Multimédia > Téléchargé. (Vous verrez une liste de vos éléments téléchargés.)
- 2. Sélectionnez une catégorie de téléchargement et sélectionnez ensuite un élément que vous voulez supprimer.
- 3. Appuyez sur **OPTIONS** (touche programmable de droite) > **Suppr.** ou **Suppr. tout**.
- 4. Lisez le message et appuyez sur **OUI** (touche programmable de gauche).

## <span id="page-99-0"></span>*Fichiers préchargés*

Vous pouvez assigner les sonneries préchargées, le papier peint, l'écran de veille ou l'ID photo à une fonction du téléphone.

Pour utiliser les fichiers préchargés :

- 1. Appuyez sur <sup>ok</sup> > Multimédia > Préchargé.
- 2. Sélectionnez une catégorie (**Papier peint**, **Écran veille**, **ID photo**, ou **Sonneries**) et toute sous-catégorie applicable.
- 3. Utilisez la touche de navigation pour rechercher dans les fichiers disponibles. Lorsque vous en trouvez un que vous voulez utiliser, mettez-le en surbrillance et appuyez sur

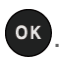

# *Web et données*

Les capacités des données de votre téléphone vous permettent l'accès sans fil à l'Internet. Cette section traite des connexions de données de votre téléphone et du navigateur Web intégré.

#### [Services de données](#page-100-0)

**[Navigateur](#page-101-0)** 

[Portail info](#page-105-0)

## <span id="page-100-0"></span>*Services de données*

Si votre plan inclut des services de données, vous êtes prêt à commencer à profiter des avantages des services de données. Cette section vous aidera à apprendre les fondamentaux de l'utilisation de vos services de données, y compris le lancement d'une connexion de données et la navigation sur le Web avec votre téléphone.

#### [Lancer une connexion Web](#page-100-1)

[État et indicateurs de connexion de données](#page-100-2)

### <span id="page-100-1"></span>*Lancer une connexion Web*

Lancer une connexion Web est aussi simple que d'ouvrir le navigateur sur votre téléphone.

- ► Appuyez sur <sup>ok</sup> > **Navigateur**. (La connexion de données démarre et vous voyez la page d'accueil.)
- **Astuce :** Pour changer la page de démarrage par défaut à la dernière page visionnée, appuyez sur **Options** (touche programmable de droite) et sélectionnez **Param. navigateur** > **Page démarr.** > **Utiliser dernière page visitée** > **Confirmer** (touche programmable de gauche).

### <span id="page-100-2"></span>*État et indicateurs de connexion de données*

Votre téléphone affiche l'état actuel de votre connexion de données au moyen d'indicateurs en haut de l'écran. Les symboles suivants sont utilisés :

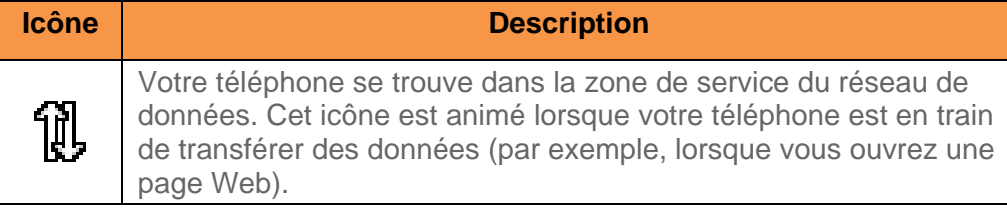

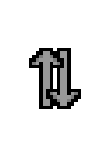

Votre téléphone se trouve dans la zone de service du réseau de données, mais vous n'êtes pas en train de transférer des données (par exemple, lorsque vous consultez une page Web qui a déjà été ouverte), ou vous êtes absent ou déconnecté du réseau de données.

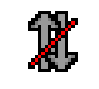

Votre téléphone est en dehors de la zone de service du réseau de données.

## <span id="page-101-0"></span>*Navigateur*

Le navigateur Web de votre téléphone vous donne accès aux sites Web lorsque vous êtes en mouvement, à l'aide des connexions de données.

### [Apprendre à naviguer sur le Web](#page-101-1)

### [Menu du navigateur](#page-102-0)

## <span id="page-101-1"></span>*Apprendre à naviguer sur le Web*

Il est facile de naviguer à travers les menus et les sites Web lors d'une transmission de données, une fois que vous avez appris certains principes de base.

### Touches programmables

Lors d'une transmission de données, la ligne inférieure de l'écran d'affichage de votre téléphone contient une ou plusieurs touches programmables. Ces touches sont des raccourcis pour naviguer sur le Web, et elles correspondent aux touches programmables situées juste en dessous de l'écran d'affichage de votre téléphone.

#### Astuce : Selon les sites Web que vous visitez, les étiquettes sur les touches programmables peuvent changer pour indiquer leur fonction.

Utiliser les touches programmables :

► Appuyez sur une touche programmable. (Si un menu contextuel supplémentaire s'affiche lorsque vous appuyez sur la touche programmable, sélectionnez les éléments du menu à l'aide de votre clavier [s'ils sont numérotés], ou en mettant en surbrillance l'option et en appuyant sur **<sup>ok</sup>**.)

### **Défilement**

Au même titre qu'avec d'autres parties du menu de votre téléphone, vous devrez faire défiler vers le haut et vers le bas pour tout voir sur certains sites Web.

Pour faire défiler ligne par ligne à travers les sites Web :

► Appuyez sur la touche de navigation vers le haut ou vers le bas.

### Sélection

Une fois que vous avez appris à utiliser les touches programmables et à faire défiler, vous pouvez commencer à naviguer sur le Web.

Sélectionner les éléments apparaissant sur l'écran :

► Utilisez la touche de navigation pour mettre en surbrillance un élément et appuyez sur .

#### **Astuce :** Si les éléments d'une page sont numérotés, vous pouvez utiliser votre clavier (touches numériques) pour sélectionner un élément.

Les liens, qui s'affichent comme un texte souligné, vous permettent d'aller sur les pages Web, de sélectionner des fonctions spéciales ou même de faire des appels téléphoniques.

Sélectionner des liens :

► Mettez en surbrillance le lien et appuyez sur la touche programmable appropriée.

#### Revenir

Pour revenir à la page précédente :

► Appuyez sur BACK sur votre téléphone.

### **Astuce :** Vous pouvez aussi utiliser **DEACK** pour supprimer un texte (comme une touche RETOUR ARRIÈRE) lorsque vous entrez du texte.

### <span id="page-102-0"></span>*Menu du navigateur*

Bien que la page d'accueil offre un large éventail pratique de sites et services pour votre navigation, tous les sites ne sont pas représentés, et certaines fonctions, comme aller directement sur des sites Web spécifiques, ne sont pas disponibles. Pour ces fonctions et d'autres, il vous faudra utiliser le menu du navigateur. Le menu du navigateur vous offre des options supplémentaires pour étendre l'utilisation du Web sur votre téléphone.

### Ouvrir le menu du navigateur

Vous pouvez ouvrir le menu du navigateur à chaque fois que vous avez une transmission de données active, à partir d'une page affichée.

► À partir d'une page Web ouverte, appuyez sur **Navigation** (touche programmable de gauche). Utilisez la fenêtre de navigation pour les opérations suivantes.

Ouvrir une page spécifique :

► Mettez en surbrillance le champ d'entrée texte en haut, entrez une URL et appuyez sur

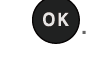

Ouvrir une nouvelle fenêtre :

► Mettez en surbrillance **Ouv. nouv. page** et appuyez sur <sup>OK</sup>.

Basculer entre les fenêtres :

 $\triangleright$  Mettez en surbrillance l'icône de la page que vous voulez afficher et appuyez sur  $\circ$ .

Fermer une fenêtre :

 $\triangleright$  Mettez en surbrillance  $\boxtimes$  dans le coin supérieur droit de la page que vous voulez fermer et appuyez sur **OK** 

Revenir à la page précédente :

 $\triangleright$  Mettez en surbrillance  $\vert$  et appuyez sur  $\vert$  ok.

Passer à la page suivante :

 $\triangleright$  Mettez en surbrillance  $\triangleright$  et appuyez sur  $\circ$ .

Recharger une page :

 $\triangleright$  Mettez en surbrillance  $\bigcirc$  et appuyez sur  $\circ$ .

### Ouvrir les options du navigateur :

► À partir d'une page Web ouverte, appuyez sur **Options** (touche programmable de droite).

Les options disponibles à l'intérieur du menu du navigateur incluent :

- **TABC** TABC TABC Changer la taille d'affichage de la police sur la page Web.
- **Rechercher Web** pour lancer une recherche Web.
- **Ajouter cette page aux signets** pour stocker l'adresse de la page Web en cours d'affichage.
- **Visualiser tous signets** pour afficher une liste des favoris.
- **Visu. journal navig.** pour afficher une liste des pages Web visitées.
- **Sauvegarder Image/Données de son** pour enregistrer l'image ou le son sur la page Web.
- **Envoyer cette page à un ami** pour envoyer une URL de la page Web en cours d'affichage.
- **Mode aperçu** pour afficher la page Web entière.
- **Param. navigateur**
	- **Page démarr.** pour changer la page de démarrage par défaut.
	- **Mode d'aperçu auto** pour passer de l'affichage par défaut au mode vue d'ensemble.
	- **Taille de zoom par défaut** pour sélectionner la valeur de zoom.
	- **Pas montrer images/Montrer images** pour afficher ou masquer les images sur la page Web.
	- **Rang d'icônes** pour afficher ou masquer la zone d'affichage des icônes.
	- **Pop-up** pour autoriser ou bloquer les fenêtres contextuelles.
	- **Effac. donn. privées** pour supprimer les cookies, la mémoire cache, l'historique ou les mots de passe stockés.
	- **Avancé**
		- **Infos de page** pour afficher les informations sur la page en cours d'affichage.
		- **Infos navigateur** pour afficher des informations sur le navigateur.
		- **Désactiver JavaScript/Activer JavaScript** pour désactiver ou activer Java scripting.
		- **Désactiver le log d'erreurs/Activer le log d'erreurs** pour définir si vous souhaitez sauvegarder les journaux d'erreurs (textes fichiers utiles pour le débogage des erreurs du navigateur). Pour afficher le journal d'erreurs, sélectionnez l'option **Visualiser log erreurs** à partir du sous-menu (disponible uniquement lorsque le journal d'erreurs est activé).
		- **Pas envoyer en-tête référant/Envoyer en-tête référant** pour configurer l'envoi d'informations HTTP URL référentes si vous le souhaitez.
		- **Désactiver l'invite de redirection/Activer l'invite de redirection** pour configurer, si vous le souhaitez, l'affichage d'une invite lorsque vos données sont redirigées.
		- **Certif. racine** pour afficher les certifications.
		- **Désact. souris virtuelle/Act. souris virtuelle** pour activer ou désactiver la souris virtuelle.
		- **Souris virtu.** pour régler la vitesse de la souris virtuelle.
		- **Réinit. le navigateur** pour réinitialiser tous les paramètres du navigateur.

## <span id="page-105-0"></span>*Portail info*

Visitez la page d'accueil de Public Mobile. Pour plus d'informations sur la navigation, voir [Navigateur.](#page-101-0)

## *Accédez au portail info*

- 1. Appuyez sur **OK** > **Portail info.**
- 2. À l'aide de la touche de navigation ou des touches programmables, veuillez faire défiler les éléments disponibles.

# *Remarques*

● Les instructions d'exécution des tâches de ce manuel peuvent changer en fonction de la version du logiciel installé sur votre téléphone.

# *Droits d'auteur*

©2013 Kyocera Corporation. Tous droits réservés. Public Mobile, Everybody Talk ainsi que le logo de Public Mobile sont des marques de commerce de Public Mobile inc. Toute autre marque de commerce est la propriété de leurs propriétaires respectifs. KYOCERA est une marque déposée de Kyocera Corporation.

Ce produit comporte le navigateur NetFront d'ACCESS CO., LTD. ACCESS et NetFront sont des marques de commerce ou des marques de commerce déposées d'ACCESS CO., LTD. au Japon et dans d'autres pays. Ce logiciel est fondé en partie sur le travail de l'Independent JPEG Group.

La marque *Bluetooth*® ainsi que les logos sont des marques de commerce déposées et sont la propriété de Bluetooth SIG, Inc. et toute utilisation de ces marques par Kyocera Corporation est sous licence. Toutes autres marques de commerce ainsi que les noms commerciaux sont la propriété de leurs propriétaires respectifs.

T9® est une marque déposée de Nuance Communications, Inc. et de ses affiliés aux États-Unis et dans d'autres pays. Copyright © 2013 Nuance Communications, Inc. Tous droits réservés.
## *Indice*

Afficher les Paramètres, 31 Alarme, 70 Alertes, 36 Allumer et Éteindre votre téléphone, 8 Appareil auditif Mode Compatibilité appareil auditif (HAC), 39 Appareil photo, 83 Assigner des photos, 84 Options du mode d'appareil photo, 84 Paramètres, 86 Prendre une photo, 83 Stocker des photos, 88 Appel Appel conférence à 3, 25 Faire, 16 Options d'appels téléphoniques, 25 Options de l'appel entrant, 22 Paramètres, 26 Renvoi d'appel, 26 Répondre, 21 Terminer, 22 Appel conférence à 3, 25 Appel d'urgence, 20 Appel en attente, 25 Appels récents, 46 Compteur de durée des appels, 50 Détails, 47 Faire un appel depuis, 17, 48 Fil, 47 Icônes, 47 Liste, 46 Options, 48 Sauvegarder les informations dans, 48 Sauvegarder un numéro depuis, 49 Supprimer, 49 Bluetooth, 79 Allumer et éteindre, 79 Appairer des dispositifs, 81 Dispositifs fiables, 81 Envoyer des éléments, 82

Icônes, 11, 80 Menu, 80 Rendre votre téléphone détectable, 79 Calculatrice, 77 **Calendrier** Ajouter un élément dans la liste À Faire, 67 Ajouter un évènement, 66 Alertes, 68 Supprimer évènements, 68 Voir évènements, 68 Casque, 39 Chronomètre, 78 Code de verrouillage, 42 Composer le code Plus (+), 17 Compteur à rebours, 77 **Configurer** Messagerie vocale, 3, 23 Téléphone, 2 **Contacts** Assigner un numéro à numérotation rapide, 58 Assigner une photo à une entrée des contacts, 55 Assigner une sonnerie à une entrée des contacts, 55 Créer une nouvelle entrée des contacts, 52 Éditer une entrée dans les contacts, 54 Entrées secrètes, 58 Faire un appel depuis, 17 Liste, 51 Rechercher, 56 Supprimer une entrée des contacts, 54 Déverrouiller votre téléphone, 42 Échange simple de données, 64 Écouteur, 7 Écran veille, 31 Entrées secrètes de Contacts, 58 Entrer un texte, 12 Entrée de texte en mode T9, 13 Mode Abc, 14 Mode d'entrée de texte, 12 Options d'entrée de texte, 14 Faire un appel, 16 À des numéros d'urgence, 20 À l'aide de la numérotation abrégée, 18 À l'aide du clavier de votre téléphone, 16 À l'aide du code Plus (+), 17

À l'aide du mode RAP, 72 À un numéro de téléphone dans un message, 19, 65 Avec des pauses, 19 Depuis Appels récents, 17, 48 Depuis vos contacts, 17 Fenêtre contextuelle de notification, 33 Fonctions essentielles, 7 Gestion des mémos vocaux, 75 Horloge Afficher, 34 Horloge universelle, 77 Horloge universelle, 77 ID de l'appelant, 25 ID photo, 33 Indication d'icône, 9, 47, 80, 94 Itinérance, 28 Données d'itinérance, 30 Icône, 28 Paramètres, 29 Langue Afficher, 34 Messages préréglés, 64 Luminosité, 32 Menu Navigation, 11 Style, 34 Message personnel, 34 Message vocal Notification, 23 Messagerie vocale, 23 Alertes d'un nouveau message, 24 Configurer, 3, 23 Récupérer les messages, 24 Messages Composer des messages, 60 Fil de messages, 61 Messages préréglés, 64 Numéro de rappel, 63 Ouvrir les messages, 61 Signature, 63 Supprimer l'icône des envelope, 63 Messages préréglés, 64 Messages vocaux Vérifier les messages lorsque vous êtes en itinérance, 29 Microphone, 7 Mode ATS, 38 Mode Avion, 39 Mode de recomposition automatique, 27 Mode Économie d'énergie, 33 Mode Répondeur automatique, 27 Mode Réponse Appel, 27 Multimédia, 91 Photos, 91 Préchargé, 93 Téléchargé, 92 Navigateur, 95 Menu, 96 Navigation sur le Web, 95 Numéro de téléphone Avec des pauses, 19 Numérotation abrégée, 18 Numérotation rapide, 18 Assigner des numéros, 58 Papier peint, 33 Paramètres Afficher, 31 Appareil photo, 86 Appel téléphonique, 26 Options de configuration de votre téléphone, 37 Sécurité, 41 Sonneries, 36 Volume, 35 Paramètres messages, 63 Passer un appel À l'aide de la numérotation rapide, 18 Photos Assigner, 33, 55, 84 Envoyer, 89 Prendre une photo, 83 Stocker, 88 Pile, 8 Capacité, 8 Charger, 3 Installation, 2 Retirer, 9 Portail info, 99 Protection du Net, 45 Recevoir un appel, 21

Indice 105

Envoyer vers la messagerie vocale, 21 Mettre la sonnerie en sourdine, 21 Options de l'appel entrant, 22 Refuser un appel, 21 Répondre, 21 Reconnaissance automatique de la parole (RAP), 71 Réinitialiser, 43 Renvoyer un appel, 26 Rétroéclairage, 32 Sauvegarder Numéro à l'aide du clavier, 53 Numéro avec des pauses, 19 Numéro depuis Appels récents, 49 Sécurité, 41 Code de verrouillage, 42 Déverrouiller le téléphone, 42 Protection du Net, 45 Réinitialiser le téléphone, 43 Services de données, 44 Supprimer le contenu de votre téléphone, 43 Verrouiller le téléphone, 41 Service de soutien à la clientèle, 4 Services de données, 94 Activer, 44 Désactiver, 44 État et indicateurs, 94 Fonctions de sécurité, 44 Lancer, 94 Navigateur, 95 Navigation sur le Web, 95 Protection du Net, 45 Services de localisation, 40 Services vocaux Mmos vocaux, 75 Reconnaissance automatique de la parole (RAP), 71 Services vocaux, 71 Signature, 63 Silence total, 35 **Sonneries** Assigner, 55 Mettre en sourdine, 21 Sonneries, 36 Supprimer Contenu de votre téléphone, 43

Évènements calendrier, 68 Taille de la police, 34 Téléphone Allumer et éteindre, 8 Configurer, 2 Déverrouiller, 42 Fonctions essentielles, 7 Illustration, 1, 6 Réinitialiser, 43 Verrouiller, 41 Touches raccourcis de navigation, 41 Verrouiller votre téléphone, 41 Vibration, 40 Volume, 35 Régler, 35 Silence total, 35 Web, 94 État et indicateurs, 94 Lancer, 94 Navigateur, 95 Navigation, 95 Zoom, 86